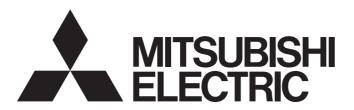

# Mitsubishi Electric AC Servo System

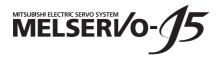

MR-J5D-G-N1 User's Manual (Introduction)

-MR-J5D\_-\_G\_-\_N1

### SAFETY INSTRUCTIONS

Please read the instructions carefully before using the equipment.

To use the equipment correctly, do not attempt to install, operate, maintain, or inspect the equipment until you have read through this manual, installation guide, and appended documents carefully. Do not use the equipment until you have a full knowledge of the equipment, safety information and instructions.

In this manual, the safety instruction levels are classified into "WARNING" and "CAUTION".

# **⚠ WARNING**

Indicates that incorrect handling may cause hazardous conditions, resulting in death or severe injury.

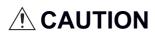

Indicates that incorrect handling may cause hazardous conditions, resulting in medium or slight injury.

Note that the CAUTION level may lead to a serious consequence depending on conditions.

Please follow the instructions of both levels because they are important to personnel safety.

Forbidden actions and required actions are indicated by the following diagrammatic symbols.

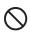

Indicates a forbidden action. For example, "No Fire" is indicated by

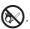

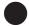

Indicates a required action. For example, grounding is indicated by

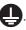

In this manual, precautions for hazards that can lead to property damage, instructions for other functions, and other information are shown separately in the "POINT" area.

After reading this manual, keep it accessible to the operator.

### [Transportation]

### / CAUTION

• To prevent injury, transport the products correctly according to their mass.

### [Installation/wiring]

### /!\WARNING

- To prevent an electric shock, turn off the power and wait for 20 minutes or more before starting wiring and/or inspection.
- To prevent an electric shock, ground the converter unit/drive unit.
- To prevent an electric shock, any person who is involved in wiring should be fully competent to do the work.
- To prevent an electric shock, mount the converter unit/drive unit before wiring.
- To prevent an electric shock, connect the protective earth (PE) terminal of the converter unit/drive unit to the protective earth (PE) of the cabinet, then connect the grounding lead wire to the ground.
- To prevent an electric shock, do not touch the conductive parts.

### [Setting/adjustment]

# / WARNING

To prevent an electric shock, do not operate the switches with wet hands.

## [Operation]

## **WARNING**

• To prevent an electric shock, do not operate the switches with wet hands.

### [Maintenance]

# **WARNING**

- To prevent an electric shock, any person who is involved in inspection should be fully competent to do the work.
- To prevent an electric shock, do not operate the switches with wet hands.

# **ABOUT THE MANUAL**

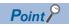

- e-Manuals are Mitsubishi Electric FA electronic book manuals that can be browsed with a dedicated tool.
- e-Manuals enable the following:
- · Searching for desired information in multiple manuals at the same time (manual cross searching)
- Jumping from a link in a manual to another manual for reference
- Browsing for hardware specifications by scrolling over the components shown in product illustrations
- · Bookmarking frequently referenced information
- Copying sample programs to engineering tools

If using the servo for the first time, prepare and use the following related manuals to ensure that the servo is used safely.

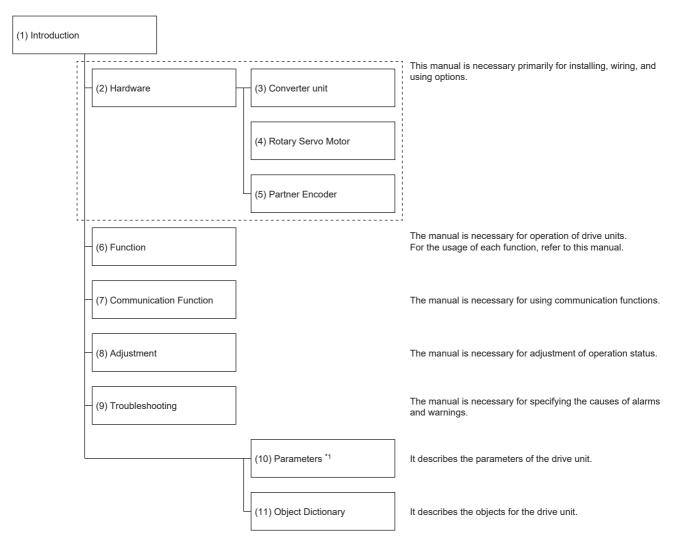

- \*1 For details of parameters, read chapter 7 and chapter 8 of this manual first.
  - Page 72 SERVO PARAMETERS
  - Page 112 NETWORK PARAMETERS
  - Page 115 FUNCTIONAL SAFETY PARAMETERS

| No.  | Manual name                                                   | Manual No.        |
|------|---------------------------------------------------------------|-------------------|
| (1)  | MR-J5D-G-N1 User's Manual (Introduction)                      | IB(NA)-0300543ENG |
| (2)  | MR-J5D User's Manual (Hardware)                               | IB(NA)-0300548ENG |
| (3)  | MR-CV Power Regeneration Converter Unit User's Manual         | IB(NA)-0300553ENG |
| (4)  | Rotary Servo Motor User's Manual (For MR-J5)                  | SH(NA)-030314ENG  |
| (5)  | MR-J5 Partner's Encoder User's Manual                         | SH(NA)-030320ENG  |
| (6)  | MR-J5 User's Manual (Function)                                | SH(NA)-030300ENG  |
| (7)  | MR-J5-G-N1/MR-J5W-G-N1 User's Manual (Communication Function) | SH(NA)-030371ENG  |
| (8)  | MR-J5 User's Manual (Adjustment)                              | SH(NA)-030306ENG  |
| (9)  | MR-J5 User's Manual (Troubleshooting)                         | SH(NA)-030312ENG  |
| (10) | MR-J5-G/MR-J5W-G User's Manual (Parameters)                   | SH(NA)-030308ENG  |
| (11) | MR-J5-G-N1/MR-J5W-G-N1 User's Manual (Object Dictionary)      | SH(NA)-030376ENG  |

#### Interpreting servo parameter numbers

For a servo parameter which uses one particular digit to select a function, the position of its digit indicates the detail number of the servo parameter, and the value in hexadecimal which is set to the digit indicates the selected function.

For example, the detail number of the servo parameter in the last digit is expressed as [Pr. PA01.0]. In addition, a servo parameter which uses a combination of several digits to select a function, is expressed using "-" as seen in [Pr. PA01.0-1].

The following is an example of the servo parameter number PA01 with the setting values of "FEDCBA98" in hexadecimal.

· When setting a servo parameter with one particular digit

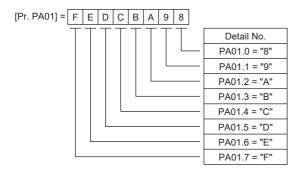

· When setting a servo parameter using a combination of several digits

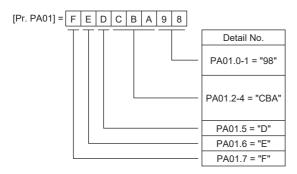

For example, if the servo parameter name is "Function selection A-1", the setting digit name is "Forced stop deceleration function selection", and the setting digit is the fourth last digit in PA04, the servo parameter is expressed as shown below. [Pr. PA04.3 Forced stop deceleration function selection]

| Servo parameter | Symbol | Name                                        | Summary                                                                                  |
|-----------------|--------|---------------------------------------------|------------------------------------------------------------------------------------------|
| PA04.3          | *AOP   | Forced stop deceleration function selection | Set "Forced stop deceleration function" to enabled/disabled. Initial value: 1h (enabled) |

### **U.S. CUSTOMARY UNITS**

U.S. customary units are not shown in this manual. Convert the values if necessary according to the following table.

| Quantity                      | SI (metric) unit                            | U.S. customary unit            |  |
|-------------------------------|---------------------------------------------|--------------------------------|--|
| Mass                          | 1 [kg]                                      | 2.2046 [lb]                    |  |
| Length                        | 1 [mm]                                      | 0.03937 [inch]                 |  |
| Torque                        | 1 [N•m]                                     | 141.6 [oz•inch]                |  |
| Moment of inertia             | 1 [(× 10 <sup>-4</sup> kg•m <sup>2</sup> )] | 5.4675 [oz•inch <sup>2</sup> ] |  |
| Load (thrust load/axial load) | 1 [N]                                       | 0.2248 [lbf]                   |  |
| Temperature                   | N [°C] × 9/5 + 32                           | N [°F]                         |  |

# **CONTENTS**

| SAFE       | TY INSTRUCTIONS                                                | .1  |
|------------|----------------------------------------------------------------|-----|
| ABOL       | JT THE MANUAL                                                  | .2  |
| U.S. 0     | CUSTOMARY UNITS                                                | .4  |
| 0114       | DTED 4 ODEOUTIONS                                              | 4.0 |
| СНА        |                                                                | 10  |
| 1.1        | Outline                                                        |     |
| 1.2        | Model designation                                              |     |
| 1.3        | Drive unit/motor combinations                                  |     |
| 1.4        | Drive unit standard specifications                             |     |
|            | MR-J5D1GN1                                                     |     |
|            | MR-J5D2GN1                                                     |     |
|            | MR-J5D3GN1                                                     |     |
|            | Positioning mode                                               |     |
|            | Functional safety                                              |     |
|            | Environment                                                    |     |
| 1.5        | Function block diagram                                         |     |
|            | MR-J5D1GN1                                                     |     |
|            | MR-J5D2GN1/MR-J5D3GN1                                          |     |
| 1.6        | Configuration including peripheral equipment                   |     |
| 1.7        | Special specifications                                         |     |
|            | Drive units without the dynamic brake (-ED)                    | 21  |
| СНА        | PTER 2 FUNCTION                                                | 22  |
|            |                                                                |     |
| 2.1<br>2.2 | Restrictions on the MR-J5G                                     |     |
|            |                                                                |     |
| 2.3        | Security                                                       | 31  |
| СНА        | PTER 3 STRUCTURE                                               | 32  |
| 3.1        | Parts identification                                           |     |
| 3.2        | Switch setting and display of the drive unit                   | 35  |
|            | Switches                                                       | 35  |
|            | 7-segment LED                                                  | 36  |
|            | Status LEDs                                                    | 39  |
|            | LED display                                                    | 40  |
| СНА        | PTER 4 STARTUP                                                 | 41  |
| 4.1        | Turning on drive unit for the first time                       | 49  |
|            | Test operation of the servo motor alone in test operation mode |     |
|            | Equipment configuration setting                                |     |
|            | Controller-related setting                                     |     |
|            | Operation by controller command                                |     |
| 4.2        | Instructions on startup                                        |     |
| 4.3        | Troubleshooting at startup                                     |     |
| 4.4        | Duplicate setting                                              |     |
|            | Duplication using MR Configurator2                             |     |
| 4.5        | Test operation                                                 |     |
|            | Execution method                                               |     |
|            | Execution method                                               |     |

|     | Motor driving by test operation                                                 | 56 |
|-----|---------------------------------------------------------------------------------|----|
|     | Motor-less operation                                                            | 60 |
|     | Output signal (DO) forced output                                                | 61 |
| 4.6 | Drive unit setting initialization                                               | 62 |
|     | Initialization procedure by MR Mode Change                                      | 62 |
| СН  | APTER 5 MAINTENANCE, INSPECTION AND PARTS REPLACEMENT                           | 63 |
| 5.1 | Inspection items                                                                | 63 |
|     | Periodic inspection                                                             | 63 |
| 5.2 | Parts with a service life                                                       | 63 |
| 5.3 | Replacing fan unit                                                              | 64 |
| СН  | APTER 6 COMPLIANCE WITH GLOBAL STANDARDS                                        | 65 |
| 6.1 | Compliance with global standards                                                | 65 |
| 6.2 | Handling of AC servo amplifier batteries for the United Nations Recommendations |    |
|     | on the Transport of Dangerous Goods                                             | 65 |
|     | Target model                                                                    | 65 |
|     | Purpose                                                                         | 66 |
|     | Handling during transportation                                                  | 66 |
|     | Package at our shipment                                                         | 67 |
|     | Transportation precaution for customers                                         | 67 |
| 6.3 | Symbol for EU                                                                   | 68 |
|     | EU Battery Directive                                                            | 68 |
|     | EU WEEE Directive                                                               | 68 |
| 6.4 | Compliance with China Compulsory Certification (CCC)                            | 69 |
| 6.5 | Compliance with the China RoHS directive                                        | 70 |
| СН  | APTER 7 SERVO PARAMETERS                                                        | 72 |
| 7.1 | Basic setting servo parameters group ([Pr. PA ])                                | 72 |
|     | [Pr. PA01_Operation mode (**STY)]                                               | 72 |
| 7.2 | Gain/filter setting servo parameters group ([Pr. PB ])                          | 73 |
|     | [Pr. PB03_For manufacturer setting]                                             | 73 |
|     | [Pr. PB82_Position command smoothing filtering time constant (PFT)]             | 73 |
| 7.3 | Extension setting servo parameters group ([Pr. PC_ ])                           | 74 |
|     | [Pr. PC42_Function selection C-10 (COP10)]                                      | 74 |
|     | [Pr. PC43_Forward rotation torque limit 2 (TLP2)]                               | 74 |
|     | [Pr. PC44_Reverse rotation torque limit 2 (TLN2)]                               | 75 |
|     | [Pr. PC69_Following error output filtering time (FEWF)]                         | 75 |
|     | [Pr. PC71_In-position 2 - Output filtering time (INP2F)].                       | 75 |
|     | [Pr. PC73_Speed reached 2 - Output filtering time (SA2F)]                       | 76 |
|     | [Pr. PC78_Function selection C-F (*COPF)]                                       | 76 |
|     | [Pr. PC81_For manufacturer setting]                                             | 76 |
| 7.4 | I/O setting servo parameters group ([Pr. PD ])                                  | 77 |
|     | [Pr. PD15_For manufacturer setting]                                             |    |
|     | [Pr. PD22_For manufacturer setting]                                             |    |
|     | [Pr. PD23_For manufacturer setting]                                             |    |
|     | [Pr. PD26_For manufacturer setting]                                             |    |
|     | [Pr. PD30_For manufacturer setting]                                             |    |
|     | [Pr. PD31_For manufacturer setting]                                             |    |
|     | IPr PD32 For manufacturer setting                                               |    |

| 7.5  | Extension setting 2 servo parameters group ([Pr. PE])                           |     |
|------|---------------------------------------------------------------------------------|-----|
|      | [Pr. PE53_Maximum torque limit 1 (TLMX1)]                                       |     |
| 7.6  | Positioning control setting servo parameters group ([Pr. PT ])                  | 78  |
|      | [Pr. PT01_Command mode selection (**CTY)]                                       |     |
|      | [Pr. PT53_Torque slope (TQS)]                                                   | 79  |
|      | [Pr. PT85_Function selection T-14 (*TOP14)]                                     |     |
| 7.7  | Network setting servo parameters group ([Pr. PN ])                              | 80  |
|      | [Pr. PN02_For manufacturer setting]                                             | 80  |
|      | [Pr. PN03_Communication mode setting (**NWMD)]                                  | 80  |
|      | [Pr. PN05_For manufacturer setting]                                             | 80  |
|      | [Pr. PN07_Communication cycle initial setting (**CCS)]                          | 81  |
|      | [Pr. PN13_For manufacturer setting]                                             | 81  |
|      | [Pr. PN18_Counter level for communication error detection (CERN)]               | 81  |
|      | [Pr. PN20_For manufacturer setting]                                             | 81  |
|      | [Pr. PN22_For manufacturer setting]                                             | 81  |
|      | [Pr. PN33_Device Warning Mask (DWM)]                                            | 82  |
|      | [Pr. PN34_Device Error Mask (DEM)]                                              | 82  |
| 7.8  | Positioning extension setting servo parameters group ([Pr. PV ])                | 83  |
|      | [Pr. PV23_Speed unit conversion - Electronic gear - Numerator (*VCMX)]          | 83  |
|      | [Pr. PV24_Speed unit conversion - Electronic gear - Denominator (*VCDV)]        | 83  |
|      | [Pr. PV25_Acceleration unit conversion - Electronic gear - Numerator (*ACMX)]   | 83  |
|      | [Pr. PV26_Acceleration unit conversion - Electronic gear - Denominator (*ACDV)] | 83  |
|      | [Pr. PV33_For manufacturer setting]                                             | 83  |
| 7.9  | Lists of supported control modes                                                | 84  |
|      | Basic setting servo parameters group ([Pr. PA ])                                | 85  |
|      | Gain/filter setting servo parameters group ([Pr. PB_ ])                         | 86  |
|      | Extension setting servo parameters group ([Pr. PC_ ])                           | 88  |
|      | I/O setting servo parameters group ([Pr. PD_ ])                                 | 89  |
|      | Extension setting 2 servo parameters group ([Pr. PE ])                          | 90  |
|      | Extension setting 3 servo parameters group ([Pr. PF ])                          | 91  |
|      | Motor extension setting servo parameters group ([Pr. PL_ ])                     | 92  |
|      | Positioning control setting servo parameters group ([Pr. PT ])                  | 93  |
|      | Network setting servo parameters group ([Pr. PN_ ])                             | 94  |
|      | Positioning extension setting servo parameters group ([Pr. PV ])                | 94  |
| 7.10 | Lists of servo parameter initial values                                         | 95  |
|      | Basic setting servo parameters group ([Pr. PA ])                                | 95  |
|      | Gain/filter setting servo parameters group ([Pr. PB ])                          | 96  |
|      | Extension setting servo parameters group ([Pr. PC_ ])                           | 98  |
|      | I/O setting servo parameters group ([Pr. PD ])                                  | 100 |
|      | Extension setting 2 servo parameters group ([Pr. PE ])                          | 102 |
|      | Extension setting 3 servo parameters group ([Pr. PF_ ])                         | 104 |
|      | Motor extension setting servo parameters group ([Pr. PL_ ])                     | 106 |
|      | Positioning control setting servo parameters group ([Pr. PT_ ])                 | 108 |
|      | Network setting servo parameters group ([Pr. PN ])                              | 110 |
|      | Positioning extension setting servo parameters group ([Pr. PV ])                | 111 |
| CHA  | APTER 8 NETWORK PARAMETERS                                                      | 112 |
| 8.1  | Network basic parameters                                                        | 112 |
|      | [Pr. NPA01_For manufacturer setting]                                            | 112 |
|      | [Pr. NPA02 For manufacturer setting].                                           | 112 |

|     | [Pr. NPA04_For manufacturer setting]                   | . 112 |
|-----|--------------------------------------------------------|-------|
|     | [Pr. NPA08_For manufacturer setting]                   | . 112 |
|     | [Pr. NPA09_Node address setting]                       | . 112 |
|     | [Pr. NPA12_For manufacturer setting]                   | . 112 |
| 8.2 | User authentication parameters                         | . 113 |
|     | [Pr. NPB01_For manufacturer setting]                   | . 113 |
|     | [Pr. NPB04_For manufacturer setting]                   | . 113 |
|     | [Pr. NPB05_For manufacturer setting]                   | . 113 |
|     | [Pr. NPB06_For manufacturer setting]                   | . 113 |
|     | [Pr. NPB07_For manufacturer setting]                   | . 113 |
|     | [Pr. NPB08_For manufacturer setting]                   | . 113 |
|     | [Pr. NPB09_For manufacturer setting]                   |       |
|     | [Pr. NPB10_For manufacturer setting]                   |       |
|     | [Pr. NPB11_For manufacturer setting]                   | . 113 |
|     | [Pr. NPB12_For manufacturer setting]                   |       |
|     | [Pr. NPB13_For manufacturer setting]                   |       |
|     | [Pr. NPB14_For manufacturer setting]                   |       |
|     | [Pr. NPB15_For manufacturer setting]                   |       |
|     | [Pr. NPB16 For manufacturer setting]                   |       |
|     | [Pr. NPB17_For manufacturer setting]                   | . 114 |
|     | [Pr. NPB18_For manufacturer setting]                   |       |
|     | [Pr. NPB19_For manufacturer setting]                   |       |
|     | [Pr. NPB20_For manufacturer setting]                   |       |
|     | [Pr. NPB21_For manufacturer setting]                   |       |
|     | [Pr. NPB22_For manufacturer setting]                   |       |
|     | [Pr. NPB23_For manufacturer setting]                   |       |
|     | [Pr. NPB24_For manufacturer setting]                   |       |
|     | [Pr. NPB25_For manufacturer setting]                   |       |
|     | [Pr. NPB26_For manufacturer setting]                   |       |
|     | [Pr. NPB27_For manufacturer setting]                   |       |
|     | ·                                                      |       |
| CHA | PTER 9 FUNCTIONAL SAFETY PARAMETERS                    | 115   |
| 9.1 | Safety sub-function 1 parameters group ([Pr. PSA ])    | . 115 |
|     | [Pr. PSA01_Safety sub-function mode selection (**SOA)] |       |
|     | [Pr. PSA05_For manufacturer setting]                   |       |
|     | [Pr. PSA06 For manufacturer setting]                   |       |
|     | [Pr. PSA07 For manufacturer setting]                   |       |
|     | [Pr. PSA08 For manufacturer setting]                   | . 115 |
|     | [Pr. PSA09_For manufacturer setting]                   | . 115 |
|     | [Pr. PSA10_For manufacturer setting]                   |       |
|     | [Pr. PSA11_For manufacturer setting]                   |       |
|     | [Pr. PSA12_For manufacturer setting]                   |       |
|     | [Pr. PSA13_For manufacturer setting]                   |       |
|     | [Pr. PSA14_For manufacturer setting]                   |       |
|     | [Pr. PSA17_For manufacturer setting]                   |       |
|     | [Pr. PSA18_For manufacturer setting]                   |       |
|     | [Pr. PSA19_For manufacturer setting]                   |       |
|     | [Pr. PSA27_For manufacturer setting]                   |       |
|     | [Pr. PSA28 For manufacturer setting].                  |       |
| 9.2 | Safety sub-function 2 parameters group ([Pr. PSB 1])   |       |

|      | [Pr. PSB01_For manufacturer setting]                | 117 |
|------|-----------------------------------------------------|-----|
|      | [Pr. PSB02_For manufacturer setting]                | 117 |
|      | [Pr. PSB06_For manufacturer setting]                | 117 |
|      | [Pr. PSB10_For manufacturer setting]                | 117 |
|      | [Pr. PSB11_For manufacturer setting]                | 117 |
|      | [Pr. PSB12_For manufacturer setting]                | 117 |
|      | [Pr. PSB13_For manufacturer setting]                | 117 |
|      | [Pr. PSB14_For manufacturer setting]                | 117 |
|      | [Pr. PSB15_For manufacturer setting]                | 117 |
|      | [Pr. PSB16_For manufacturer setting]                | 117 |
|      | [Pr. PSB17_For manufacturer setting]                | 117 |
|      | [Pr. PSB18_For manufacturer setting]                | 117 |
| 9.3  | Network parameters group ([Pr. PSC ])               | 118 |
|      | [Pr. PSC01_For manufacturer setting]                | 118 |
|      | [Pr. PSC03_For manufacturer setting]                | 118 |
|      | [Pr. PSC06_For manufacturer setting]                |     |
| 9.4  | Safety I/O device parameters group ([Pr. PSD ])     | 119 |
|      | [Pr. PSD01_For manufacturer setting]                | 119 |
|      | [Pr. PSD02_Input device selection DI1 (**SDI1)]     | 119 |
|      | [Pr. PSD08_Output device selection DO1 (**SDO1)]    | 121 |
| 9.5  | Lists of functional safety parameter initial values | 122 |
| REVI | SIONS                                               | 124 |
| WAR  | RANTY                                               | 125 |
| TRAC | DEMARKS                                             | 126 |

# 1 SPECIFICATIONS

# 1.1 Outline

MR-J5D\_-\_G\_-N1 are EtherCAT drive units. EtherCAT is an abbreviation of Ethernet for Control Automation Technology. It is open network communication between a master station and slave stations via real-time Ethernet developed by Beckhoff Automation GmbH.

MR-J5D2-\_G\_-N1 and MR-J5D3-\_G\_-N1 drive units can drive two or three servo motors with one drive unit. The footprint of MR-J5D2-\_G\_-N1 and MR-J5D3-\_G\_-N1 drive units is considerably smaller than that of two or three MR-J5D1-\_G\_-N1 drive units.

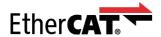

# 1.2 Model designation

#### Rating plate

The following shows an example of the rating plate for explanation of each item.

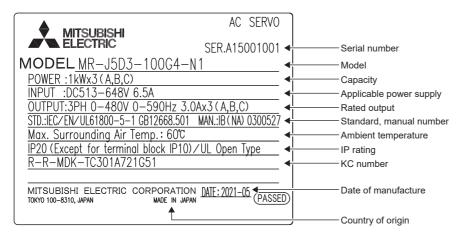

#### Model

The following describes what each block of a model name indicates. Not all combinations of the symbols are available.

#### ■MR-J5D\_-\_G\_-\_N1

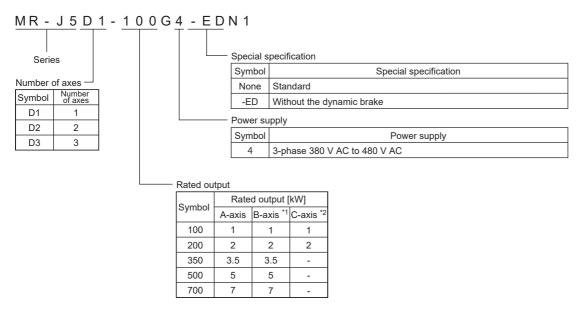

- \*1 For the 2-axis drive unit and 3-axis drive unit.
- \*2 For the 3-axis drive unit.

| Item                       |                                   | Special specifications *1       |             |             |             |             |             | Detailed explanation             |  |
|----------------------------|-----------------------------------|---------------------------------|-------------|-------------|-------------|-------------|-------------|----------------------------------|--|
|                            |                                   | Not attached (standard model) - |             |             | -ED         |             |             |                                  |  |
|                            |                                   | MR-<br>J5D1                     | MR-<br>J5D2 | MR-<br>J5D3 | MR-<br>J5D1 | MR-<br>J5D2 | MR-<br>J5D3 |                                  |  |
| CN2AL connector            |                                   | 0                               | ×           | ×           | 0           | ×           | ×           | ☐ Page 34 External               |  |
| Fully closed loop system   | Two-wire type                     | 0                               | 0           | ×           | 0           | 0           | ×           | encoder connector                |  |
| Scale measurement function | Four-wire type                    | 0                               | ×           | ×           | 0           | ×           | ×           |                                  |  |
|                            | A/B/Z-phase<br>differential input | 0                               | ×           | ×           | 0           | ×           | ×           |                                  |  |
| Built-in dynamic brake     |                                   | 0                               | 0           | 0           | ×           | ×           | ×           | ☐ Page 21 Special specifications |  |

<sup>\*1</sup> O: The corresponding item is included or supported.

# 1.3 Drive unit/motor combinations

Refer to "Drive unit/motor combinations" in the following manual.

MR-J5D User's Manual (Hardware)

 $<sup>\</sup>times$ : The corresponding item is not included or not supported.

# 1.4 Drive unit standard specifications

# MR-J5D1-\_G\_-N1

| Model: MR-J5D1I          | N1                                | 100G4                                                                                                    | 200G4                                     | 350G4                    | 500G4               | 700G4                    |  |  |
|--------------------------|-----------------------------------|----------------------------------------------------------------------------------------------------|-------------------------------------------|--------------------------|---------------------|--------------------------|--|--|
| Output Voltage           |                                   | 3-phase 0 V AC                                                                                                    | 3-phase 0 V AC to 480 V AC                |                          |                     |                          |  |  |
|                          | Rated current [A]                 | 3.0                                                                                                    | 5.5                                       | 8.6                      | 14.0                | 17.0                     |  |  |
| Main circuit power supp  | y input                           | The main circuit                                                                                                    | power of the drive un                     | it is supplied by the co | nverter unit.       | '                        |  |  |
| Control circuit power    | Voltage/Frequency                 | 1-phase 380 V A                                                                                                    | 1-phase 380 V AC to 480 V AC, 50 Hz/60 Hz |                          |                     |                          |  |  |
| supply input             | Rated current [A]                 | 0.2                                                                                                    |                                           |                          |                     |                          |  |  |
|                          | Permissible voltage fluctuation   | 1-phase 323 V A                                                                                                    | C to 528 V AC                             |                          |                     |                          |  |  |
|                          | Permissible frequency fluctuation | Within ±5 %                                                                                                    |                                           |                          |                     |                          |  |  |
|                          | Power consumption [W]             | 40                                                                                                    |                                           |                          |                     |                          |  |  |
|                          | Inrush current [A]                | Refer to "Inrush currents at power-on of control circuit" in the following manual.  MR-J5D User's Manual (Hardware)                                                                                                    |                                           |                          |                     |                          |  |  |
| Interface power supply   | Voltage                           | 24 V DC ±10 %                                                                                                    |                                           |                          |                     |                          |  |  |
|                          | Current capacity [A]              | 0.3 (including CN8 connector signals) *1                                                                                                    |                                           |                          |                     |                          |  |  |
| Control method           |                                   | Sine-wave PWM control, current control method                                                                                                    |                                           |                          |                     |                          |  |  |
| Dynamic brake            |                                   | Built-in                                                                                                    |                                           |                          |                     |                          |  |  |
| EtherCAT                 | Communication cycle               | 125 μs, 250 μs, 500 μs, 1 ms, 2 ms, 4 ms, 8 ms                                                                                                    |                                           |                          |                     |                          |  |  |
| Communication function   | USB                               | Connection to a personal computer or other devices (MR Configurator2-compatible)                                                                                                    |                                           |                          |                     |                          |  |  |
| Encoder output pulses    |                                   | Compatible (A/B/Z-phase pulse)                                                                                                    |                                           |                          |                     |                          |  |  |
| Analog monitor           |                                   | Two channels                                                                                                    |                                           |                          |                     |                          |  |  |
| Fully closed loop contro | l                                 | Supported                                                                                                    |                                           |                          |                     |                          |  |  |
| Scale measurement fun    | ction                             | Supported                                                                                                    |                                           |                          |                     |                          |  |  |
| Load-side encoder inter  | face                              | Mitsubishi Electric high-speed serial communication/A/B/Z-phase differential input signal                                                                                                    |                                           |                          |                     |                          |  |  |
| Protective functions     |                                   | Overcurrent shut-off, overload shut-off (electronic thermal), servo motor overheat protection, encoder error protection, undervoltage protection, instantaneous power failure protection, overspeed protection, excessive error protection, magnetic pole detection protection, and linear servo control error protection |                                           |                          |                     |                          |  |  |
| Satisfied standards      | CE marking                        | LVD: EN 61800-5-1, EMC: EN 61800-3, MD: EN ISO 13849-1:2015, EN 61800-5-2, EN 62061                                                                                                    |                                           |                          |                     |                          |  |  |
|                          | UKCA marking                      | LVD: BS EN 618<br>62061                                                                                                    | 00-5-1, EMC: BS EN                        | IEC 61800-3, MD: BS      | EN ISO 13849-1:2015 | , BS EN 61800-5-2, BS EN |  |  |
|                          | UL standard                       | UL 61800-5-1                                                                                                    |                                           |                          |                     |                          |  |  |
| Structure (IP rating)    |                                   | Natural cooling,                                                                                                    | open (IP20) *2                            |                          | Force cooling, of   | open (IP20) *2           |  |  |
| Mass [kg]                |                                   | 5.5                                                                                                    |                                           |                          | 4.6                 |                          |  |  |

<sup>\*1</sup> This value is applicable when all I/O signals are used. Reducing the number of I/O points decreases the current capacity.

<sup>\*2</sup> IP20 requires a side protection cover (an option).

## MR-J5D2-\_G\_-N1

400 V class

Fully closed loop control

Scale measurement function

Load-side encoder interface

Protective functions

Satisfied standards

Structure (IP rating)

Mass [kg]

#### Model: MR-J5D2-\_-N1 100G4 200G4 350G4 500G4 700G4 Output 3-phase 0 V AC to 480 V AC Voltage Rated current (each 8.6 14.0 17.0 axis) [A] Main circuit power supply input The main circuit power of the drive unit is supplied by the converter unit. Control circuit power Voltage/Frequency 1-phase 380 V AC to 480 V AC, 50 Hz/60 Hz supply input Rated current [A] Permissible voltage 1-phase 323 V AC to 528 V AC fluctuation Permissible Within ±5 % frequency fluctuation Power consumption [W] Inrush current [A] Refer to "Inrush currents at power-on of control circuit" in the following manual. MR-J5D User's Manual (Hardware) 24 V DC ±10 % Interface power supply Voltage 0.35 (including CN8 connector signals) Current capacity [A] Control method Sine-wave PWM control, current control method Dynamic brake EtherCAT Communication 250 μs, 250 μs, 500 μs, 1 ms, 2 ms, 4 ms, 8 ms cycle Communication USB Connection to a personal computer or other devices (MR Configurator2-compatible) function Encoder output pulses Compatible (A/B-phase pulse) Two channels Analog monitor

Mitsubishi Electric high-speed serial communication

Overcurrent shut-off, overload shut-off (electronic thermal), servo motor overheat protection, encoder error protection, undervoltage protection, instantaneous power failure protection, overspeed protection, excessive

LVD: BS EN 61800-5-1, EMC: BS EN IEC 61800-3, MD: BS EN ISO 13849-1:2015, BS EN 61800-5-2, BS EN

6.2

error protection, magnetic pole detection protection, and linear servo control error protection

Force cooling, open (IP20) \*2

LVD: EN 61800-5-1, EMC: EN 61800-3, MD: EN ISO 13849-1:2015, EN 61800-5-2, EN 62061

Supported

Supported

62061

UL 61800-5-1 Natural cooling,

open (IP20) \*2

CE marking

UL standard

**UKCA** marking

<sup>\*1</sup> This value is applicable when all I/O signals are used. Reducing the number of I/O points decreases the current capacity.

<sup>\*2</sup> IP20 requires a side protection cover (an option).

# MR-J5D3-\_G\_-N1

| Model: MR-J5D3I                | N1                                | 100G4                                                                                                    | 200G4                         |  |  |  |  |
|--------------------------------|-----------------------------------|----------------------------------------------------------------------------------------------------|-------------------------------|--|--|--|--|
| Output Voltage                 |                                   | 3-phase 0 V AC to 480 V AC                                                                                                    |                               |  |  |  |  |
|                                | Rated current (each axis) [A]     | 3.0                                                                                                    | 5.5                           |  |  |  |  |
| Main circuit power suppl       | y input                           | The main circuit power of the drive unit is supplied by t                                                                                                    | he converter unit.            |  |  |  |  |
| Control circuit power          | Voltage/Frequency                 | 1-phase 380 V AC to 480 V AC, 50 Hz/60 Hz                                                                                                    |                               |  |  |  |  |
| supply input                   | Rated current [A]                 | 0.2                                                                                                    |                               |  |  |  |  |
|                                | Permissible voltage fluctuation   | 1-phase 323 V AC to 528 V AC                                                                                                    |                               |  |  |  |  |
|                                | Permissible frequency fluctuation | Within ±5 %                                                                                                    |                               |  |  |  |  |
|                                | Power consumption [W]             | 40                                                                                                    |                               |  |  |  |  |
|                                | Inrush current [A]                | Refer to "Inrush currents at power-on of control circuit" in the following manual.  □IB0300548ENG                                                                                                    |                               |  |  |  |  |
| Interface power supply Voltage |                                   | 24 V DC ±10 %                                                                                                    |                               |  |  |  |  |
|                                | Current capacity [A]              | 0.45 (including CN8 connector signals) *1                                                                                                    |                               |  |  |  |  |
| Control method                 |                                   | Sine-wave PWM control, current control method                                                                                                    |                               |  |  |  |  |
| Dynamic brake                  |                                   | Built-in                                                                                                    |                               |  |  |  |  |
| EtherCAT                       | Communication cycle               | 250 μs, 250 μs, 500 μs, 1 ms, 2 ms, 4 ms, 8 ms                                                                                                    |                               |  |  |  |  |
| Communication function         | USB                               | Connection to a personal computer or other devices (N                                                                                                    | IR Configurator2-compatible)  |  |  |  |  |
| Encoder output pulses          |                                   | Not supported Two channels                                                                                                    |                               |  |  |  |  |
| Analog monitor                 |                                   |                                                                                                    |                               |  |  |  |  |
| Fully closed loop control      |                                   | Not supported                                                                                                    |                               |  |  |  |  |
| Scale measurement fun          | ction                             | Not supported                                                                                                    |                               |  |  |  |  |
| Protective functions           |                                   | Overcurrent shut-off, overload shut-off (electronic thermal), servo motor overheat protection, encoder error protection, undervoltage protection, instantaneous power failure protection, overspeed protection, excessive error protection, magnetic pole detection protection, and linear servo control error protection |                               |  |  |  |  |
| Satisfied standards            | CE marking                        | LVD: EN 61800-5-1, EMC: EN 61800-3, MD: EN ISO 13849-1:2015, EN 61800-5-2, EN 62061                                                                                                    |                               |  |  |  |  |
|                                | UKCA marking                      | LVD: BS EN 61800-5-1, EMC: BS EN IEC 61800-3, MD: BS EN ISO 13849-1:2015, BS EN 61800-5-2, BS EN 62061                                                                                                    |                               |  |  |  |  |
|                                | UL standard                       | UL 61800-5-1                                                                                                    |                               |  |  |  |  |
| Structure (IP rating)          |                                   | Natural cooling, open (IP20) *2                                                                                                    | Force cooling, open (IP20) *2 |  |  |  |  |
| Mass [kg]                      |                                   | 5.9                                                                                                    | 5.8                           |  |  |  |  |

<sup>\*1</sup> This value is applicable when all I/O signals are used. Reducing the number of I/O points decreases the current capacity.

<sup>\*2</sup> IP20 requires a side protection cover (an option).

# Positioning mode

#### Point table method (CP)

| Item                              |                                  | Description                                                                                                    |  |  |  |  |
|-----------------------------------|----------------------------------|----------------------------------------------------------------------------------------------------|--|--|--|--|
| Command interface                 |                                  | Object dictionary                                                                                                    |  |  |  |  |
| Operation specifications          |                                  | Positioning by specifying the point table number (255 points)                                                                                                    |  |  |  |  |
| System                            |                                  | Signed absolute value command method                                                                                                    |  |  |  |  |
| Position command input            | Absolute value command method    | Setting in the point table Setting range of feed length for one point: -2147483648 to 2147483647 [µm], -214748.3648 to 214748.3647 [inch], -2147483648 to 2147483647 [pulse], -360.000 to 360.000 [degree]                                                                                                    |  |  |  |  |
| Speed command input               |                                  | Set the servo motor speed in the point table.  Set the acceleration/deceleration time constants and acceleration/deceleration in the point table.  Set the S-pattern acceleration/deceleration time constant in [Pr. PT51].  The speed unit can be selected ([r/min], command unit/s)  The acceleration/deceleration unit can be selected ([ms], command unit/s²) |  |  |  |  |
| Torque limit                      |                                  | Setting by the servo parameter or object dictionary                                                                                                    |  |  |  |  |
| Point table mode (pt)             | One positioning operation        | Point table number input method  Perform one positioning operation based on the position command and speed command.                                                                                                    |  |  |  |  |
|                                   | Continuous positioning operation | Speed change operation (2nd gear to 255th gear)/ Continuous positioning operation (2 points to 255 points)/ Continuous operation to the point table selected at startup/ Continuous operation to the point table No. 1                                                                                                    |  |  |  |  |
| JOG operation mode (jg)           | JOG operation                    | Perform inching operation in the network communication function based on ti speed command.                                                                                                    |  |  |  |  |
| Homing mode (hm)                  |                                  | For information on the homing method, refer to "Homing mode (hm)" in the following manual.  □ MR-J5 User's Manual (Function)                                                                                                    |  |  |  |  |
| Function on positioning operation |                                  | Absolute position detection/external limit switch/software position limit/ positioning function to the home position, etc.                                                                                                    |  |  |  |  |

## **Functional safety**

#### **Drive unit specifications**

| Item        |                                                    | Specifications                                                                        |  |  |  |
|-------------|----------------------------------------------------|---------------------------------------------------------------------------------------|--|--|--|
| Safety      | Satisfied standards *1                             | EN ISO 13849-1:2015 Category 4 PL e, IEC 61508 SIL 3, EN 62061 SIL CL 3, EN 61800-5-2 |  |  |  |
| performance | Mean time to dangerous failure (MTTFd)             | MTTFd ≥ 100 [years] (750a)                                                            |  |  |  |
|             | Diagnostic coverage (DC)                           | DC = Medium, 96.5 [%]                                                                 |  |  |  |
|             | Probability of dangerous Failure per<br>Hour (PFH) | PFH = 3 × 10 <sup>-9</sup> [1/h]                                                      |  |  |  |
|             | Mission time (T <sub>M</sub> ) *2                  | T <sub>M</sub> = 20 [year]                                                            |  |  |  |

- \*1 When DI/O connection (CN8) is used, diagnosis by test pulses is required in order to satisfy Category 4 PL e, SIL 3.
- \*2 Although the special proof tests within the mission time of the safety sub-function is not needed to be performed, the suggested diagnostic test interval in IEC 61800-5-2: 2016 is at least one test per three months for Category 3 PL e, SIL 3.

#### **Function specifications**

| Item                        |               |                                                                      | Specifications                                              |  |  |
|-----------------------------|---------------|----------------------------------------------------------------------|-------------------------------------------------------------|--|--|
| Safety sub-function<br>*1*2 | STO           | Shut-off response time (STO input off $\rightarrow$ energy shut off) | 8 ms or less (when an input device is used)                 |  |  |
|                             | SS1           | Deceleration delay time                                              | 0 ms to 60000 ms (set by functional safety parameters)      |  |  |
|                             | SBC           | Shut-off response time                                               | 8 ms or less (when an input device is used)                 |  |  |
| I/O function                | Input device  | Number of inputs                                                     | 1 point × 2 systems                                         |  |  |
|                             |               | Permissible time for mismatched double inputs                        | 0 ms to 60000 ms (set by functional safety parameters)      |  |  |
|                             |               | Noise elimination filter                                             | 1.000 ms to 32.000 ms (set by functional safety parameters) |  |  |
|                             |               | Test pulse off time *3                                               | 1 ms or less                                                |  |  |
|                             |               | Test pulse interval *3                                               | 1 Hz to 25 Hz                                               |  |  |
|                             | Output device | Number of outputs                                                    | 1 point × 2 systems                                         |  |  |
|                             |               | Test pulse off time *3                                               | 0.500 ms to 2.000 ms (set by functional safety parameters)  |  |  |
|                             |               | Test pulse interval *3                                               | Within 1 s                                                  |  |  |

<sup>\*1</sup> Available functions and safety levels differ depending on the combination of the drive units and the servo motors.

Page 17 List of safety sub-function compatible units

<sup>\*2</sup> When DI/O connection (CN8) is used, diagnosis by test pulses is required in order to satisfy Category 4 PL e, SIL 3.

<sup>\*3</sup> A test pulse is a signal which instantaneously turns off a signal to the drive unit at a constant period for external circuits to perform self-diagnosis.

#### List of safety sub-function compatible units

| Drive unit Function                                            | Servo motor type                 | Safety                                                                                                  | sub-fun                | ction (IE               | IEC/EN 61800-5-2) |                 |     |                        |        |     |     |     |     |
|----------------------------------------------------------------|----------------------------------|----------------------------------------------------------------------------------------------------|------------------------|-------------------------|-------------------|-----------------|-----|------------------------|--------|-----|-----|-----|-----|
|                                                                | achieving                        |                                                                                                    | STO                    | SS1                     |                   | SS2             | sos | SBC                    | SC SLS | SSM | SDI | SLI | SLT |
| method<br>(wiring<br>destination)                              |                                  |                                                                                                    |                        | SS1-t                   | SS1-r             | SS2-t,<br>SS2-r |     |                        |        |     |     |     |     |
| MR-J5D1-<br>_GN1<br>MR-J5D2-<br>_GN1 *2<br>MR-J5D3-<br>_GN1 *2 | DI/O<br>connection<br>*1*3 (CN8) | Servo motor with<br>functional safety<br>Rotary servo motor<br>Linear servo motor<br>Direct drive motor | Cat.<br>4PLe,<br>SIL 3 | Cat.<br>4PL e,<br>SIL 3 | _                 | _               | _   | Cat.<br>4PLe,<br>SIL 3 | _      | _   | _   | _   | _   |

<sup>\*1</sup> The safety levels in the table apply if the safety sub-function control is performed by a safety CPU or a safety controller that complies with Category 4 PL e, SIL 3. If the drive units are directly connected with emergency stop switches, safety switches, enabling switches, or other similar devices, the safety level Category 3 PL d, SIL 2 applies.

#### **Environment**

| Item                                                                                                    |       | Operation                                                                                                    | Transportation                                                                                                    | Storage                                                                                     |  |  |
|----------------------------------------------------------------------------------------------------|-------|----------------------------------------------------------------------------------------------------|----------------------------------------------------------------------------------------------------|---------------------------------------------------------------------------------------------|--|--|
| Ambient temperature                                                                                                    |       | 0 °C to 60 °C (non-freezing)<br>Class 3K3 (IEC 60721-3-3)                                                                                                    | -25 °C to 70 °C (non-freezing)<br>Class 2K12 (IEC 60721-3-2)                                                                                                    | -25 °C to 70 °C (non-freezing)<br>Class 1K4 (IEC 60721-3-1)                                 |  |  |
| Ambient hum                                                                                                    | idity | 5 %RH to 95 %RH (non-condensing)                                                                                                    | 5 %RH to 95 %RH (non-condensing)                                                                                                    | 5 %RH to 95 %RH (non-condensing)                                                            |  |  |
| Ambience                                                                                                    |       | Indoors (no direct sunlight); no corrosive gas, inflammable gas, oil mist or dust                                                                                                    |                                                                                                    |                                                                                             |  |  |
| Altitude/atmospheric pressure                                                                                            |       | Altitude: 2000 m or less *1                                                                                                    | Transportation conditions: Must be transported by ground/sea, or air at an atmospheric pressure of 700 hPa or more.                                                | Atmospheric pressure: 700 hPa to 1060 hPa (equivalent to the altitude of -400 m to 3000 m.) |  |  |
| Vibration resistance                                                                                                    |       | Under intermittent vibration: 10 Hz to 57 Hz, displacement amplitude 0.075 mm 57 Hz to 150 Hz, acceleration amplitude 9.8 m/s <sup>2</sup> Class 3M1 (IEC 60721-3-3) Under continuous vibration (X, Y, Z axes): 10 Hz to 55 Hz, acceleration amplitude 5.9 m/s <sup>2</sup> | 9 Hz to 200 Hz, acceleration amplitude 20 m/s <sup>2</sup> Class 2M3 (IEC 60721-3-2) 9 Hz to 200 Hz, acceleration m/s <sup>2</sup> Class 1M2 (IEC 60721-3-2) xes): |                                                                                             |  |  |
| Dielectric<br>strength                                                                                                   |       |                                                                                                    |                                                                                                    |                                                                                             |  |  |
| Insulation resistance Between main circuit (power supply/power terminal) and PE: 0.5 MΩ or more (with a 500 V DC megger) |       |                                                                                                    |                                                                                                    | 00 V DC megger)                                                                             |  |  |

<sup>\*1</sup> Refer to "Restrictions when using this product at altitude exceeding 1000 m and up to 2000 m" in the following manual for using the product at altitude exceeding 1000 m.

<sup>\*2</sup> STO can be set separately for each axis.

<sup>\*3</sup> When DI/O connection (CN8) is used, diagnosis by test pulses is required in order to satisfy Category 4 PL e, SIL 3.

MR-J5D User's Manual (Hardware)

# 1.5 Function block diagram

The following shows the function block diagram of this drive unit.

### MR-J5D1- G -N1

#### 400 V class

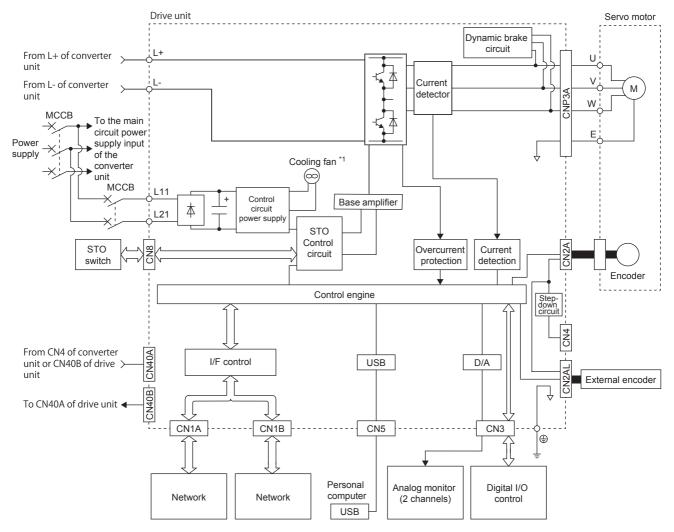

<sup>\*1</sup> Drive units with the rated output symbol of 500 (MR-J5D1-500G4-N1) or greater have a cooling fan.

# MR-J5D2-\_G\_-N1/MR-J5D3-\_G\_-N1

#### 400 V class

The following is an example using MR-J5D3-\_G\_-N1.

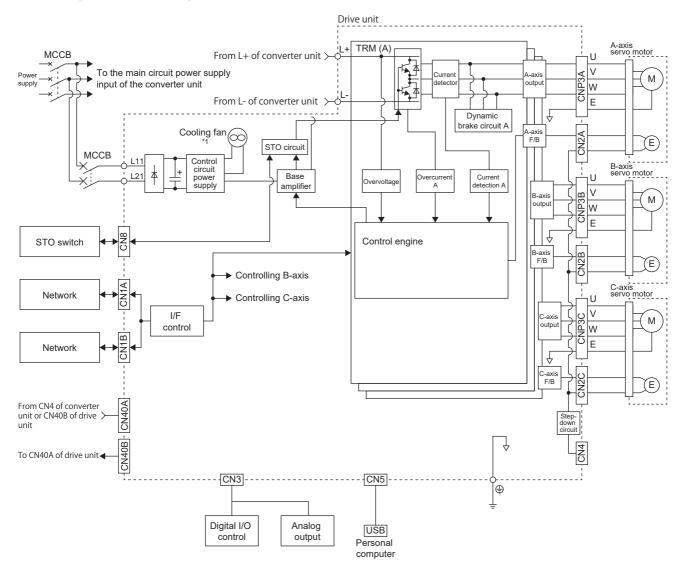

<sup>\*1</sup> Drive units other than the MR-J5D2-100G4-N1 and MR-J5D3-100G4-N1 have a cooling fan.

# 1.6 Configuration including peripheral equipment

- To prevent a malfunction, do not connect these connectors to any network other than the specified network.
- Equipment other than the converter unit, drive unit and servo motor is optional or a recommended product.

The following is an example using MR-J5D1-100G4-N1 and MR-CV11K4.

In the actual connection, the power regeneration converter unit is closely mounted to the drive unit.

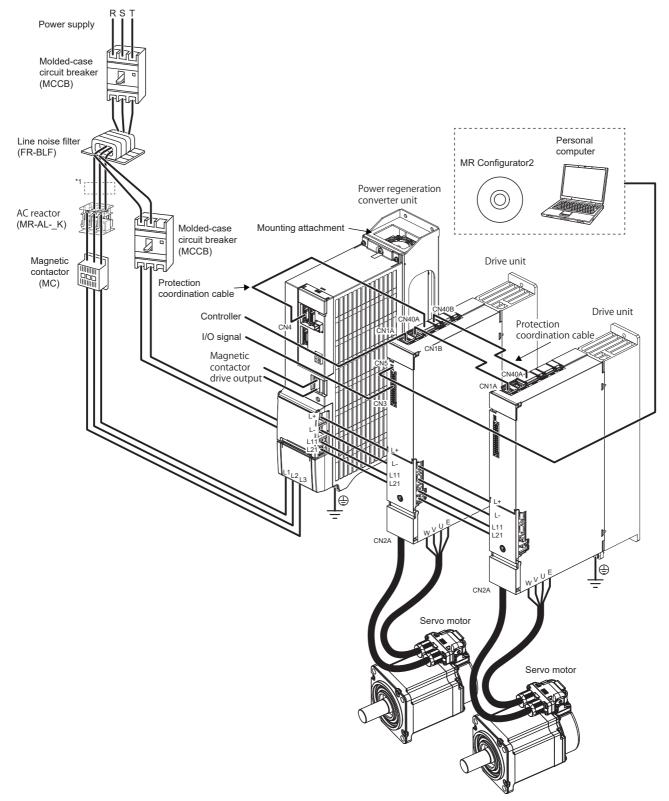

<sup>\*1</sup> When using the same power supply for the main circuit and cooling fan for MR-CV\_, do not supply power between the MR-CV\_ and AC reactor or to the inductive load from the secondary side of the magnetic contactor. Connect them closer to the power supply side than the broken line area.

<sup>1</sup> SPECIFICATIONS

# 1.7 Special specifications

## Drive units without the dynamic brake (-ED)

#### Summary

This section describes the drive units without the dynamic brake. Items not described in this section are the same as the MR-J5D\_-\_G\_-N1.

#### **Specifications**

The built-in dynamic brakes of the drive units are removed.

Take safety measures such as providing an extra circuit in case of an emergency stop, alarm, and servo motor stop at power supply shut-off.

When specific servo motors are being used, the electronic dynamic brake may be activated at an alarm occurrence.

 $For the specific servo \ motors, refer to \ "Precautions \ relating \ to \ the \ dynamic \ brake \ characteristics" \ in \ the \ following \ manual.$ 

MR-J5D User's Manual (Hardware)

Setting the following servo parameter disables the electronic dynamic brake.

| Drive unit  | Servo parameter | Setting value |
|-------------|-----------------|---------------|
| MR-J5DGEDN1 | [Pr. PF06.0]    | 2             |

When [Pr. PA04.3] is set to "2" (initial value), the forced stop deceleration function may be executed at an alarm occurrence. Setting [Pr. PA04.3] to "0" disables the forced stop deceleration function.

# 2 FUNCTION

# 2.1 Restrictions on the MR-J5\_-\_G\_

| Category     | Detailed functions                                                                                      | Network communication cycle restrictions (minimum) |            |            |  |  |  |
|--------------|----------------------------------------------------------------------------------------------------|----------------------------------------------------|------------|------------|--|--|--|
|              |                                                                                                    | MR-J5D1GN1                                         | MR-J5D2GN1 | MR-J5D3GN1 |  |  |  |
| Control mode | Profile position mode (pp)                                                                              | 250 μs                                             | 500 μs     | 500 μs     |  |  |  |
|              | Profile velocity mode (pv)                                                                              | 250 μs                                             | Not used   | Not used   |  |  |  |
|              | Profile torque mode (tq)                                                                                | 250 μs                                             | Not used   | Not used   |  |  |  |
|              | Point table method ([Pr. PA01.0 Control mode selection] = "6")                                          | 250 µs                                             | 500 µs     | 500 µs     |  |  |  |
| _            | Command unit selection function<br>(When [Pr. PT01.2 Unit for position data]<br>is set to "2" (degree)) | 250 µs                                             | 500 µs     | 500 µs     |  |  |  |

## 2.2 Function list

The function list of this drive unit is shown in the following table. For details of the functions, refer to each section indicated in the detailed explanation field.

#### **Control mode**

| Functions               | Detailed functions                     | Description                                                                                                    | Ver. *1 | Detailed explanation                             |
|-------------------------|----------------------------------------|----------------------------------------------------------------------------------------------------|---------|--------------------------------------------------|
| CiA 402 control<br>mode | Cyclic synchronous position mode (csp) | This function operates the servo motor in the cyclic synchronous position mode.                                                                 | C0      | Refer to "CONTROL MODE" in the following manual. |
|                         | Cyclic synchronous velocity mode (csv) | This function operates the servo motor in the cyclic synchronous velocity mode.                                                                 | C0      | MR-J5 User's Manual (Function)                   |
|                         | Cyclic synchronous torque mode (cst)   | This function operates the servo motor in the cyclic synchronous torque mode.                                                                   | C0      |                                                  |
|                         | Profile position mode (pp)             | This function operates the servo motor in the profile position mode.                                                                            | C0      |                                                  |
|                         | Profile velocity mode (pv) *2          | This function operates the servo motor in the profile velocity mode.                                                                            | C0      |                                                  |
|                         | Profile torque mode (tq) *2            | This function operates the servo motor in the profile torque mode.                                                                              | C0      |                                                  |
|                         | Homing mode (hm)                       | This function either operates the servo motor in the homing mode or performs homing.                                                            | C0      |                                                  |
| Point table method      | Point table mode (pt)                  | This function operates the servo motor according to the setting values by selecting the point table with preset 255 points.                     | C0      |                                                  |
|                         | JOG operation mode (jg)                | This control mode enables desired positioning for machine adjustment and home positioning.                                                      | C0      |                                                  |
| Test operation          | Test operation mode                    | This function requires MR Configurator2 for JOG operation, positioning operation, motorless operation, DO forced output, and program operation. | C0      | SP Page 54 Test operation                        |

<sup>\*1 &</sup>quot;Ver." indicates the supported firmware version of the drive unit. The functions are available on drive units with the indicated firmware version or later.

<sup>\*2</sup> This control mode is not available for multi-axis drive units.

#### **Drive motor**

| Functions   | Detailed functions                    | Description                                                                                                    | Ver. *1 | Detailed explanation                                                                                      |
|-------------|---------------------------------------|----------------------------------------------------------------------------------------------------|---------|----------------------------------------------------------------------------------------------------|
| Servo motor | Linear servo motor                    | Using the linear servo motor and linear encoder enables the linear servo system to be configured.                                                                                                   | C0      | _                                                                                                    |
|             | Direct drive motor                    | Using this function enables the direct drive servo system to be configured to drive the direct drive motor.                                                                                         | C0      | _                                                                                                    |
| Encoder     | High-resolution encoder               | A 67108864 pulses/rev high-resolution encoder is used for the encoder of the rotary servo motor.                                                                                                    | C0      | _                                                                                                    |
|             | Batteryless absolute position encoder | The rotation position of the servo motor can be backed up without the battery. Using the servo motor with this encoder enables an absolute value detection system to be configured without battery. | CO      | Refer to "ABSOLUTE POSITION DETECTION SYSTEM" in the following manual.  □ MR-J5D User's Manual (Hardware) |

<sup>\*1 &</sup>quot;Ver." indicates the supported firmware version of the drive unit. The functions are available on drive units with the indicated firmware version or later.

#### Network

| Functions    | Detailed functions     | Description                                                                                             | Ver. *1 | Detailed explanation                                            |
|--------------|------------------------|----------------------------------------------------------------------------------------------------|---------|-----------------------------------------------------------------|
| Open network | EtherCAT communication | This function connects the drive unit to equipment such as a controller through EtherCAT communication. | C0      | QJMR-J5-G-N1/MR-J5W-G-N1 User's Manual (Communication Function) |

<sup>\*1 &</sup>quot;Ver." indicates the supported firmware version of the drive unit. The functions are available on drive units with the indicated firmware version or later.

#### **Position detection**

| Functions         | Detailed functions                 | Description                                                                                                    | Ver. *1 | Detailed explanation                                                                                    |
|-------------------|------------------------------------|----------------------------------------------------------------------------------------------------|---------|----------------------------------------------------------------------------------------------------|
| Control method    | Semi closed loop system            | This function uses the servo motor encoder to configure semi closed loop systems.                                                                                                    | C0      | _                                                                                                    |
|                   | Fully closed loop system           | This function uses the load-side encoder to configure fully closed loop systems.                                                                                                    | C0      | Refer to "USING A FULLY CLOSED LOOP SYSTEM" in the following manual.  AMR-J5D User's Manual (Hardware)  |
|                   | Scale measurement function         | This function connects the scale measurement encoder in the state of the semi closed loop control to transmit the position information of the scale measurement encoder to the controller. | C0      | Refer to "Scale measurement function" in the following manual.  MR-J5 User's Manual (Function)          |
| Absolute position | Absolute position detection system | This function performs homing once, and thereafter does not require homing at every power-on.                                                                                              | C0      | Refer to "ABSOLUTE POSITION DETECTION SYSTEM" in the following manual.  MR-J5D User's Manual (Hardware) |

<sup>\*1 &</sup>quot;Ver." indicates the supported firmware version of the drive unit. The functions are available on drive units with the indicated firmware version or later.

## Operation function

| Functions          | Detailed functions                                    | Description                                                                                                    | Ver. *1 | Detailed explanation                                                                                                    |
|--------------------|-------------------------------------------------------|----------------------------------------------------------------------------------------------------|---------|----------------------------------------------------------------------------------------------------|
| Stop function      | Quick Stop                                            | This function stops the servo motor with a specified method and switches to the servo-off status.                                                                     | C0      | Refer to "Quick stop" in the following manual.   MR-J5 User's Manual (Function)                                         |
|                    | Halt                                                  | This function stops the servo motor while the servo-on status is maintained.                                                                                          | C0      | Refer to "Halt" in the following manual.  MR-J5 User's Manual (Function)                                                |
|                    | Stroke limit function                                 | This function uses LSP (Forward rotation stroke end) and LSN (Reverse rotation stroke end) to limit the travel interval of the servo motor.                           | C0      | Refer to "Stroke limit function" in the following manual.  CAR-J5 User's Manual (Function)                              |
|                    | Software position limit                               | This function uses servo parameters to limit the travel intervals by address. A function equivalent to the stroke limit function can be set with the servo parameter. | C0      | Refer to "Software position limit" in the following manual.  CAMR-J5 User's Manual (Function)                           |
| Command generation | Rotation/travel direction selection                   | This function sets the rotation direction of the servo motor without changing the command polarity.                                                                   | C0      | Refer to "Rotation/travel direction selection" in the following manual.  CAMR-J5 User's Manual (Function)               |
|                    | Electronic gear                                       | This function performs positioning control with the value obtained by multiplying the position command from the upper controller by a set electronic gear ratio.      | C0      | Refer to "Electronic gear function" in the following manual.  □ MR-J5 User's Manual (Function)                          |
|                    | Acceleration/deceleration function                    | This function enables smooth acceleration/ deceleration.                                                                                                    | C0      | Refer to "Acceleration/deceleration function" in the following manual.  CAR-J5 User's Manual (Function)                 |
|                    | S-pattern acceleration/<br>deceleration time constant | This function performs smooth acceleration and deceleration.                                                                                                    | C0      | Refer to "S-pattern acceleration/ deceleration time constant" in the following manual.  AMR-J5 User's Manual (Function) |
|                    | Torque limit                                          | This function limits the servo motor torque.                                                                                                    | C0      | Refer to "Torque limit" in the following manual.  CJMR-J5 User's Manual (Function)                                      |
|                    | Speed limit                                           | This function limits the servo motor speed in the torque control mode.                                                                                                | C0      | Refer to "Speed limit" in the following manual.  □ MR-J5 User's Manual (Function)                                       |
|                    | Command offset                                        | This function compensates the position/speed/<br>torque commands by adding a desired amount<br>of offset to the commands.                                             | C0      | Refer to "Command offset" in the following manual.  IMR-J5 User's Manual (Function)                                     |

<sup>\*1 &</sup>quot;Ver." indicates the supported firmware version of the drive unit. The functions are available on drive units with the indicated firmware version or later.

#### **Positioning function**

| Functions         | Detailed functions     | Description                                                                                                    | Ver. *1 | Detailed explanation                                                                                                    |
|-------------------|------------------------|----------------------------------------------------------------------------------------------------|---------|----------------------------------------------------------------------------------------------------|
| Override function | Override function      | This function can change the servo motor speed via communication. The value can be changed to 0% to 360% of the set speed.                                                                                                    | D4      | Refer to "Override function" in the following manual.   MR-J5 User's Manual (Function)                                    |
| Absolute position | Infinite feed function | In an absolute position detection system, even if the servo motor rotates 32768 rev or more in the same direction, [AL. 0E3.1 Multi-revolution counter travel distance exceeded warning] will not occur and the home position will not be erased. Therefore, the current position will be restored after the power is cycled. When this function is not used, if the servo motor rotates 32768 rev or more in the same direction, [AL. 0E3.1] will occur and the home position will be erased. | DO      | Refer to "Infinite feed function" in the following manual.  MR-J5-G-N1/MR-J5W-G-N1 User's Manual (Communication Function) |

<sup>\*1 &</sup>quot;Ver." indicates the supported firmware version of the servo amplifier. The functions are available on servo amplifiers with the indicated firmware version or later.

#### **Control function**

| Functions             | Detailed functions                        | Description                                                                                                    | Ver. *1 | Detailed explanation                                                                                             |
|-----------------------|-------------------------------------------|----------------------------------------------------------------------------------------------------|---------|----------------------------------------------------------------------------------------------------|
| Vibration suppression | Advanced vibration suppression control II | This function suppresses vibration and residual vibration at an arm end.                                                                                                    | C0      | Refer to "Advanced vibration suppression control II" in the following manual.  IMR-J5 User's Manual (Adjustment) |
|                       | Machine resonance suppression filter      | This function decreases the gain of the specific frequency to suppress the resonance of the mechanical system.                                                                                                    | C0      | Refer to "Machine resonance suppression filter" in the following manual.  UMR-J5 User's Manual (Adjustment)      |
|                       | Shaft resonance suppression filter        | When driving the servo motor with a load mounted to the servo motor shaft, resonance due to shaft torsion may generate high frequency mechanical vibration. The shaft resonance suppression filter suppresses this vibration. | CO      | Refer to "Shaft resonance suppression filter" in the following manual.  IMR-J5 User's Manual (Adjustment)        |
|                       | Robust filter                             | This function improves a disturbance response when a response performance cannot be increased because of a large load to motor inertia ratio, such as a roll feed axis.                                                       | C0      | Refer to "Robust filter" in the following manual.  MR-J5 User's Manual (Adjustment)                              |
|                       | Slight vibration suppression control      | This function suppresses vibration of ±1 pulse generated at each servo motor stop.                                                                                                    | C0      | Refer to "SLIGHT VIBRATION SUPPRESSION CONTROL" in the following manual.  LIMR-J5 User's Manual (Adjustment)     |
| Tracking control      | Lost motion compensation function         | This function reduces the response delay generated when the machine moving direction is reversed.                                                                                                    | C0      | Refer to "Lost motion compensation function" in the following manual.  CIMR-J5 User's Manual (Adjustment)        |
|                       | Super trace control                       | This function reduces the droop pulses at the rated speed and at the uniform acceleration/ deceleration to almost zero.                                                                                                    | C0      | Refer to "Super trace control" in the following manual.  UMR-J5 User's Manual (Adjustment)                       |
|                       | Path tracking model adaptive control      | This function reduces tracking errors in reciprocation.                                                                                                    | C0      | Refer to "Path tracking model adaptive control" in the following manual.  CAMR-J5 User's Manual (Adjustment)     |

<sup>\*1 &</sup>quot;Ver." indicates the supported firmware version of the drive unit. The functions are available on drive units with the indicated firmware version or later.

# Adjustment function

| Functions               | Detailed functions      | Description                                                                                                    | Ver. *1 | Detailed explanation                                                                                                    |
|-------------------------|-------------------------|----------------------------------------------------------------------------------------------------|---------|----------------------------------------------------------------------------------------------------|
| Automatic<br>adjustment | Quick tuning            | This function automatically adjusts the gain at servo-on in a short time without acceleration/ deceleration operation of the servo motor.  Response without overshoot is possible, saving gain adjustment time.                                                      | CO      | Refer to "Quick tuning" in the following manual.   MR-J5 User's Manual (Adjustment)                                                        |
|                         | Auto tuning             | This function automatically adjusts the gain to an optimum value even if the load applied to the servo motor shaft varies.                                                                                                    | C0      | Refer to "ADJUSTMENT FUNCTION TYPES" in the following manual.  □ MR-J5 User's Manual (Adjustment)                                          |
|                         | One-touch tuning        | Gain adjustment is performed with this function just by pressing buttons on the drive unit or by clicking a button once on MR Configurator2.  One-touch tuning can also be performed via a network.                                                                  | C0      | Refer to "One-touch tuning" in the following manual.  MR-J5 User's Manual (Adjustment)                                                     |
| Custom adjustment       | Model adaptive control  | This function enables control according to the ideal model that is both stable and highly responsive. This is a two-degrees-of-freedom model and can adjust responses to the command and to the disturbance separately. This function can also be disabled.          | CO      | Refer to "MODEL ADAPTIVE CONTROL" in the following manual.  LIMR-J5 User's Manual (Adjustment)                                             |
|                         | Gain switching function | This function switches gains during rotation and during stop, and uses an input device to switch gains during operation.  It supports the gain switching by rotation direction and the 3-step gain switching.  Therefore, more detailed gain switching is available. | CO      | Refer to "GAIN SWITCHING FUNCTION" in the following manual.  AMR-J5 User's Manual (Adjustment)                                             |
| Adjustment support      | Machine analyzer        | This function analyzes the frequency characteristic of the mechanical system by simply connecting the drive unit with an MR Configurator2 installed personal computer.                                                                                               | C0      | Refer to "Adjustment functions available in combination with MR Configurator2" in the following manual.  UMR-J5 User's Manual (Adjustment) |

<sup>\*1 &</sup>quot;Ver." indicates the supported firmware version of the drive unit. The functions are available on drive units with the indicated firmware version or later.

### I/O, monitor

| Functions           | Detailed functions                        | Description                                                                                                    | Ver. *1 | Detailed explanation                                                                                  |
|---------------------|-------------------------------------------|----------------------------------------------------------------------------------------------------|---------|----------------------------------------------------------------------------------------------------|
| DI/DO               | Input signal selection (device selection) | This function assigns input devices such as LSP (Forward rotation stroke end) to certain pins of the connector.                                                                                            | C0      | Refer to "Assigning I/O devices" in the following manual.  MR-J5 User's Manual (Function)             |
|                     | Output signal selection (device setting)  | This function assigns output devices such as MBR (Electromagnetic brake interlock) to certain pins of the connector.                                                                                       | C0      |                                                                                                    |
|                     | Output signal (DO) forced output          | This function forcibly switches the output signals on and off regardless of the servo status. Use this function for purposes such as checking output signal wiring.                                        | C0      | Page 61 Output signal (DO) forced output                                                              |
|                     | A/B/Z-phase output                        | This function outputs the positions of the encoder and linear encoder in the A/B/Z-phase signal.                                                                                                    | C0      | Refer to "A/B/Z-phase pulse output function" in the following manual.  MR-J5 User's Manual (Function) |
| LED                 | Status display                            | This function shows the servo status on the 7-segment LED display.                                                                                                    | C0      | Page 35 Switch setting and display of the drive unit                                                  |
| Analog input/output | Analog monitor                            | This function outputs the servo status in voltage in real time.                                                                                                    | C0      | Refer to "MONITORING" in the following manual.                                                        |
| Monitor             | Power monitoring function                 | This function calculates the running power and the regenerative power from the data in the drive unit such as speed and current. The power consumption and other values are displayed on MR Configurator2. | CO      | ☐MR-J5 User's Manual (Function)                                                                       |
| Touch probe         | Current position latch function           | This function latches the current position when TPR1 (Touch probe 1), TPR2 (Touch probe 2), or TPR3 (Touch probe 3) is turned on.                                                                          | C0      | Refer to "Touch probe" in the following manual.  MR-J5 User's Manual (Function)                       |

<sup>\*1 &</sup>quot;Ver." indicates the supported firmware version of the drive unit. The functions are available on drive units with the indicated firmware version or later.

### Option

| Functions                         | Detailed functions                   | Description                                                                                                    | Ver. *1 | Detailed explanation                                       |
|-----------------------------------|--------------------------------------|----------------------------------------------------------------------------------------------------|---------|------------------------------------------------------------|
| Regenerative capacity enhancement | Simple converter                     | This function enables servo amplifiers to be used in a common DC bus connection. Utilizing the regenerative power contributes to energy-conservation. In addition, it decreases the number of molded case circuit breakers and magnetic contactors. | _       | For the MR-J5DG_ drive unit, this function cannot be used. |
|                                   | Regenerative option                  | Use this function if the built-in regenerative resistor of the servo amplifier does not have sufficient regenerative capacity for the generated regenerative power.                                                                                 | _       | For the MR-J5DG_ drive unit, this function cannot be used. |
|                                   | Multifunction regeneration converter | This function returns the regenerative energy generated at servo motor deceleration to the power supply. The bus voltage can be standardized among multiple servo amplifiers.                                                                       | _       | For the MR-J5DG_ drive unit, this function cannot be used. |

<sup>\*1 &</sup>quot;Ver." indicates the supported firmware version of the drive unit. The functions are available on drive units with the indicated firmware version or later.

#### **Engineering tool**

| Functions      | Detailed functions | Description                                                                                                    | Ver. *1 | Detailed explanation |
|----------------|--------------------|----------------------------------------------------------------------------------------------------|---------|----------------------|
| Setup software | MR Configurator2   | This function performs settings (such as servo parameter settings), test operation, and monitoring with a personal computer. | C0      | ☐ Page 41 STARTUP    |

<sup>\*1 &</sup>quot;Ver." indicates the supported firmware version of the drive unit. The functions are available on drive units with the indicated firmware version or later.

#### **Protective functions**

| Functions                   | Detailed functions                         | Description                                                                                                    | Ver. *1 | Detailed explanation                                                                                                    |
|-----------------------------|--------------------------------------------|----------------------------------------------------------------------------------------------------|---------|----------------------------------------------------------------------------------------------------|
| Alarm                       | Alarm function                             | This function displays an alarm or warning when an error occurs during operation. When an alarm occurs, ALM (Malfunction) turns off and stops the servo motor. When a warning occurs, WNG (Warning) will turn on. The servo motor may stop or continue operation depending on the warning. | CO      | Refer to "Alarm function" in the following manual.   MR-J5 User's Manual (Function)                                                                                                    |
| Power error<br>detection    | Disconnection detection function           | This function detects a disconnection in the main circuit power supply input and the servo motor power supply output.                                                                                                    | СО      | For the MR-J5DG_ drive unit, the input open-phase detection function and servo motor incorrect wiring detection function cannot be used.  Refer to "Disconnection/incorrect wiring detection function" in the following manual.  MR-J5 User's Manual (Function) |
| Coasting distance reduction | Forced stop deceleration function          | This function decelerates the servo motor to a stop at EM2 (Forced stop 2) off or when there is an alarm.                                                                                                    | C0      | Refer to "Forced stop deceleration function" in the following manual.  MR-J5 User's Manual (Function)                                                                                                    |
| Drop protection             | Electromagnetic brake interlock function   | This function operates the electromagnetic brake at servo off and error occurrence, and prevents the vertical axis from dropping.                                                                                                    | C0      | Refer to "Electromagnetic brake interlock function" in the following manual.  CAMR-J5 User's Manual (Function)                                                                                                    |
|                             | Vertical axis freefall prevention function | This function moves the axis up by the mechanical backlash amount of the electromagnetic brake to prevent damage to machines.                                                                                                    | C0      | Refer to "Vertical axis freefall prevention function" in the following manual.  MR-J5 User's Manual (Function)                                                                                                    |
| Braking protection          | Dynamic brake                              | During the power shut-off and alarm occurrence, this function shorts between U, V, and W phases and operates the dynamic brake.                                                                                                    | C0      | Refer to "Dynamic brake characteristics" in the following manual.  CAR-J5D User's Manual (Hardware)                                                                                                    |

<sup>\*1 &</sup>quot;Ver." indicates the supported firmware version of the drive unit. The functions are available on drive units with the indicated firmware version or later.

#### **Functional safety**

| Functions           | Detailed functions                                                           | Description                                                                                                    | Ver. *1 | Detailed explanation                                                                    |
|---------------------|------------------------------------------------------------------------------|----------------------------------------------------------------------------------------------------|---------|-----------------------------------------------------------------------------------------|
| Safety sub-function | STO (Safe torque off)<br>(When functional safety<br>parameters are not used) | This drive unit supports the STO function for functional safety as per IEC/EN 61800-5-2. This allows a safety system to be easily configured for the equipment.                                                                  | C0      | Refer to "USING STO FUNCTION" in the following manual.  MR-J5D User's Manual (Hardware) |
|                     | STO (Safe torque off)<br>(When functional safety<br>parameters are used)     | This function electrically shuts off the servo motor driving energy with input signals from external devices (shut-off by the secondary-side output). This is equivalent to the stop category 0 of IEC/EN 60204-1.               | C0      | Refer to "FUNCTIONAL SAFETY" in the following manual.  CIMR-J5 User's Manual (Function) |
|                     | SS1 (Safe stop 1)                                                            | This function starts deceleration with input signals from external devices. After the specified time to confirm the motor stop, the STO function is executed (SS1). This is equivalent to the stop category 1 of IEC/EN 60204-1. | C0      |                                                                                         |
|                     | SBC (Safe brake control)                                                     | This function outputs signals for controlling the external brake.                                                                                                    | C0      |                                                                                         |

<sup>\*1 &</sup>quot;Ver." indicates the supported firmware version of the drive unit. The functions are available on drive units with the indicated firmware version or later.

#### Instantaneous power failure measures

| Functions   | Detailed functions   | Description                                                                                                    | Ver. *1 | Detailed explanation                                                                                                    |
|-------------|----------------------|----------------------------------------------------------------------------------------------------|---------|----------------------------------------------------------------------------------------------------|
| Tough drive | SEMI-F47 function    | This function uses the electrical energy charged in the capacitor to avoid triggering [AL. 010 Undervoltage] in case that an instantaneous power failure occurs during operation. Use a 3-phase power supply for the input power supply of the servo amplifier. Using a 1-phase 200 V AC for the input power supply with SEMI-F47 standard. | _       | For the MR-J5DG_ drive unit, this function cannot be used.                                                                                                    |
|             | Tough drive function | This function makes the equipment continue operating even under conditions where an alarm would normally occur. There are two types of tough drive function: the vibration tough drive and the instantaneous power failure tough drive.                                                                                                    | CO      | For the MR-J5DG_ drive unit, instantaneous power failure tough drive cannot be used.  Refer to "Tough drive function" in the following manual.  LJMR-J5 User's Manual (Function) |

<sup>\*1 &</sup>quot;Ver." indicates the supported firmware version of the drive unit. The functions are available on drive units with the indicated firmware version or later.

## Diagnostics

| Functions                 | Detailed functions                       | Description                                                                                                    | Ver. *1 | Detailed explanation                                                                                          |
|---------------------------|------------------------------------------|----------------------------------------------------------------------------------------------------|---------|----------------------------------------------------------------------------------------------------|
| Drive data diagnosis      | Drive recorder                           | This function continuously monitors the servo status and records the state transition before and after an alarm for a fixed period of time. The recorded data can be checked by the Waveform-Display button on the drive recorder window of MR Configurator2 being clicked.                                                                                          | CO      | Refer to "Drive recorder" in the following manual.  MR-J5 User's Manual (Function)                            |
|                           | Graph function                           | This function obtains the servo status in the graph.                                                                                                    | C0      | Refer to "Graph function" in the following manual.  □ MR-J5 User's Manual (Function)                          |
|                           |                                          | This function obtains a graph by using the trigger synchronized on multiple drive units via a network.                                                                                                    | C0      | _                                                                                                    |
| Failure diagnosis         | Encoder communication diagnosis function | This function diagnoses with MR Configurator2 whether the encoder communication error is caused by the circuit malfunction of the drive unit or by the malfunction of the cables/encoder.                                                                                                    | C0      | Refer to "Encoder communication diagnosis function" in the following manual.  UMR-J5 User's Manual (Function) |
| Service life<br>diagnosis | Servo amplifier life diagnosis function  | This function enables checking of the cumulative energization time and the number of inrush relay on/off times. It gives an indication of the replacement time for parts on the servo amplifier with a service life (such as the capacitor and the relay) before they malfunction. MR Configurator2 is required for this function.                                   | CO      | Refer to "Servo amplifier life diagnosis function" in the following manual.   MR-J5 User's Manual (Function)  |
|                           | Motor life diagnosis function            | This function predicts failures of the equipment and the servo motor based on the machine total travel distance. It gives an indication of the replacement time for the servo motor.                                                                                                    | C0      | Refer to "Machine diagnosis" in the following manual.  MR-J5 User's Manual (Function)                         |
|                           | Machine diagnosis function               | This function uses the data in the drive unit to estimate the friction and vibrational component of the drive system in the equipment and to recognize an error in machine parts such as ball screws and bearings.                                                                                                    | CO      |                                                                                                    |
|                           |                                          | This function automatically sets the threshold used for detecting the error of machine parts such as ball screws and bearings. It outputs the warning when the friction, vibrational component, and total revolution of the servo motor are out of the set threshold. The error in the machine parts such as ball screws and bearings can be detected automatically. | CO      |                                                                                                    |
|                           |                                          | This function estimates the friction of gears and loosening of belts (decrease in the belt tension), and detects errors in the gears and belts.                                                                                                    | C0      |                                                                                                    |
| System diagnosis          | System configuration information         | This function uses MR Configurator2 to monitor the drive unit model, connected servo motor, encoder, and other information.                                                                                                    | C0      | Refer to "System configuration display" in the following manual.  □ MR-J5 User's Manual (Function)            |

<sup>\*1 &</sup>quot;Ver." indicates the supported firmware version of the drive unit. The functions are available on drive units with the indicated firmware version or later.

#### History

| Functions | Detailed functions | Description                                                                                                    | Ver. *1 | Detailed explanation                                                                |
|-----------|--------------------|----------------------------------------------------------------------------------------------------|---------|-------------------------------------------------------------------------------------|
| _         | Alarm history      | This function saves information of the alarm that occurred in the drive unit. The information is saved in chronological order and used for occasions such as analyzing the cause of the alarm. | C0      | Refer to "Alarm history" in the following manual.  LIMR-J5 User's Manual (Function) |

<sup>\*1 &</sup>quot;Ver." indicates the supported firmware version of the drive unit. The functions are available on drive units with the indicated firmware version or later.

# 2.3 Security

To completely prevent unauthorized access to the system from external devices, the user also must take safety measures. Mitsubishi Electric Corporation cannot be held responsible for any problems caused by unauthorized access.

# 3 STRUCTURE

# 3.1 Parts identification

#### MR-J5D\_-\_G\_-N1

• MR-J5D1-\_G\_-N1

The diagram shows MR-J5D1-100G4-N1.

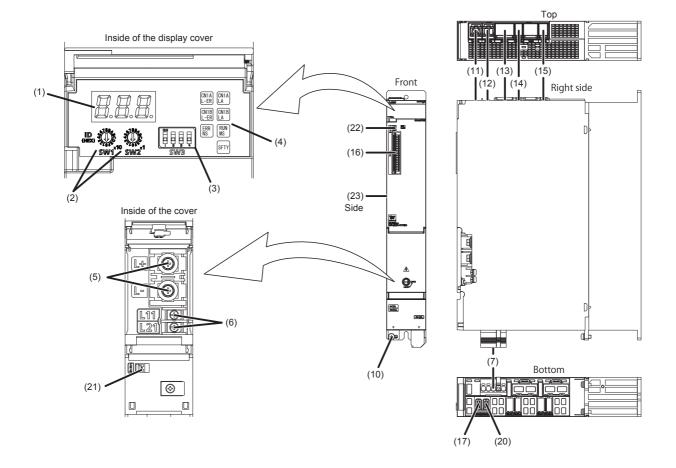

# • MR-J5D2-\_G\_-N1/MR-J5D3-\_G\_-N1 The diagram shows MR-J5D3-100G4-N1.

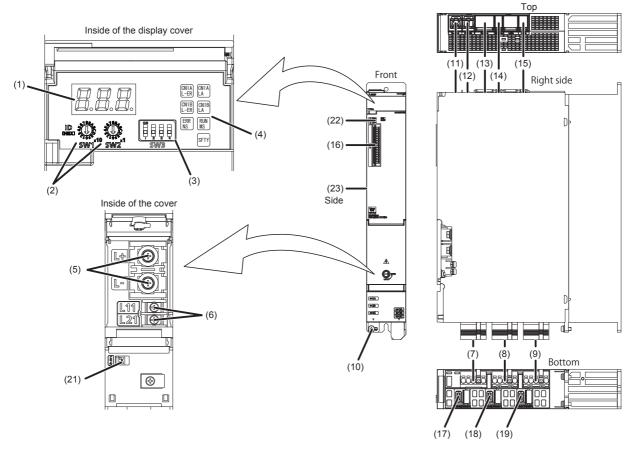

| No.    | Name                                       | Application                                                                                              | Detailed explanation                                                   |
|--------|--------------------------------------------|----------------------------------------------------------------------------------------------------|------------------------------------------------------------------------|
| (1)    | Display section                            | The 3-digit, 7-segment LED display shows the servo status and alarm number.                              | Page 35 Switch setting and display of the drive unit                   |
| (2)    | ID setting switches (SW1/SW2)              | Set the node address of the drive unit.                                                                  |                                                                        |
| (3)    | DIP switch (SW3)                           | Consists of the test operation switch and control axis deactivation switch.                              |                                                                        |
| (4)    | Network status LEDs                        | Displays each network status.                                                                            |                                                                        |
| (5)    | L+/L- terminal (TE2)                       | Connect with the L+ and L- terminals of the converter unit or another drive unit by bus bars. (DC input) | Refer to "Explanation of power supply system" in the following         |
| (6)    | Control circuit terminal (TE3)             | Connect the control circuit power supply.                                                                | manual.  CAMR-J5D User's Manual                                        |
| (7)    | A-axis servo motor power connector (CNP3A) | Connect the A-axis servo motor.                                                                          | (Hardware)                                                             |
| (8) *1 | B-axis servo motor power connector (CNP3B) | Connect the B-axis servo motor.                                                                          |                                                                        |
| (9) *2 | C-axis servo motor power connector (CNP3C) | Connect the C-axis servo motor.                                                                          |                                                                        |
| (10)   | Protective earth (PE) terminal             | Connect this terminal to the protective earth (PE) of the cabinet.                                       |                                                                        |
| (11)   | Ethernet cable connector (CN1A) (IN port)  | Connect the controller, drive unit, servo amplifier or each network connected device.                    | _                                                                      |
| (12)   | Ethernet cable connector (CN1B) (OUT port) | Connect the drive unit, servo amplifier or each network connected device.                                |                                                                        |
| (13)   | Protection coordination connector (CN40A)  | Connect it with a nearby converter unit or drive unit.                                                   | Refer to "Example power circuit                                        |
| (14)   | Protection coordination connector (CN40B)  | Connect it with a nearby drive unit.                                                                     | connections" in the following manual.  MR-J5D User's Manual (Hardware) |

| No.     | Name                                         | Application                                                                                                    | Detailed explanation                                                                                                    |  |
|---------|----------------------------------------------|----------------------------------------------------------------------------------------------------|----------------------------------------------------------------------------------------------------|--|
| (15)    | Functional safety I/O signal connector (CN8) | Connect an external safety relay to use the STO function. When using other safety-sub functions, refer to "FUNCTIONAL SAFETY" in the following manual.  CAMR-J5 User's Manual (Function)                                                          | Refer to "USING STO FUNCTION" and "USING FUNCTIONAL SAFETY" in the following manual.  LIMR-J5D User's Manual (Hardware) |  |
| (16)    | I/O signal connector (CN3)                   | Connect the digital I/O signals.  The analog monitor is output from this connector.                                                                                                    | Refer to "Connectors and pin assignments" in the following manual.  MR-J5D User's Manual (Hardware)                     |  |
| (17)    | A-axis encoder connector (CN2A)              | Connect the A-axis servo motor encoder or external encoder.                                                                                                    | Page 34 External encoder connector                                                                                      |  |
| (18) *1 | B-axis encoder connector (CN2B)              | Connect the B-axis servo motor encoder or external encoder.                                                                                                    |                                                                                                    |  |
| (19) *2 | C-axis encoder connector (CN2C)              | Connect the C-axis servo motor encoder or external encoder.                                                                                                    |                                                                                                    |  |
| (20) *3 | External encoder connector (CN2AL)           | Connect the external encoder.                                                                                                    |                                                                                                    |  |
| (21)    | Battery connector (CN4)                      | This is a connector to connect the battery for absolute position data backup. When the servo motor with a batteryless absolute position encoder is being used, it does not need to be connected to the battery for absolute position data backup. | _                                                                                                    |  |
| (22)    | USB communication connector (CN5)            | Connect with a personal computer.                                                                                                    | _                                                                                                    |  |
| (23)    | Rating plate                                 | Indicates model, capacity, and other information.                                                                                                    | ≅ Page 10 Rating plate                                                                                                  |  |

<sup>\*1</sup> For the 2-axis drive unit and 3-axis drive unit.

#### **■**External encoder connector

The following table shows the communication method of the external encoder compatible with the drive units.

| Operation mode             | External encoder               | Connector  | Connector                |            |  |
|----------------------------|--------------------------------|------------|--------------------------|------------|--|
|                            | communication method           | MR-J5D1GN1 | MR-J5D2GN1               | MR-J5D3GN1 |  |
| Fully closed loop system   | Two-wire type                  | CN2AL      | CN2A *1 *2<br>CN2B *1 *2 | _          |  |
|                            | Four-wire type                 |            | _                        |            |  |
|                            | A/B/Z-phase differential input |            |                          |            |  |
| Scale measurement function | Two-wire type                  | CN2AL      | CN2A *1 *2<br>CN2B *1 *2 | _          |  |
|                            | Four-wire type                 |            | _                        |            |  |
|                            | A/B/Z-phase differential input |            |                          |            |  |

<sup>\*1</sup> The MR-J4FCCBL03M branch cable is required.

<sup>\*2</sup> For the 3-axis drive unit.

<sup>\*3</sup> For the 1-axis drive unit.

 $<sup>^{\</sup>star}2$  If the external encoder communication method is the four-wire type, the MR-J5D2-\_G\_ cannot be used. Use MR-J5D1-\_G\_.

## 3.2 Switch setting and display of the drive unit

Switching to the test operation mode and configuring network setting can be done with switches on the drive unit. The network communication status and alarm status can also be checked on the display (3-digit, 7-segment LED) of the drive unit.

#### **Switches**

If a metal screw driver contacts with the conductive areas, the switches may malfunction. Therefore, use an insulated screw driver instead of the metal screw driver to operate ID setting switches (SW1/SW2) and DIP switches (SW3).

If all the DIP switches (SW3) are turned "ON (up)", the drive unit is switched to the operation mode for manufacturer setting and "off" will be displayed. The drive unit cannot be used in this mode. Thus, set the DIP switches (SW3) correctly according to this section.

To apply the settings of all switches, cycle the control circuit power supply or reset the software.

The following explains the ID setting switches (SW1/SW2) and DIP switches (SW3).

#### Switch identification

#### ■1-axis drive unit

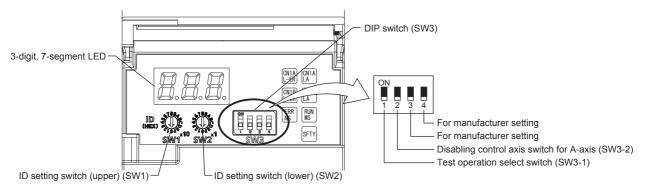

#### ■2-axis drive unit

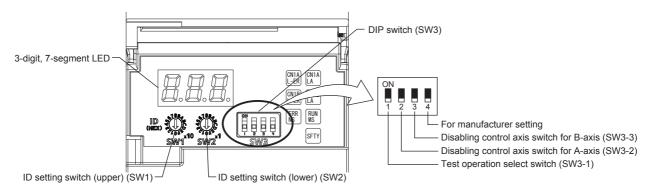

#### ■3-axis drive unit

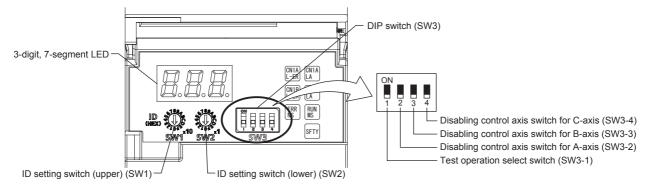

#### Test operation select switch (SW3-1)

Turning "ON (up)" the test operation select switch enables the test operation mode. In the test operation mode, functions such as JOG operation, positioning operation, and machine analyzer are available using MR Configurator2.

Page 54 Test operation

#### Disabling control axis switches (SW3-2, SW3-3, and SW3-4)

Turning "ON (up)" the disabling control axis switch disables the corresponding servo motor. The servo motor will become in the disabled-axis state and will not be recognized by the controller.

#### ID setting switches (SW1/SW2)

The node address can be set with the ID setting switches (SW1/SW2) of the drive unit. SW1 indicates an upper digit and SW2 indicates a lower digit of a hexadecimal. The ID setting switches are set to 01h when shipped from the factory.

For how to set node addresses, refer to "Node address setting" in the following manual.

MR-J5-G-N1/MR-J5W-G-N1 User's Manual (Communication Function)

#### 7-segment LED

The network connection status, servo status, and alarm/warning occurrence statuses can be checked on the 7 segment LED display.

#### Display sequence

The following shows the display sequence of the 7-segment LED display after power-on. Once a system check is complete and the drive unit is started, the network connection status will be displayed.

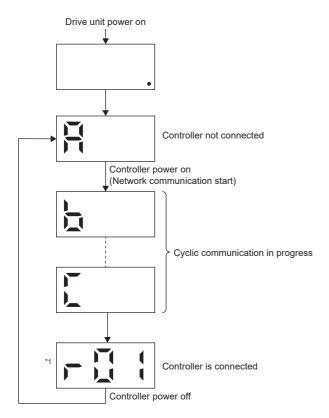

- \*1 The segment of the last 2 digits shows the node address.
  - Page 37 When the network is connected

#### **Alarm display**

When an alarm/warning occurs, the alarm status is displayed after the network connection status. This is an example of the alarm display for when [AL. 032.2 Overcurrent] is occurring.

#### ■1-axis drive unit

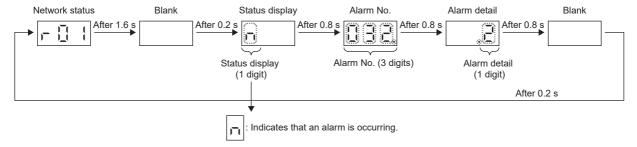

#### ■For multi-axis drive units

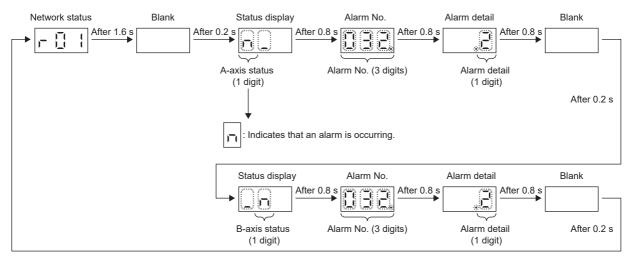

When a 3-axis drive unit is used, the alarm occurrence status in the B-axis is indicated before the alarm occurrence in the C-axis.

#### When the network is connected

The network connection status is displayed as follows. The servo status is expressed in decimal points.

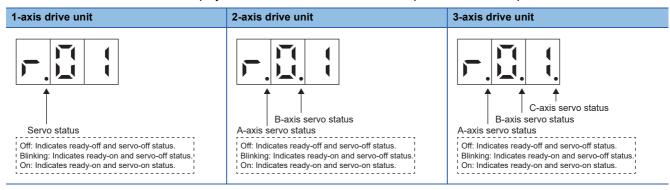

The last 2 digits indicate a network address corresponding to each network.

| Network  | Address                                     |  |
|----------|---------------------------------------------|--|
| EtherCAT | A node address is displayed in hexadecimal. |  |

#### When the network is not connected

The network connection status is displayed for each axis.

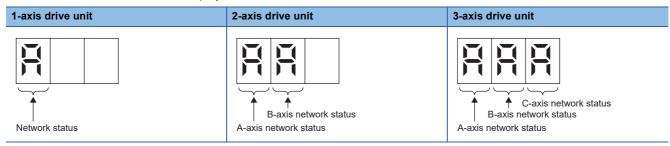

The 7-segment LED display during cyclic communication is as follows.

| Display | Description                                                                                          |
|---------|----------------------------------------------------------------------------------------------------|
| H       | Indicates that the drive unit is not connected to the controller.                                    |
|         | Indicates the Pre-Operational state shown in the state transition diagram of the ESM state machine.  |
|         | Indicates the Safe-Operational state shown in the state transition diagram of the ESM state machine. |
| 7       | Indicates the BootStrap state shown in the state transition diagram of the ESM state machine.        |

## Other status displays

| Display | Status                     | Description                                                                  |
|---------|----------------------------|------------------------------------------------------------------------------|
|         | Test operation mode        | Indicates that the test operation mode is set.                               |
|         | CPU error                  | Indicates that a CPU watchdog error has occurred.                            |
|         | _                          | This is for manufacturer setting.                                            |
|         | Initialization in progress | Indicates that initialization of settings such as parameters is in progress. |

## **Status LEDs**

The LED states (RUN MS/ERR NS) indicate the network status of the drive unit.

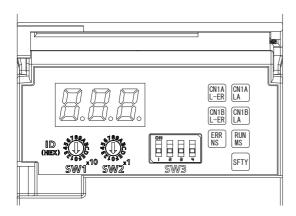

| LED                        | Description                                                                                                    |
|----------------------------|----------------------------------------------------------------------------------------------------|
| CN1AL-ER/CN1BL-ER<br>(red) | Name: Line error status On: Indicates that erroneous data is being received.                                              |
| CN1ALA/CN1BLA<br>(green)   | Name: Link/Activity  Page 40 LED display                                                                                  |
| RUNMS<br>(green)           | ☐ Page 40 LED display                                                                                                    |
| ERRNS<br>(red)             |                                                                                                    |
| SFTY<br>(green)            | Off: Indicates that the functional safety cannot be activated. On: Indicates that the functional safety can be activated. |

## **LED** display

RUN MS (RUN LED), ERR NS (ERROR LED), and Link/Activity operate in compliance with the EtherCAT standard (ETG.1300 EtherCAT Indicator and Labeling Specification).

#### **LED status definitions**

The following shows LED status definitions.

| LED status   | Definition                                                                                                |  |
|--------------|----------------------------------------------------------------------------------------------------|--|
| On           | The LED is lit steady.                                                                                    |  |
| Off          | The LED is unlit.                                                                                         |  |
| Flickering   | The LED turns on and off repeatedly in a 10 Hz cycle (every 50 ms).                                       |  |
| Blinking     | The LED turns on and off repeatedly in a 2.5 Hz cycle (every 200 ms).                                     |  |
| Single flash | The LED turns on for 200 ms and off for 1000 ms repeatedly.                                               |  |
| Double flash | The LED repeats the cycle of turning on for 200 ms -> off for 200 ms -> on for 200 ms -> off for 1000 ms. |  |

#### **Explanations of LED statuses**

#### ■RUN MS (RUN LED)

The RUN LED indicates the EtherCAT communication status (ESM status).

| LED          |       | Description                                                  |
|--------------|-------|--------------------------------------------------------------|
| Status       | Color |                                                              |
| Off          | _     | Indicates the power supply being shut off or the Init state. |
| Blinking     | Green | Indicates the Pre-Operational state.                         |
| Single flash |       | Indicates the Safe-Operational state.                        |
| On           | 1     | Indicates the Operational state.                             |

#### **■ERR NS (ERROR LED)**

The ERROR LED indicates an error occurrence in EtherCAT communication.

| LED          |       | Description                                                                                   |  |
|--------------|-------|-----------------------------------------------------------------------------------------------|--|
| Status       | Color |                                                                                               |  |
| Off          | _     | No errors                                                                                     |  |
| Blinking     | Red   | Indicates that the EtherCAT state cannot be changed as instructed from the master station.    |  |
| Single flash |       | Indicates that the EtherCAT state has been changed autonomously because of an internal error. |  |
| Double flash |       | Indicates a watchdog error in the Sync manager.                                               |  |
| On           |       | Indicates critical errors such as a watchdog timeout.                                         |  |

#### ■Link/Activity LED (OUT port/IN port)

The Link/Activity LEDs indicate the link status of each EtherCAT communication port.

| LED          |       | Description                                                                     |  |
|--------------|-------|---------------------------------------------------------------------------------|--|
| Status Color |       |                                                                                 |  |
| Off          | _     | Indicates that the power supply being shut off or the link-unestablished state. |  |
| On           | Green | Indicates that the link is established but no traffic.                          |  |
| Flickering   |       | Indicates that the link is established with traffic.                            |  |

## 4 STARTUP

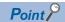

- MR-J5D\_-\_G\_-N1 drive units can only be set with MR Configurator2 version 1.125F or later.
- Before starting operation, check each servo parameter. Depending on the machine, an unexpected operation may occur.

When using a linear servo motor, the terms below have the following meanings.

- Load to motor inertia ratio → Load to motor mass ratio
- Torque  $\rightarrow$  Thrust

#### Servo parameter setting method

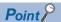

 Servo parameters may be changed by the controller via a network. In this case, take measures such as not turning on the controller or not connecting the network cable to the controller, so that the servo parameter setting does not change.

MR Configurator2 is the software used for purposes such as servo parameter settings, graph measurement/display, and test operation. This chapter describes the startup procedure of the drive unit when the drive unit is connected to a personal computer which has MR Configurator2 installed. To learn more about using MR Configurator2, refer to Help in MR Configurator2.

#### **■**For USB communication

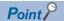

- The USB communication may be disconnected by operations such as servo parameter settings and drive recorder readout, depending on the load on the drive unit. If this is the case, remove the USB cable, then connect it again.
- 1. Connect the drive unit and the personal computer with a USB cable. Turn on the drive unit control circuit power supply.

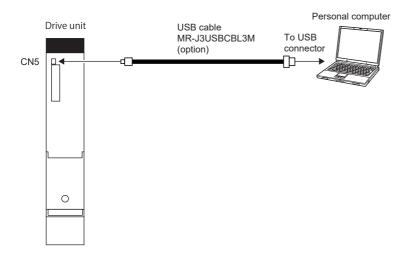

2. Start MR Configurator2 and create a new project. For the connection setting, select USB. Select the drive unit model.

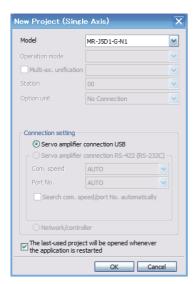

For a multi-axis drive unit, select an axis to be connected.

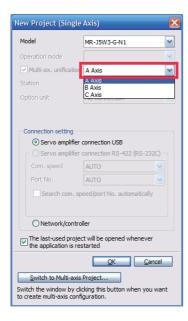

**3.** Selecting "Parameter" from the project tree opens the "Parameter Setting" screen.

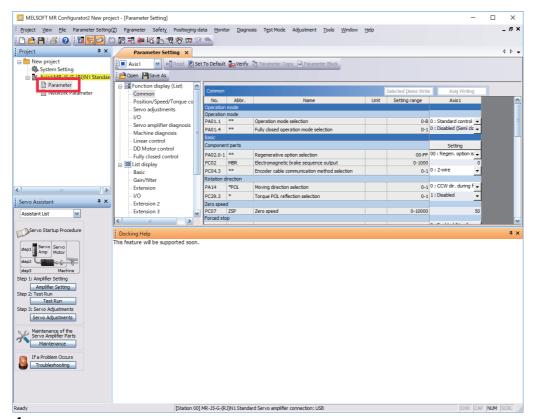

**4.** Select a group of servo parameters in the selection tree of the "Parameter Setting" window to display and configure the settings.

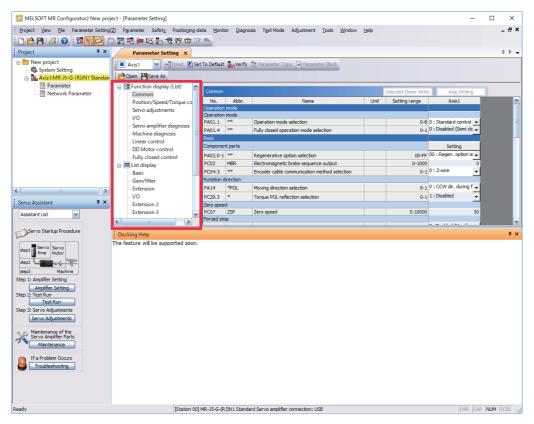

**5.** After changing the servo parameter, click "Selected Items Write" or "Axis Writing".

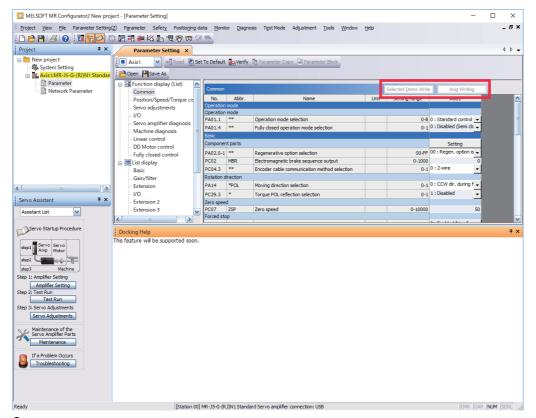

**6.** Abbreviated servo parameters prefixed with \* and servo parameters marked with \*\* are enabled after the power is cycled or a software reset is performed. Click "Software Reset" in MR Configurator2 to perform the software reset.

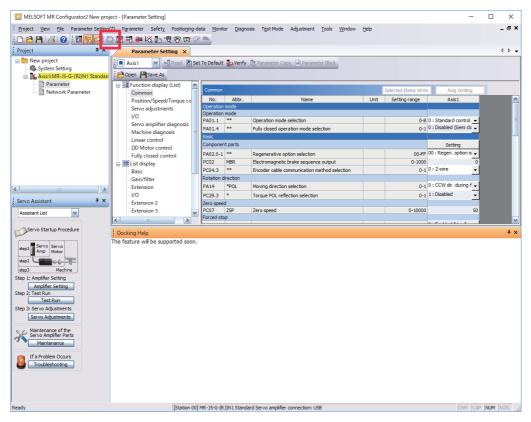

#### **■**For EoE communication

Connection via a controller is available on drive units with firmware version C4 or later being used with MR Configurator2 with software version 1.130L or later.

1. Connect the drive unit with the EtherCAT controller and the EtherCAT controller with the personal computer using an Ethernet cable between each equipment. Turn on the drive unit control circuit power supply. Establish the EoE communication between the EtherCAT controller and drive unit according to the manual of the EtherCAT controller to be used.

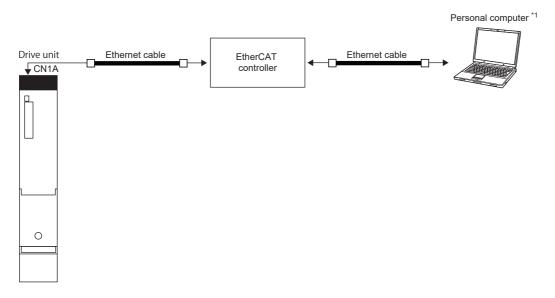

- \*1 When using a personal computer as the EtherCAT controller, connect the drive unit and the personal computer with an Ethernet cable.
- **2.** Start MR Configurator2 and create a new project. Select the drive unit model. Click the "Switch to Multi-axis Project" button.

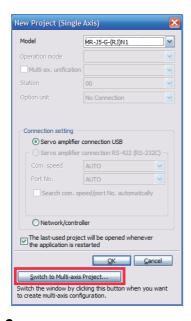

**3.** When the message "Are you sure you want to cancel the changes?" appears, click the "Yes" button.

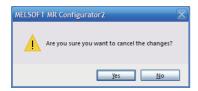

**4.** Select "EtherCAT" for the connection network. Only "UDP" can be selected for the protocol. Set the time-out and retry as required. Set the drive unit and its IP address for the servo amplifier configuration. The axis number can be set as desired.

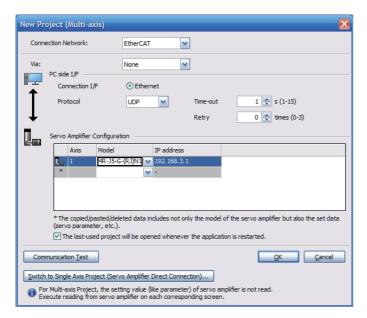

**5.** Selecting "Parameter" from the project tree opens the "Parameter Setting" screen.

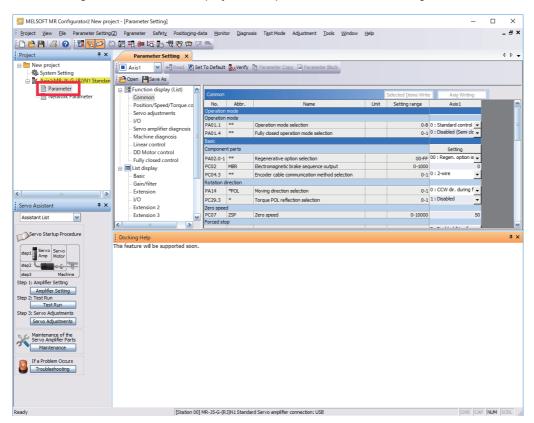

**6.** Select a group of servo parameters in the selection tree of the "Parameter Setting" window to display and configure the settings.

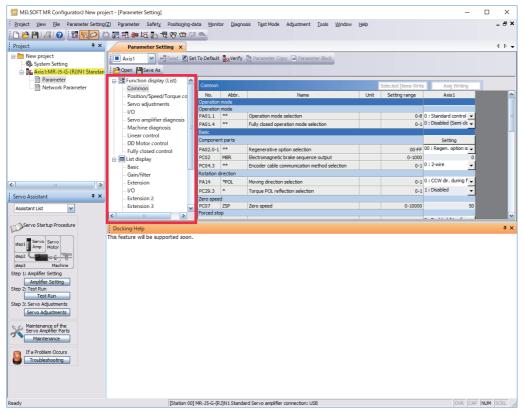

7. After changing the servo parameter, click "Selected Items Write" or "Axis Writing".

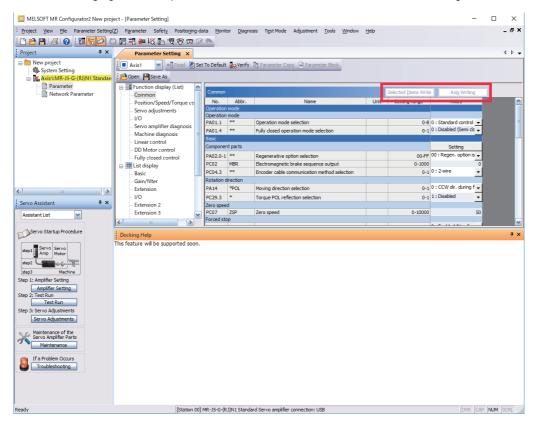

**8.** Abbreviated servo parameters prefixed with \* and servo parameters marked with \*\* are enabled after the power is cycled or a software reset is performed. Click "Software Reset" in MR Configurator2 to perform the software reset.

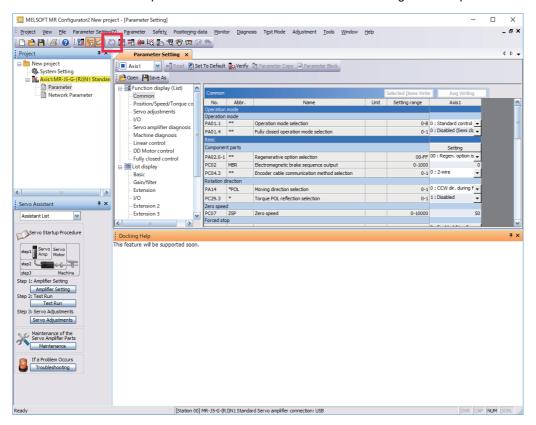

## 4.1 Turning on drive unit for the first time

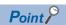

- For the controller settings, refer to the relevant controller manual.
- For the gain adjustment, refer to the following manual.

MR-J5 User's Manual (Adjustment)

When turning on the drive unit for the first time, follow the steps below.

| Pro | cedure                                                         | Description                                                                                                    | Reference                                                              |
|-----|----------------------------------------------------------------|----------------------------------------------------------------------------------------------------|------------------------------------------------------------------------|
| 1.  | Installation and wiring                                        | Install and wire the converter unit, drive unit and servo motor.                                                                                                    | □ MR-J5D User's Manual<br>(Hardware)                                   |
| 2.  | Test operation of the servo motor alone in test operation mode | With the servo motor disconnected from the machine, operate the servo motor at the lowest speed possible, and check whether the servo motor operates correctly.      | Page 50 Test operation of the servo motor alone in test operation mode |
| 3.  | Equipment configuration setting                                | Set each servo parameter according to the equipment configuration.                                                                                                   | Page 51 Equipment configuration setting                                |
| 4.  | Controller-related setting                                     | Perform necessary settings according to commands from the controller.                                                                                                | ে Page 51 Controller-<br>related setting                               |
| 5.  | Operation by controller command                                | Operate the servo motor at the lowest speed possible by giving commands to the drive unit from the controller, and check whether the servo motor operates correctly. | Page 52 Operation by controller command                                |
| 6.  | Actual operation                                               | _                                                                                                    | _                                                                      |

## Test operation of the servo motor alone in test operation mode

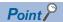

• If the servo motor operates in an unintended manner, stop the servo motor with EM2 (Forced stop 2).

Check that the drive unit and servo motor operate normally. With the servo motor disconnected from the machine, use the test operation mode and check whether the servo motor operates correctly. This section describes how to check the servo motor operation in the JOG operation. The test operation also includes the positioning operation and program operation.

Page 54 Test operation

In the linear servo motor control mode, the JOG operation cannot be performed. Check the linear servo motor operation status by using the positioning operation or by other means.

- Page 56 Motor driving by test operation
- **1.** Turn off the power.
- **2.** Turn "ON (up)" the test operation select switch (SW3-1). When performing test operation with multiple MR-J5D\_-\_G\_ connected to one power regeneration converter unit, turn "ON (up)" the test operation select switch (SW3-1) of all the MR-J5D\_-\_G\_ connected to the power regeneration converter unit.

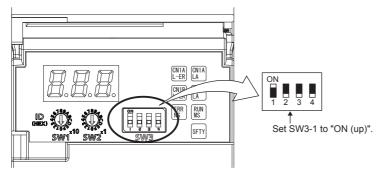

**3.** Turn on the power supply of the converter unit and drive unit. Once initialization is complete, the display will change as follows.

Test operation status display

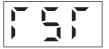

The display of a 1-axis drive unit is shown as an example.

4. Open the "JOG Mode" screen of MR Configurator2.

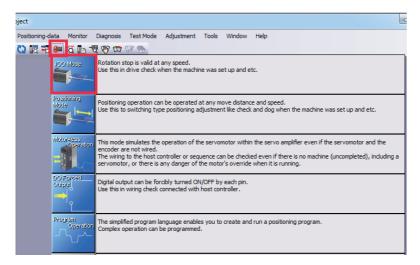

**5.** To operate the servo motor, input the motor speed and acceleration/deceleration time constants, then click "Forward CCW" or "Reverse CW". The servo motor operates only while the button is being clicked. Give a low speed command at first and check the operation status.

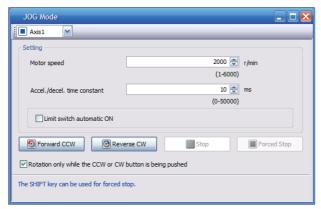

**6.** After the test operation is complete, turn off the power and "OFF (down)" the test operation select switch (SW3-1).

## **Equipment configuration setting**

Set the servo parameters for each function according to the equipment configuration. For details, refer to the following manual.

MR-J5 User's Manual (Function)

| Item                                       | Description                                                                                                    |
|--------------------------------------------|----------------------------------------------------------------------------------------------------|
| Rotation/travel direction selection        | To change the rotation/travel direction (POL), change the servo parameter.                                                                                              |
| Stroke limit function                      | Limit switches can be used to limit travel intervals of the servo motor.  Configure the settings according to the connection method of the limit switch.                |
| In-position setting                        | Positioning completion status can be checked with in-position. Set this as necessary.                                                                                   |
| Forced stop deceleration function          | Stops the servo motor at EM2 (Forced stop 2) off. Perform settings such as the deceleration time constant.                                                              |
| Vertical axis freefall prevention function | For vertical axes, this function pulls up the shaft slightly. When using a servo motor with an electromagnetic brake for a vertical axis, perform settings as required. |

## **Controller-related setting**

Refer to the applicable network instruction manual for the network connection setting.

| Network  | Reference                                                       |
|----------|-----------------------------------------------------------------|
| EtherCAT | Refer to "Startup" in the following manual.                     |
|          | □ MR-J5-G-N1/MR-J5W-G-N1 User's Manual (Communication Function) |

Set the servo parameter using the controller according to the control mode to be used.

| Item                                  | Description                                                                                                    | Reference                                                                                                    |
|---------------------------------------|----------------------------------------------------------------------------------------------------|----------------------------------------------------------------------------------------------------|
| Network standard mode                 | Operates in the modes such as csp/csv/cst specified in CiA 402.                                                             | Refer to "CONTROL MODE" in the following manual.  □ MR-J5 User's Manual (Function)                               |
| Positioning mode (point table method) | This function operates the servo motor according to the setting values by selecting the point table with preset 255 points. | Refer to "POSITIONING MODE (POINT TABLE METHOD) (CP)" in the following manual.  CAMR-J5 User's Manual (Function) |

Set each servo parameter that is necessary for the operation using controller commands.

| Item                            | Description                                                                                                    | Reference                                                                                             |
|---------------------------------|----------------------------------------------------------------------------------------------------|----------------------------------------------------------------------------------------------------|
| Command unit selection function | This function enables the unit of speed command to be selected.  The initial setting for the unit of speed command is pulses/s.           | Refer to "Command unit selection function" in the following manual.  CAMR-J5 User's Manual (Function) |
| Electronic gear setting         | Perform the settings related to the controller command unit and amplifier command unit.                                                   | Refer to "Electronic gear function" in the following manual.  □ MR-J5 User's Manual (Function)        |
| Homing                          | To perform homing with the function of the amplifier without using the homing function of the controller, perform the necessary settings. | Refer to "CONTROL MODE" in the following manual.  □ MR-J5 User's Manual (Function)                    |

## Operation by controller command

Confirm that the servo motor operates correctly under the commands from the controller. Give a low speed command at first to check the servo motor operations such as the rotation direction. If the servo motor does not operate in the intended direction, check the input signal.

**1.** Display the Display All window in MR Configurator2. Confirm that there is no error in the items such as servo motor speed and load ratio.

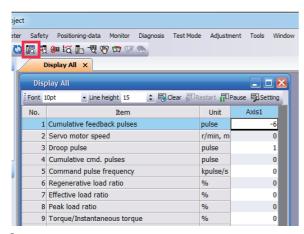

2. Display the I/O Monitor window. Confirm that there is no error in the I/O signal.

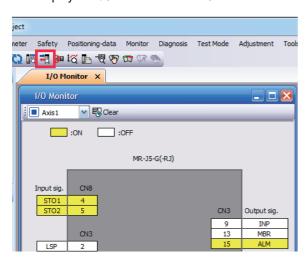

## 4.2 Instructions on startup

#### Instructions for power-on

- When the absolute position detection system is used in a rotary servo motor, [AL. 025 Absolute position erased] occurs the first time that the power is turned on and the servo motor cannot be changed to servo-on status. Shut off the power once, then cycle the power to deactivate the alarm.
- If the power is turned on while the servo motor is being rotated by an external force, an alarm may occur. Make sure that the servo motor is not operating before turning on the power. In addition, refer to the manual for the servo motor or encoder being used.

#### Stop

If any of the following situations occur, the drive unit suspends and stops the operation of the servo motor. If the servo motor is operated by the network command, the servo motor may be stopped by the controller command.

| Operation/command       | Stopping condition                                                                                                    |
|-------------------------|----------------------------------------------------------------------------------------------------|
| Alarm occurrence        | The servo motor decelerates to a stop. There are also alarms that activate and stop the dynamic brake. For details of alarms, refer to the following manual.  □ MR-J5 User's Manual (Troubleshooting)                                                               |
| EM2 (Forced stop 2) off | The servo motor decelerates to a stop. [AL. 0E6 Servo forced stop warning] occurs. In the torque mode, EM2 functions the same as EM1.                                                                                                    |
| STO (STO1 and STO2) off | The base circuit is shut off and the dynamic brake operates to stop the servo motor.                                                                                                    |
| Limit switch off        | If LSP (Forward rotation stroke end), LSN (Reverse rotation stroke end), FLS (Upper stroke limit), or RLS (Lower stroke limit) is turned off, the servo motor will stop slowly and become in the servo-lock state. Operation in the opposite direction is possible. |

#### Instructions for network disconnection

To turn off the system power and disconnect the drive unit from the network, specific procedures may be required. For details, refer to "Disconnecting the network" in the following manual.

MR-J5-G-N1/MR-J5W-G-N1 User's Manual (Communication Function)

## 4.3 Troubleshooting at startup

#### Investigation by using MR Configurator2.

The reason that the servo motor does not rotate can be investigated via MR Configurator2.

The cause that the servo motor fails to rotate is acquired from the drive unit of the target axis, and displayed on "No Motor Rotation".

The window will remain blank when no cause exists. "- - - -" is displayed when off-line or the cause cannot be acquired.

## 4.4 Duplicate setting

Drive unit parameters for which setting has been completed can be copied to another drive unit. Use this function when replacing the drive unit of equipment with another drive unit during operation, and when starting up multiple devices with the same configuration.

#### Restrictions

#### ■The following data is not duplicated. Set them as required after the duplication.

| Item                           | Description                                                                                                    |
|--------------------------------|----------------------------------------------------------------------------------------------------|
| Homing                         | The information of the home position is not duplicated. Execute homing again.                                                                                                    |
| Machine service life diagnosis | Machine service life diagnosis information may not be duplicated. Refer to "Machine diagnosis" in the following manual, and perform required settings.  □ MR-J5 User's Manual (Function) |

#### ■The following data is not duplicated.

- Alarm history data
- · Drive recorder data

## **Duplication using MR Configurator2**

- 1. The data set in MR Configurator2 can be saved as a project.
- **2.** To copy the project to a different drive unit, open the project and then connect the drive unit and a personal computer via a USB cable. Turn on the drive unit control circuit power supply.
- **3.** Write the required data in MR Configurator2. After the writing is completed, cycle the power or reset the software as necessary.

## 4.5 Test operation

Using the test operation function enables the machine operation to be checked before the actual operation. With a personal computer and MR Configurator2, operations such as the JOG operation, positioning operation, output signal forced output, and program operation can be performed.

#### **Precautions**

• The test operation mode is designed for checking servo operation. This mode is not for checking machine operation. Do not use this mode with the machine. Use this mode only with the servo motor.

#### **Execution method**

Test operation mode is enabled by MR Configurator2. To set to the normal operation mode again after executing the test operation mode, cycle the power or reset the software.

• Perform the test operation after the forced stop has been released. For details of the forced stop, refer to "Forced stop deceleration function" in the following manual.

MR-J5 User's Manual (Function)

## **Test operation mode**

Setting the drive unit to the test operation mode enables the test operation while the personal computer and drive unit are connected via a USB cable.

- 1. Turn off the power.
- 2. Turn "ON (up)" the test operation select switch (SW3-1). When performing test operation with multiple MR-J5D\_-\_G\_ connected to one power regeneration converter unit, turn "ON (up)" the test operation select switch (SW3-1) of all the MR-J5D\_-\_G\_ connected to the power regeneration converter unit.

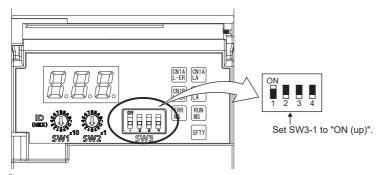

**3.** Turn on the power supply of the converter unit and drive unit. Once initialization is complete, the display will change as follows.

Test operation status display

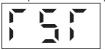

- **4.** Use MR Configurator2 to perform the test operation.
- Page 56 Motor driving by test operation
- **5.** After the test operation is complete, turn off the power and "OFF (down)" the test operation select switch (SW3-1).

## Motor driving by test operation

#### JOG operation

The JOG operation can be performed when there is no command from the controller. The motor can be operated at the specified speed. Operate the motor using the JOG Mode screen of MR Configurator2.

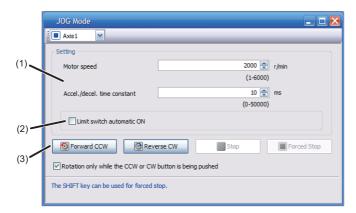

#### ■Motor operation setting (1)

Set the motor speed and acceleration/deceleration time constants for JOG operation. When changing the speed to the permissible speed, set the speed in [Pr. PA28.4 Speed range limit selection].

#### ■Limit switch automatic ON (2)

JOG operation can be performed when the limit switch is not connected. Be sure to avoid causing a collision while performing the operation.

#### **■**Operation (3)

The servo motor can be started (CCW/CW), paused, stopped, or forcibly stopped. Clicking "Start" starts the operation. When "Rotation only while the CCW or CW button is being pushed" is selected, clicking "Forward CCW" or "Reverse CW" will perform operation until "Stop" or "Forced Stop" is clicked.

#### Positioning operation

Positioning operation can be performed without the controller. Operate the motor using the Positioning Mode screen of MR Configurator2.

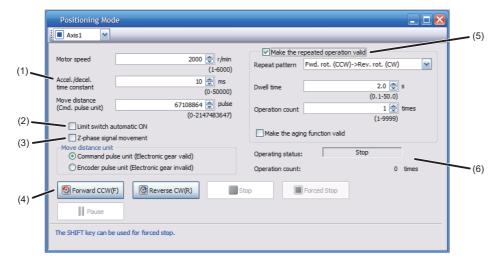

#### ■Motor operation setting (1)

Set the motor speed, acceleration/deceleration time constants, and travel distance in the positioning operation mode. When changing the speed to the permissible speed, set the speed in [Pr. PA28.4 Speed range limit selection].

#### ■Limit switch (2)

Select "Limit switch automatic ON" to perform the positioning operation when the limit switch is not connected. Be sure to avoid causing a collision while performing the operation.

#### ■Move until Z-phase signal (3)

When "Z-phase signal movement" is selected, the servo motor moves until the first Z-phase signal after positioning operation.

#### **■**Operation (4)

The servo motor can be started (CCW/CW), paused, stopped, or forcibly stopped. Clicking "Operation Start" starts the operation in the specified operation condition.

#### ■Repeat operation (5)

Selecting "Make the repeated operation valid" enables the repeat operation. Selecting "Make the aging function valid" enables the continuous operation until clicking "Stop" or "Forced Stop". Set the repeat pattern, the dwell time, and the number of operations.

#### **■**Operation status (6)

The operation status during the repeat operation and the number of operations are displayed.

#### **Program operation**

Positioning operation using multiple operation patterns can be performed without a controller. Operate the motor using the Program Operation screen of MR Configurator2. For details, refer to Help of MR Configurator2.

**1.** Open the Program Operation screen of MR Configurator2.

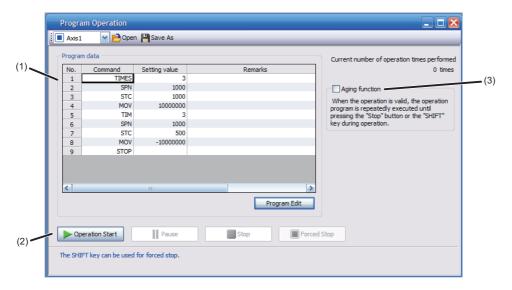

| No. | Item             | Screen operation                                                                                                    |  |
|-----|------------------|----------------------------------------------------------------------------------------------------|--|
| (1) | Program display  | Displays the program. To edit the display item, click "Program Edit".                                                           |  |
| (2) | Operation        | The servo motor can be started (CCW/CW), paused, stopped, or forcibly stopped. Clicking "Operation Start" starts the operation. |  |
| (3) | Repeat execution | Displays the number of execution times. Selecting "Aging function" enables the repeated operation of the operation program.     |  |

**2.** Clicking "Program Edit" in the program operation screen opens the Program Edit screen. Input the program and click "OK". For program commands, refer to Help of MR Configurator2.

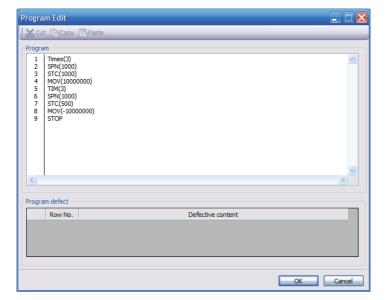

#### Single-step Feed

This function enables test operation in accordance with the point table. Configure the settings of the point table operation in advance. For the point table operation, refer to "POSITIONING MODE (POINT TABLE METHOD) (CP)" in the following manual.

MR-J5 User's Manual (Function)

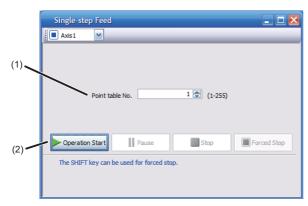

| No. | Item            | Screen operation                                                                                                    |  |
|-----|-----------------|----------------------------------------------------------------------------------------------------|--|
| (1) | Point table No. | Specify the point table number to be operated.                                                                                                    |  |
| (2) | Operation       | The servo motor can be started (CCW/CW), paused, stopped, or forcibly stopped. Clicking "Operation Start" starts the operation in accordance with the point table. |  |

## **Motor-less operation**

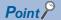

• The motor-less operation cannot be used in the fully closed loop control mode, linear servo motor control mode or direct drive motor control mode.

Without connecting a servo motor to the drive unit, output signals or status displays can be provided in response to the controller commands as if the servo motor is actually running. This operation can be used to check the sequence of a controller. Use this operation after the forced stop has been released. Use this operation with the drive unit connected to the controller.

To perform the motor-less operation, set [Pr. PC05.0 Motor-less operation selection] to "1" (enabled). To terminate the motor-less operation, set [Pr. PC05.0] to "0" (disabled).

To apply the motor-less operation settings, cycle the power or reset the software.

#### Load conditions

The operation is performed in the following conditions. Note that the conditions may differ from those of actual machines.

| Load item                   | Condition                                                       |
|-----------------------------|-----------------------------------------------------------------|
| Load torque                 | 0                                                               |
| Load to motor inertia ratio | [Pr. PB06 Load to motor inertia ratio/load to motor mass ratio] |

#### Alarm

In the motor-less operation, some alarms and warnings are not generated. The following are examples of alarms which do not occur

- [AL. 016 Encoder initial communication error 1]
- [AL. 01E Encoder initial communication error 2]
- [AL. 01F Encoder initial communication error 3]
- [AL. 020 Encoder normal communication error 1]
- [AL. 021 Encoder normal communication error 2]
- [AL. 025 Absolute position erased]
- [AL. 092 Battery cable disconnection warning]
- [AL. 09F Battery warning]

## Output signal (DO) forced output

This function forcibly switches the output signals on and off regardless of the servo status. Use this function for purposes such as checking output signal wiring. Operate this function on the DO Forced Output screen of MR Configurator2.

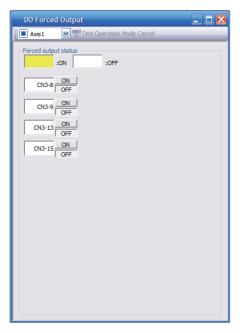

Each output signal can be turned on/off by clicking the ON/OFF button next to its name. After checking, click "Test Operation Mode Cancel" and terminate the output signal (DO) forced output.

## 4.6 Drive unit setting initialization

Drive unit settings can be initialized by using the engineering tool (MR Mode Change packed with MR Configurator2). However, information related to the drive unit, including power-on cumulative time and the number of relays on/off, is not initialized.

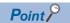

- The storage area of the drive unit has a limit for the number of writings. Do not use this function frequently.
- Execute the initialization with the drive unit disconnected from the network and directly connected to MR Mode Change via a USB cable.

## Initialization procedure by MR Mode Change

Open MR Mode Change and use a USB cable to connect the drive unit that will be initialized with a personal computer. Turn on the drive unit control circuit power supply.

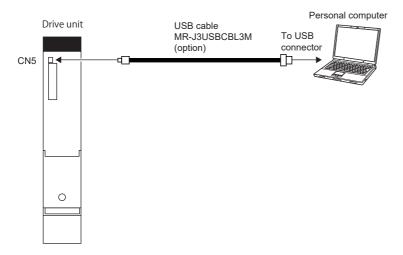

Confirm that "Reset to factory settings" is selected, then click "Write". After the writing is completed, cycle the power or reset the software.

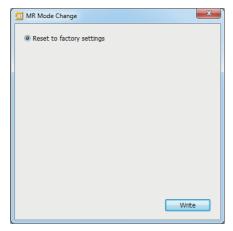

Cycling the power or resetting the software initializes the setting of the drive unit at startup. Confirm that the initialization has completed by reading the settings from the drive unit.

# 5 MAINTENANCE, INSPECTION AND PARTS REPLACEMENT

## 5.1 Inspection items

#### **Precautions**

- Do not disassemble, repair, or modify the product.
- · For repair and parts replacement, contact your local sales office.
- To prevent a malfunction, do not perform an insulation resistance test (megger test) on the drive unit.

## **Periodic inspection**

Perform the following inspections.

- · Check for loose terminal block screws. Retighten any loose screws.
- Check the cables and the like for scratches or cracks. Inspect them periodically according to operating conditions
  especially when the servo motor is movable.
- Check that the connector is securely connected to the drive unit.
- · Check that the wires are not coming out from the connector.
- · Check for dust accumulation on the drive unit.
- · Check for unusual noise generated from the drive unit.
- Make sure that the emergency stop circuit operates properly such that an operation can be stopped immediately and a
  power is shut off by the emergency stop switch.

## **5.2** Parts with a service life

The service life of the following parts is listed below. In addition, the service life varies depending on the operating methods and environment. If any fault is found in a part, it is necessary to replace it immediately regardless of its service life. For parts replacement, please contact your local sales office.

| Part name   | Recommended service life                                                              |
|-------------|---------------------------------------------------------------------------------------|
| Relay       | Total number of power-on, operation of dynamic brake, and forced stops: 100,000 times |
| Cooling fan | 50,000 hours to 70,000 hours (7 to 8 years)                                           |

#### Relays

Contact faults occur due to contact wear arisen from switching currents. A relay will reach the end of its service life if the following actions are performed a total of 100,000 times: powering on the servo amplifier, inputting the dynamic brake operation, and inputting the forced stop. In addition, the service life of a relay may vary depending on the power supply capacity.

#### Drive unit cooling fan

The cooling fan bearings will reach the end of their service life in 50,000 hours to 70,000 hours. Therefore, the cooling fan must be replaced after seven to eight years of continuous operation as a guideline. If unusual noise or vibration is found during inspection, the cooling fan must also be replaced. The service life has been calculated in an environment which contains no corrosive gas, flammable gas, oil mist, or dust. The average annual ambient temperature was 40 °C.

## 5.3 Replacing fan unit

The internal circuits of the drive unit may be damaged by static electricity. Take the following precautions.

- Ensure that the work bench and your body are grounded.
- Do not directly touch conductive areas such as the connector pins and electrical parts.

The fan unit is composed of a cooling fan and its cover.

#### List of applicable fan units

| Drive unit       | Fan units      |
|------------------|----------------|
| Divo dine        | T dill dillico |
| MR-J5D1-500G4-N1 | MR-J5D-FAN1    |
| MR-J5D1-700G4-N1 |                |
| MR-J5D2-200G4-N1 |                |
| MR-J5D2-350G4-N1 |                |
| MR-J5D3-200G4-N1 |                |
| MR-J5D2-500G4-N1 | MR-J5D-FAN2    |
| MR-J5D2-700G4-N1 |                |

#### Replacement procedure

For the replacement procedure of fan units, refer to "Fan unit replacement procedure" in the following manual. 

MR-J5D User's Manual (Hardware)

## 6 COMPLIANCE WITH GLOBAL STANDARDS

Converter units and drive units refer to servo amplifiers in this chapter.

This chapter provides information common among AC servo amplifiers. Information that is not applicable to MR-J5 servo amplifier/other equipment combinations is also included.

## 6.1 Compliance with global standards

For compliance with the standards of Europe/UK, United States/Canada, and South Korea, refer to the following manual. Safety Instructions and Precautions for MR-J5D AC Servos (IB(NA)-0300527)

# 6.2 Handling of AC servo amplifier batteries for the United Nations Recommendations on the Transport of Dangerous Goods

To reflect the United Nations Recommendations on the Transport of Dangerous Goods (hereinafter Recommendations of the United Nations), we have modified the description on the package for AC servo amplifier batteries since January 2009. The description complies with transport regulations for lithium metal batteries in the Technical Instruction (ICAO-TI) by the International Civil Aviation Organization (ICAO) and the International Maritime Dangerous Goods Code (IMDG Code) by the International Maritime Organization (IMO).

The above change will not affect the function or performance of the product.

This section describes the handling of lithium metal batteries in air transportation that has been changed in response to the IATA (International Air Transport Association) Dangerous Goods Regulations 63rd Edition issued on January 1, 2022, and the handling of lithium metal batteries in maritime transportation that has also been changed.

## **Target model**

#### Battery (cell)

| Model   | Option model   | Туре | Lithium content | Mass of battery | Remark                                                                                               |
|---------|----------------|------|-----------------|-----------------|----------------------------------------------------------------------------------------------------|
| ER6     | MR-J3BAT       | Cell | 0.65 g          | 16 g            | Each battery (cell) contains more than 0.3 grams of                                                  |
|         | MR-J3W03BATSET | Cell | 0.65 g          | 16 g            | lithium content and must be handled as dangerous goods (Class 9) for certain packaging requirements. |
| ER17330 | MR-BAT         | Cell | 0.48 g          | 13 g            | goods (Class 9) for certain packaging requirements.                                                  |
|         | A6BAT          | Cell | 0.48 g          | 13 g            |                                                                                                    |

#### Battery unit (assembled)

| Model    | Option model  | Туре                            | Lithium content | Mass of battery | Remark                                                                                                    |
|----------|---------------|---------------------------------|-----------------|-----------------|----------------------------------------------------------------------------------------------------|
| ER6      | MR-J2M-BT_    | Assembled battery (Seven cells) | 4.55 g          | 112 g           | The assembled battery contains more than two grams of lithium content and must be handled as dangerous goods (Class 9) regardless of packaging requirements. |
| CR17335A | MR-BAT6V1     | Assembled battery (Two cells)   | 1.20 g          | 34 g            | Each battery (cell) contains more than 0.3 grams of lithium content and must be handled as dangerous goods (Class 9) for certain packaging requirements.     |
|          | MR-BAT6V1SET_ | Assembled battery (Two cells)   | 1.20 g          | 34 g            |                                                                                                    |
|          | MR-BAT6V1BJ   | Assembled battery (Two cells)   | 1.20 g          | 34 g            |                                                                                                    |

#### **Purpose**

To enable safer transportation of lithium metal batteries.

## Handling during transportation

This section describes how to handle lithium metal batteries in transportation. The batteries alone transported by air are classified as UN3090, and the batteries packed with or contained in equipment transported by air are classified as UN3091. Lithium metal batteries are classified as SP188 when transported by sea as non-dangerous goods.

#### Air transportation of lithium metal batteries alone

| Packaging requirements                                                   | Classification                                        | Main requirements                                                                                                    |
|--------------------------------------------------------------------------|-------------------------------------------------------|----------------------------------------------------------------------------------------------------|
| Lithium content per cell ≤ 1 g<br>Number of cells per package ≤ 8        | UN3090 PI968 Section II<br>Transitioned to Section IB | The package must pass a 1.2 m drop test, and a lithium battery mark (size: 100 × 100 mm) must be attached on the                                                                                                    |
| Lithium content per battery ≤ 2 g<br>Number of batteries per package ≤ 2 | on or after April 1, 2022                             | package.  Refer to the requirements of Section IB on or after April 1, 2022.                                                                                                    |
| Lithium content per cell ≤ 1 g<br>Number of cells per package > 8        | UN3090 PI968 Section IB                               | The total battery weight per package must be 10 kg or less. The package must pass a 1.2 m drop test, and a lithium                                                                                                    |
| Lithium content per battery ≤ 2 g<br>Number of batteries per package > 2 |                                                       | battery mark (size: 100 × 100 mm) must be attached on the package.  The batteries must be handled conforming to Class 9  Dangerous Goods Regulations (e.g.: displaying the lithium battery hazard label).                                             |
| Lithium content per cell > 1 g  Lithium content per battery > 2 g        | UN3090 PI968 Section IA                               | The total battery weight per package must be 35 kg or less. The package must comply with UN specification packing requirements and be handled complying with Class 9 Dangerous Goods Regulations (e.g.: displaying the lithium battery hazard label). |

Transportation of lithium metal batteries alone classified as UN3090 PI968 Section II must comply with Section IB. Transportation of lithium metal batteries alone as cargo on passenger aircraft has been prohibited since January 1, 2015. Lithium metal batteries can be transported by sea or cargo aircraft.

#### Air transportation of lithium metal batteries packed with or contained in equipment

Lithium metal batteries packed with or contained in equipment can be transported as cargo on passenger aircraft.

#### ■For batteries packed with equipment, follow the requirements of UN3091 PI969.

Batteries are classified into either Section II or Section I depending on the lithium content/packaging requirements.

#### ■For batteries contained in equipment, follow the requirements of UN3091 PI970.

Batteries are classified into either Section II or Section I depending on the lithium content/packaging requirements. The special handling may be unnecessary depending on the number of batteries and gross mass per package.

#### Maritime transportation of lithium metal batteries

| Packaging requirements                                            | Classification | Main requirements                                                                                                    |
|-------------------------------------------------------------------|----------------|----------------------------------------------------------------------------------------------------|
| Lithium content per cell ≤ 1 g  Lithium content per battery ≤ 2 g | SP188          | For transportation of batteries alone, the total weight of the package must be 30 kg or less. The package must pass a 1.2 m drop test, and the lithium battery mark (size: 100 × 100 mm) must be attached on the package. For transportation of batteries packed with or contained in equipment, the special handling may be unnecessary depending on the number of batteries per package. |
| Lithium content per cell > 1 g  Lithium content per battery > 2 g | _              | The package must comply with UN specification packaging requirements and be handled complying with Class 9 Dangerous Goods Regulations (e.g.: displaying the lithium battery hazard label).                                                                                                    |

## Package at our shipment

When the packages containing the target batteries are shipped overseas directly from us, the lithium battery mark (Figure 1) is displayed on the packages.

If the packages are shipped domestically, the mark (Figure 1) is not displayed.

Thus, when customers transport the domestic-bound packages overseas, the lithium battery mark (Figure 1) must be displayed on the packages by customers. The responsibility for the cargo lies with the customers. Please contact a transportation company for details on the lithium battery mark (Figure 1).

For both domestic and overseas shipments, the target battery units which must be handled as Class 9 Dangerous Goods are packaged according to UN specification packaging requirements, and the packages bear the lithium battery hazard label (Figure 2).

#### Figure 1: Lithium battery mark example

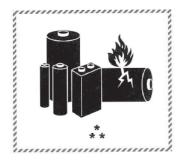

- \* UN number(s)
- \*\* Telephone number for additional information

Figure 2: Lithium battery hazard label example

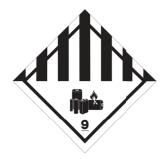

## Transportation precaution for customers

For maritime or air transportation, the lithium battery mark (Figure 1) is required also for the outer package containing several packages of Mitsubishi Electric cells or batteries. When the content of a package must be handled as dangerous goods (Class 9), the package must comply with UN specification packaging requirements. Please issue Shipper's Declaration for Dangerous Goods and an Air Waybill (AWB) and attach the lithium battery hazard label (Figure 2) to the packages for transportation.

This section outlines the IATA Dangerous Goods Regulations 63rd Edition and the conditions of SP188 for non-dangerous goods transported by sea. The IATA Dangerous Goods Regulations are revised, and the requirements are changed annually. When customers transport lithium batteries by themselves, the responsibility for the cargo lies with the customers. Thus, be sure to check the latest version of the IATA Dangerous Goods Regulations and International Maritime Dangerous Goods Code (IMDG Code).

## 6.3 Symbol for EU

The contents of each directive described in this section apply to the UK as similar rules.

#### **EU Battery Directive**

The symbol for the new EU Battery Directive (2006/66/EC) that is plastered to the AC servo battery is explained here.

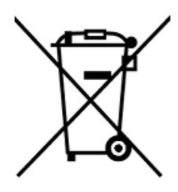

Point P

• This mark is valid only in EU.

This mark is in accordance with directive 2006/66/EC Article 20 "Information for end-users" and Annex II.

MITSUBISHI ELECTRIC products are designed and manufactured with high quality materials and components which can be recycled and/or reused.

This symbol means that batteries and accumulators, at their end-of-life, should be disposed of separately from household waste.

If a chemical symbol is shown beneath the above symbol, a heavy metal of the corresponding c hemical symbol is contained in the battery or the accumulator with the following standard concentration or more.

This will be indicated as follows.

Hg: mercury (0.0005 %), Cd: cadmium (0.002 %), Pb: lead (0.004 %)

In the European Union, there are separate collection systems for used batteries and accumulators. Batteries and accumulators must be disposed of properly.

Help us to conserve the environment we live in.

#### **EU WEEE Directive**

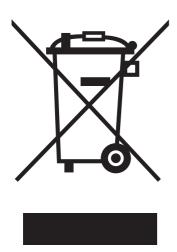

The AC servo complies with the marking of Waste Electrical and Electronic Equipment (WEEE) Directive (2012/19/EU). This mark indicates that the product must not be disposed of as general household waste in each country. If the information on how to properly dispose of the product, contact our European distributor.

# 6.4 Compliance with China Compulsory Certification (CCC)

#### Introduction

Some products are required to comply with China Compulsory Certification (hereinafter referred to as CCC) if exported, distributed, or sold to China. An outline of CCC is explained in this section. Mitsubishi Electric servo products are not subject to CCC.

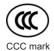

#### Outline of CCC

CCC is a system for product certification that has been in effect in China since August 2003, the purpose of which is to protect consumers and ensure safety domestically in China. The certification system currently has five types of certification: safety, electromagnetic compatibility (EMC), safety + EMC, fire-fighting equipment, and wireless LAN. Products subject to the certification are allowed to be exported, distributed, or sold to China only if they are certified by this system. Products that have received certification proving compliance with the relevant technical standards (or products declared by the manufacturer as being compliant) must carry the specified mark (CCC mark). Many of the technical standards to be applied are GB standards (Chinese national standards), which comply with global standards such as those set forth by the IEC (International Electrotechnical Commission) and CISPR (International Special Committee on Radio Interference). As part of the State Administration for Market Supervision and Administration Announcement No. 18 of 2020 ("Announcement on the Catalogue of Compulsory Product Certification" (April 21, 2020)), a revised list of products subject to CCC certification (2020 version) has been published. Simultaneously, CCC Product Certification List No. 45 of 2014 (CNCA Notice No. 45 of 2014) was repealed.

#### **Judgment**

17 product groups divided into 103 categories are specified as the subject products (announcement No. 18 of 2020). The following table shows the judgment rendered regarding the CCC compliance requirement for servo products.

| Product            | Judgment    |
|--------------------|-------------|
| AC servo amplifier | Not subject |
| AC servo motor *1  | Not subject |
| Options *2         | Not subject |

<sup>\*1</sup> AC servo motors are included in the list of low-power motors (small motors 750 W or less) in the list of products subject to compulsory certification, but are not subject to certification requirements for the following reason.

Explosion proof motors and controlled motors (servo motors, stepping motors, etc.) are excluded from the subject small capacity motors.

<sup>\*2</sup> Mitsubishi Electric option cables use the wires that is not classified into the cable category in the catalog.

## 6.5 Compliance with the China RoHS directive

#### **Outline**

The China RoHS directive: 电子信息产品污染控制管理办法 (Management Methods for Controlling Pollution by Electronic Information Products) came into effect on March 1, 2007. The China RoHS directive was replaced by the following China RoHS directive: 电器电子产品有害物质限制使用管理办法 (Management Methods for the Restriction of the Use of Hazardous Substances in Electrical and Electronic Products). The succeeding China RoHS directive has been in effect since July 1, 2016.

The China RoHS directive restricts the following hazardous substances: six hazardous substances (lead, mercury, cadmium, hexavalent chromium, polybrominated biphenyls (PBB), and polybrominated diphenyl ethers (PBDE)) which are also restricted by EU RoHS 2 (directive 2011/65/EU), and other hazardous substances specified by the State (currently no applicable substances).

#### Status of our products for compliance with the China RoHS directive

The following table shows the logo types for the environmental protection use period, and whether the six hazardous substances are contained in our products or not. This table was created based on the standard SJ/T11364.

| Part name                                                                      |                 | Hazardous substance (substance/threshold/standard) *1 |                 |                 |                                    |     |      | Logo for                                     | Remark                  |
|--------------------------------------------------------------------------------|-----------------|-------------------------------------------------------|-----------------|-----------------|------------------------------------|-----|------|----------------------------------------------|-------------------------|
|                                                                                |                 | Lead<br>(Pb)                                          | Mercury<br>(Hg) | Cadmium<br>(Cd) | Hexavalent<br>chromium<br>(Cr(VI)) | PBB | PBDE | environmental<br>protection use<br>period *2 |                         |
| Threshold: cadmium: 0.01 wt% (100 ppm), other than cadmium: 0.1 wt% (1000 ppm) |                 |                                                       |                 |                 |                                    |     |      |                                              |                         |
| Servo amplifier<br>Servo system<br>controller<br>Converter unit<br>Drive unit  | Mounting board  | ×                                                     | 0               | 0               | 0                                  | 0   | 0    | (B)                                          | _                       |
|                                                                                | Heat sink       | ×                                                     | 0               | 0               | 0                                  | 0   | 0    |                                              |                         |
|                                                                                | Resin cabinet   | 0                                                     | 0               | 0               | 0                                  | 0   | 0    |                                              |                         |
|                                                                                | Plate and screw | 0                                                     | 0               | 0               | 0                                  | 0   | 0    |                                              |                         |
| Servo motor                                                                    | Bracket         | ×                                                     | 0               | 0               | 0                                  | 0   | 0    | 19                                           | _                       |
|                                                                                | Mounting board  | ×                                                     | 0               | 0               | 0                                  | 0   | 0    |                                              |                         |
|                                                                                | Resin cabinet   | 0                                                     | 0               | 0               | 0                                  | 0   | 0    |                                              |                         |
|                                                                                | Core and cable  | 0                                                     | 0               | 0               | 0                                  | 0   | 0    |                                              |                         |
| Cable product                                                                  | Wire            | 0                                                     | 0               | 0               | 0                                  | 0   | 0    | <b>©</b>                                     | Including connector set |
|                                                                                | Connector       | 0                                                     | 0               | 0               | 0                                  | 0   | 0    |                                              |                         |
| Optional unit                                                                  | Mounting board  | ×                                                     | 0               | 0               | 0                                  | 0   | 0    | <b>1</b> 5                                   | _                       |
|                                                                                | Resin cabinet   | 0                                                     | 0               | 0               | 0                                  | 0   | 0    |                                              |                         |
|                                                                                | Plate and screw | 0                                                     | 0               | 0               | 0                                  | 0   | 0    |                                              |                         |

<sup>\*1</sup> O: Indicates that said hazardous substance contained in all of the homogeneous materials for this part is below the limit requirement of GB/T26572

<sup>\*2</sup> Indications based on "Marking for the restriction of the use of hazardous substances in electrical and electronic products" [SJ/T11364-

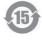

Indicates that a certain hazardous substance is contained in the product manufactured or sold in China.

Follow safety and usage precautions for the product, and use the product within a limited number of years from the production date. Doing so prevents any hazardous substances in the product from causing environmental pollution or seriously affecting human health or property.

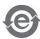

Indicates that no certain hazardous substance is contained in the product.

<sup>×:</sup> Indicates that said hazardous substance contained in at least one of the homogeneous materials for this part is above the limit requirement of GB/T26572.

#### Difference between the China RoHS directive and the EU RoHS directive

The China RoHS directive allows no restriction exemption unlike the EU RoHS directive. Although a product complies with the EU RoHS directive, a hazardous substance in the product may be considered to be above the limit requirement (marked "×") in the China RoHS directive.

The following shows some restriction exemptions and their examples according to the EU RoHS directive.

- Lead as an alloying element in steel for machining purposes and in galvanized steel containing up to 0.35 % lead by
  weight, lead as an alloying element in aluminum containing up to 0.4 % lead by weight, and copper alloy containing up to 4
  % lead by weight, e.g. brass-made insert nuts
- · Lead in high melting temperature type solders (i.e. lead-based alloys containing 85 % by weight or more lead)
- Electrical and electronic components (such as piezoelectric sensors) containing lead in glass or ceramic materials, but not including the dielectric ceramics used in capacitors
- · Electrical and electronic components containing lead in a glass or ceramic matrix compound, e.g. chip resistors

#### Status of our products for compliance with the China RoHS directive (Chinese)

The following table is given in Chinese according with a request by "Management Methods for the Restriction of the Use of Hazardous Substances in Electrical and Electronic Products".

Page 70 Status of our products for compliance with the China RoHS directive

| 部件名称          |        | 有害物质(物    | 加质名称/阈值/      | <sup>'</sup> 基准)*1 |                  |      |      | 环境保护                     | 备注    |
|---------------|--------|-----------|---------------|--------------------|------------------|------|------|--------------------------|-------|
|               |        | 铅<br>(Pb) | 汞<br>(Hg)     | 镉<br>(Cd)          | 六价铬<br>(Cr (VI)) | PBB  | PBDE | 使用期限<br>标识* <sup>2</sup> |       |
|               |        | 阈值:镉:0.   | .01wt% (100pp | om)、镉以外:           | 0.1wt% (1000)    | ppm) |      |                          |       |
| 伺服放大器         | 电路板组件  | ×         | 0             | 0                  | 0                | 0    | 0    | (B)                      | _     |
| 伺服系统控<br>制器   | 散热片    | ×         | 0             | 0                  | 0                | 0    | 0    |                          |       |
| 转换器模块<br>驱动模块 | 树脂壳体   | 0         | 0             | 0                  | 0                | 0    | 0    |                          |       |
| 犯幼侠妖          | 金属板、螺丝 | 0         | 0             | 0                  | 0                | 0    | 0    |                          |       |
| 伺服电机          | 托架     | ×         | 0             | 0                  | 0                | 0    | 0    | (15)                     | _     |
|               | 电路板组件  | ×         | 0             | 0                  | 0                | 0    | 0    |                          |       |
|               | 树脂壳体   | 0         | 0             | 0                  | 0                | 0    | 0    |                          |       |
|               | 铁心、电线  | 0         | 0             | 0                  | 0                | 0    | 0    |                          |       |
| 电缆加工品         | 电线     | 0         | 0             | 0                  | 0                | 0    | 0    | <b>(</b>                 | 包括连接器 |
|               | 连接器    | 0         | 0             | 0                  | 0                | 0    | 0    |                          | 组件    |
| 选件模块          | 电路板组件  | ×         | 0             | 0                  | 0                | 0    | 0    | (15)                     | _     |
|               | 树脂壳体   | 0         | 0             | 0                  | 0                | 0    | 0    |                          |       |
|               | 金属板、螺丝 | 0         | 0             | 0                  | 0                | 0    | 0    |                          |       |

<sup>\*1</sup> 〇:表示该有害物质在该部件所有均质材料中的含量均在GB/T26572规定的限量要求以下。

<sup>\*2</sup> 根据"电子电气产品有害物质限制使用标识要求"、[SJ/T11364-2014]的表示

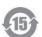

该标志表示在中国制造/销售的产品中含有特定有害物质。

只要遵守本产品的安全及使用方面的注意事项,从生产日算起的环保使用期限内不会造成环境污染或对人体、财产产生深刻的影响。

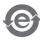

该标志表示制造的产品中不含有特定有害物质。

<sup>×:</sup>表示该有害物质在该部件的至少一种均质材料中的含量超出GB/T26572规定的限量要求。

## 7 SERVO PARAMETERS

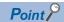

Refer to the following manual for the parameters not described in this chapter.

MR-J5-G/MR-J5W-G User's Manual (Parameters)

## 7.1 Basic setting servo parameters group ([Pr. PA\_\_])

#### [Pr. PA01\_Operation mode (\*\*STY)]

| Initial value | Setting range                    | Setting method | Ver.                             |
|---------------|----------------------------------|----------------|----------------------------------|
| 00003000h     | Refer to the relevant detail No. | Each axis      | Refer to the relevant detail No. |

#### [Pr. PA01.0\_Control mode selection]

| Initial value | Setting range     | Ver. |
|---------------|-------------------|------|
| 0h            | Refer to the text | B8   |

Select a control mode.

- 0: Network standard mode
- 6: Positioning mode (point table method)

| Supported control mode  |                    |  |  |  |
|-------------------------|--------------------|--|--|--|
| [Pr. PA01.0] = "0"      | [Pr. PA01.0] = "6" |  |  |  |
| csp/csv/cst/pp/pv/tq/hm | pt/jg/hm           |  |  |  |

Setting a value other than "0" and "6" triggers [AL. 037 Parameter error].

#### [Pr. PA01.1\_Operation mode selection]

| Initial value | Setting range     | Ver. |
|---------------|-------------------|------|
| 0h            | Refer to the text | A0   |

- 0. Standard control mode
- 4: Linear servo motor control mode
- 6: Direct drive motor control mode

#### [Pr. PA01.4\_Fully closed loop operation mode selection]

| Initial value | Setting range     | Ver. |
|---------------|-------------------|------|
| 0h            | Refer to the text | A5   |

Select whether to enable or disable the fully closed loop control mode.

The external encoder communication method of four-wire type cannot be used in the fully closed loop control mode on the MR-J5D2-\_G\_-N1. In that case, use the MR-J5D1-\_G\_-N1.

When this servo parameter is set to "1" in the linear servo motor control mode, [AL. 037 Parameter error] occurs.

Setting "1" on the MR-J5D3-\_G\_-N1 triggers [AL. 037].

- 0: Disabled (semi closed loop control mode)
- 1: Enabled (fully closed loop control mode)

#### [Pr. PA01.7\_For manufacturer setting]

This servo parameter is for manufacturer setting.

# 7.2 Gain/filter setting servo parameters group ([Pr. PB\_ ])

#### [Pr. PB03\_For manufacturer setting]

This servo parameter is for manufacturer setting.

## [Pr. PB82\_Position command smoothing filtering time constant (PFT)]

| Initial value | Setting range | Setting method | Ver. |
|---------------|---------------|----------------|------|
| 0.0 [ms]      | 0.0 to 100.0  | Each axis      | A5   |

Set the position command smoothing filtering time constant.

This servo parameter can be used when [Pr. PB81.4 Position command smoothing filter] is set to "1" (enabled).

# 7.3 Extension setting servo parameters group ([Pr. PC\_ ])

### [Pr. PC42\_Function selection C-10 (COP10)]

| Initial value | Setting range                    | Setting method | Ver.                             |
|---------------|----------------------------------|----------------|----------------------------------|
| 00000000h     | Refer to the relevant detail No. | Each axis      | Refer to the relevant detail No. |

#### [Pr. PC42.0 Forward/Reverse rotation torque limit 2 selection]

| Initial value | Setting range     | Ver. |
|---------------|-------------------|------|
| 0h            | Refer to the text | A5   |

Enable or disable the torque limit value switching which is performed by CPTL (bit 11 of [Controlword (Obj. 6040h)]) and by CNTL (bit 12 of [Controlword]).

0: Disabled

1: Enabled

For the combinations of servo parameters and objects that are switched by CPTL/CNTL, refer to the following table.

| [Pr. PC42.0]/                                                     | Forward rotation torque                                      | limit value                                                        | Reverse rotation torque limit value                          |                                                                    |  |
|-------------------------------------------------------------------|--------------------------------------------------------------|--------------------------------------------------------------------|--------------------------------------------------------------|--------------------------------------------------------------------|--|
| [Positive/Negative<br>torque limit 2 select<br>(Obj. 2D6Dh: 01h)] | CPTL: 0                                                      | CPTL: 1                                                            | CNTL: 0                                                      | CNTL: 1                                                            |  |
| 0h/<br>0000h                                                      | [Pr. PA11]/<br>[Positive torque limit value<br>(Obj. 60E0h)] | [Pr. PA11]/<br>[Positive torque limit value<br>(Obj. 60E0h)]       | [Pr. PA12]/<br>[Negative torque limit value<br>(Obj. 60E1h)] | [Pr. PA12]/<br>[Negative torque limit value<br>(Obj. 60E1h)]       |  |
| 1h/<br>0001h                                                      | [Pr. PA11]/<br>[Positive torque limit value<br>(Obj. 60E0h)] | [Pr. PC43]/<br>[Positive torque limit value2<br>(Obj. 2D6Dh: 02h)] | [Pr. PA12]/<br>[Negative torque limit value<br>(Obj. 60E1h)] | [Pr. PC44]/<br>[Negative torque limit value2<br>(Obj. 2D6Dh: 03h)] |  |

This servo parameter corresponds to [Positive/Negative torque limit 2 select (Obj. 2D6Dh: 01h)].

#### [Pr. PC43\_Forward rotation torque limit 2 (TLP2)]

| Initial value | Setting range | Setting method | Ver. |
|---------------|---------------|----------------|------|
| 1000.0 [%]    | 0.0 to 1000.0 | Each axis      | A5   |

The torque or thrust generated by the servo motor can be limited.

Set this servo parameter in relation to the rated torque or continuous thrust (= 100.0 %). Set the servo parameter when limiting the torque of the servo motor for CCW power running or CW regeneration, or when limiting the thrust of the linear servo motor for positive direction power running or negative direction regeneration. If this servo parameter is set to "0.0", the servo motor does not generate torque or thrust.

The polarity of the torque limit can be changed with the setting values of [Pr. PA14 Travel direction selection] and [Pr. PC29.3 Torque POL reflection selection].

This servo parameter corresponds to [Positive torque limit value 2 (Obj. 2D6Dh: 02h)].

Depending on the settings in [Pr. PC29] and [Pr. PA14], the corresponding object changes to [Negative torque limit value 2 (Obj. 2D6Dh: 03h)].

If a value larger than the maximum torque or maximum thrust of the servo motor is set, the value will be limited to the maximum torque or maximum thrust of the servo motor.

#### [Pr. PC44\_Reverse rotation torque limit 2 (TLN2)]

| Initial value | Setting range | Setting method | Ver. |
|---------------|---------------|----------------|------|
| 1000.0 [%]    | 0.0 to 1000.0 | Each axis      | A5   |

The torque or thrust generated by the servo motor can be limited.

Set this servo parameter in relation to the rated torque or continuous thrust (= 100.0 %). Set the servo parameter to limit the torque of the servo motor for CW power running or CCW regeneration, or to limit the thrust of the linear servo motor for positive direction power running or negative direction regeneration. If this servo parameter is set to "0.0", the servo motor does not generate torque or thrust.

The polarity of the torque limit can be changed with the setting values of [Pr. PA14 Travel direction selection] and [Pr. PC29.3 Torque POL reflection selection]. This servo parameter corresponds to [Negative torque limit value 2 (Obj. 2D6Dh: 03h)]. Depending on the settings in [Pr. PC29] and [Pr. PA14], the corresponding object changes to [Positive torque limit value 2 (Obj. 2D6Dh: 02h)].

If a value larger than the maximum torque or maximum thrust of the servo motor is set, the value will be limited to the maximum torque or maximum thrust of the servo motor.

#### [Pr. PC69\_Following error output filtering time (FEWF)]

| Initial value | Setting range | Setting method | Ver. |
|---------------|---------------|----------------|------|
| 0 [ms]        | 0 to 65535    | Each axis      | A5   |

Set the time until the following error output turns on.

When the state in which droop pulses ≥ [Pr. PC67 Following error output level] continues for the time set in the servo parameter setting value, bit 13 (Following error) of [Statusword (Obj. 6041h)] turns on.

This function is enabled in the cyclic synchronous position mode, profile position mode, point table mode, and JOG operation mode.

This servo parameter corresponds to [Following error time out (Obj. 6066h)]. When the object is mapped to the cyclic communication, do not write values with engineering tools because the controller overwrites the servo parameter values written with engineering tools.

When the setting value of [Pr. PC67] is "FFFFFFFh", the following error output is disabled.

#### [Pr. PC71\_In-position 2 - Output filtering time (INP2F)]

| Initial value | Setting range | Setting method | Ver. |
|---------------|---------------|----------------|------|
| 0 [ms]        | 0 to 65535    | Each axis      | A5   |

This servo parameter sets the time until the in-position 2 output turns on.

If the state where the error between the command position and the actual position is within [Pr. PC70 In-position 2 - Output range] continues for the setting value of this servo parameter or longer, bit 10 (Target reached) of [Statusword (Obj. 6041h)] turns on. When [Pr. PC70] is set to "4294967295", bit 10 (Target reached) of [Statusword (Obj. 6041h)] is always turned on. This function is enabled in the profile position mode, point table mode, and JOG operation mode.

This servo parameter corresponds to [Position window time (Obj. 6068h)]. When the object is mapped to the cyclic communication, do not write values with engineering tools because the controller overwrites the servo parameter values written with engineering tools.

#### [Pr. PC73\_Speed reached 2 - Output filtering time (SA2F)]

| Initial value | Setting range | Setting method | Ver. |
|---------------|---------------|----------------|------|
| 0 [ms]        | 0 to 65535    | Each axis      | A5   |

This servo parameter sets the time until the speed reached 2 output turns on.

If the state where the error between the speed command and the servo motor speed is within [Pr. PC72 Speed reached 2 - Output range] continues for the setting value of this servo parameter or longer, bit 10 (Target velocity reached) of [Statusword (Obj. 6041h)] turns on.

This function is enabled in the profile velocity mode.

This servo parameter corresponds to [Velocity window time (Obj. 606Eh)]. When the object is mapped to the cyclic communication, do not write values with engineering tools because the controller overwrites the servo parameter values written with engineering tools.

#### [Pr. PC78\_Function selection C-F (\*COPF)]

| Initial value | Setting range                    | Setting method | Ver.                             |
|---------------|----------------------------------|----------------|----------------------------------|
| 0000010h      | Refer to the relevant detail No. | Each axis      | Refer to the relevant detail No. |

#### [Pr. PC78.1\_Maximum torque limit 1 selection]

| Initial value | Setting range     | Ver. |
|---------------|-------------------|------|
| 1h            | Refer to the text | A5   |

Select whether to enable or disable the maximum torque limit 1.

0: Disabled

1: Enabled

#### [Pr. PC81\_For manufacturer setting]

This servo parameter is for manufacturer setting.

### 7.4 I/O setting servo parameters group ([Pr. PD\_ ])

#### [Pr. PD15\_For manufacturer setting]

This servo parameter is for manufacturer setting.

#### [Pr. PD22\_For manufacturer setting]

This servo parameter is for manufacturer setting.

#### [Pr. PD23\_For manufacturer setting]

This servo parameter is for manufacturer setting.

#### [Pr. PD26\_For manufacturer setting]

This servo parameter is for manufacturer setting.

#### [Pr. PD30\_For manufacturer setting]

This servo parameter is for manufacturer setting.

#### [Pr. PD31\_For manufacturer setting]

This servo parameter is for manufacturer setting.

#### [Pr. PD32\_For manufacturer setting]

This servo parameter is for manufacturer setting.

# 7.5 Extension setting 2 servo parameters group ([Pr. PE\_ ])

#### [Pr. PE53\_Maximum torque limit 1 (TLMX1)]

| Initial value | Setting range | Setting method | Ver. |
|---------------|---------------|----------------|------|
| 1000.0 [%]    | 0.0 to 1000.0 | Each axis      | A5   |

The torque or thrust generated by the servo motor can be limited.

When [Pr. PC78.1 Maximum torque limit 1 selection] is set to "0" (the maximum torque limit 1 is disabled)

The torque limit function using this servo parameter or [Max torque (Obj. 6072h)] is disabled.

The setting value of this servo parameter does not match the setting value of [Max torque (Obj. 6072h)].

[Max torque (Obj. 6072h)] returns the maximum torque of the servo motor.

When [Pr. PC78.1] is set to "1" (the maximum torque limit 1 is enabled)

The torque limit function using this servo parameter or [Max torque (Obj. 6072h)] is enabled.

Set this servo parameter in relation to the rated torque or continuous thrust (= 100.0 %).

If this servo parameter is set to "0.0", the servo motor does not generate torque or thrust.

This servo parameter corresponds to [Max torque (Obj. 6072h)].

When the object is mapped to the cyclic communication, do not write values with engineering tools because the controller overwrites the servo parameter values written with engineering tools.

# 7.6 Positioning control setting servo parameters group ([Pr. PT\_ ])

#### [Pr. PT01\_Command mode selection (\*\*CTY)]

| Initial value | Setting range                    | Setting method | Ver.                             |
|---------------|----------------------------------|----------------|----------------------------------|
| 00000300h     | Refer to the relevant detail No. | Each axis      | Refer to the relevant detail No. |

#### [Pr. PT01.1\_Speed/acceleration/deceleration unit selection]

| Initial value | Setting range     | Ver. |
|---------------|-------------------|------|
| 1h            | Refer to the text | A5   |

Select the unit of speed and the unit of acceleration/deceleration.

This function is enabled in the cyclic synchronous mode, profile mode, and positioning mode (point table method).

| Setting value | Speed             | Acceleration/deceleration                  |
|---------------|-------------------|--------------------------------------------|
| 0             | r/min, mm/s *1    | ms                                         |
| 1             | Command unit/s *2 | Command unit/s <sup>2</sup> * <sup>2</sup> |

<sup>\*1</sup> In the linear servo motor control mode, the unit is mm/s.

The speed of point table and the unit of acceleration/deceleration are changed depending on the setting value of this servo parameter. When the unit is changed, review and reset the point table setting value.

Servo parameters to be enabled by this servo parameter vary depending on whether the setting value of this servo parameter is "0" or "1". Refer to the following table.

| Setting value                                        |                                                               | Object interlocked with servo parameter           |  |
|------------------------------------------------------|---------------------------------------------------------------|---------------------------------------------------|--|
| 0                                                    | 1                                                             |                                                   |  |
| [Pr. PT65 Profile speed command]                     | [Pr. PV01 Profile speed command extension setting]            | [Profile velocity (Obj. 6081h)]                   |  |
| [Pr. PT66 Maximum profile speed]                     | [Pr. PV03 Maximum profile speed extension setting]            | [Max profile velocity (Obj. 607Fh)]               |  |
| [Pr. PT49 Speed acceleration time constant]          | [Pr. PV05 Profile acceleration]                               | [Profile acceleration (Obj. 6083h)]               |  |
| [Pr. PT50 Speed deceleration time constant]          | [Pr. PV07 Profile deceleration]                               | [Profile deceleration (Obj. 6084h)]               |  |
| [Pr. PC24 Deceleration time constant at forced stop] | [Pr. PV09 Deceleration at forced stop]                        | [Quick stop deceleration (Obj. 6085h)]            |  |
| [Pr. PT05 Homing speed]                              | [Pr. PV11 Homing speed extension setting]                     | [Speed during search for zero (Obj. 6099h: 2h)]   |  |
| [Pr. PT06 Creep speed]                               | [Pr. PV13 Creep speed extension setting]                      | [Speed during search for switch (Obj. 6099h: 1h)] |  |
| [Pr. PT56 Homing acceleration time constant]         | [Pr. PV15 Homing acceleration]                                | [Homing acceleration (Obj. 609Ah)]                |  |
| [Pr. PT57 Homing deceleration time constant]         | [Pr. PV17 Homing deceleration]                                | _                                                 |  |
| [Pr. PC72 Speed reached 2 - Output range]            | [Pr. PV19 Speed reached 2 - Output range - Extension setting] | [Velocity window (Obj. 606Dh)]                    |  |
| [Pr. PC65 Zero speed 2 level]                        | [Pr. PV20 Zero speed 2 level extension setting]               | [Velocity threshold (Obj. 606Fh)]                 |  |
| [Pr. PT67 Speed limit]                               | [Pr. PV21 Speed limit extension setting]                      | [Velocity limit value (Obj. 2D20h)]               |  |

<sup>\*2</sup> The command unit can be changed to 0.001 mm, 0.0001 inch, 0.001 degree, or pulses with [Pr. PT01.2 Unit for position data]. The actual servo motor speed (encoder pulse unit) is calculated by multiplying the set speed data by the electronic gear ratio.

#### [Pr. PT01.2\_Unit for position data]

| Initial value | Setting range     | Ver. |
|---------------|-------------------|------|
| 3h            | Refer to the text | B6   |

- 0: mm
- 1: inch
- 2: degree
- 3: pulse

If this servo parameter is changed, perform homing.

The compatible control modes and firmware versions are as follows.

| Control mode                          | Setting value |             |                 |           |
|---------------------------------------|---------------|-------------|-----------------|-----------|
|                                       | 0 (mm) *4     | 1 (inch) *4 | 2 (degree) *1*2 | 3 (pulse) |
| Cyclic synchronous mode               | _             | _           | *3              | A0        |
| Profile mode                          | _             | _           | B6              | A5        |
| Positioning mode (point table method) | B8            | B8          | B8              | B8        |

- \*1 If [Pr. PA01.4 Fully closed loop operation mode selection] is set to "1" (enabled), use a rotary encoder as the load-side encoder. Connecting a linear encoder will trigger [AL. 037 Parameter error].
- \*2 If [Pr. PA01.1 Operation mode selection] is set to "4" (linear servo motor control mode), [AL. 037] will occur.
- \*3 If this parameter is set to "2", the control mode cannot be switched to the cyclic synchronous mode.
- \*4 Setting this value in a control mode other than the positioning mode (point table method) will cause [AL. 037].

#### [Pr. PT53\_Torque slope (TQS)]

| Initial value | Setting range    | Setting method | Ver. |
|---------------|------------------|----------------|------|
| 100.0 [%/s]   | 0.0 to 1000000.0 | Each axis      | A5   |

Set the rate of change in the torque command per second.

When "0.0" is set, the torque slope is disabled.

This function is enabled in the profile torque mode.

This function corresponds to [Torque slope (Obj. 6087h)].

When the object is mapped to the cyclic communication, do not write values with engineering tools because the controller overwrites the servo parameter values written with engineering tools.

#### [Pr. PT85\_Function selection T-14 (\*TOP14)]

| Initial value | Setting range                    | Setting method | Ver.                             |
|---------------|----------------------------------|----------------|----------------------------------|
| 0000000h      | Refer to the relevant detail No. | Each axis      | Refer to the relevant detail No. |

#### [Pr. PT85.0\_Infinite feed function selection]

| Initial value | Setting range     | Ver. |
|---------------|-------------------|------|
| 0h            | Refer to the text | D0   |

Select whether to enable or disable the infinite feed function.

- 0: Disabled
- 1: Enabled

When [Pr. PT85.0] is changed while the absolute position detection system is enabled, perform homing again. If homing is not performed, [AL. 090.5 Homing incomplete warning] occurs at the start of an operation.

# 7.7 Network setting servo parameters group ([Pr. PN\_ \_ ])

#### [Pr. PN02\_For manufacturer setting]

This servo parameter is for manufacturer setting.

#### [Pr. PN03\_Communication mode setting (\*\*NWMD)]

| Initial value | Setting range                    | Setting method | Ver.                             |
|---------------|----------------------------------|----------------|----------------------------------|
| 00000000h     | Refer to the relevant detail No. | Common         | Refer to the relevant detail No. |

#### [Pr. PN03.3\_Object attribute selection]

| Initial value | Setting range     | Ver. |
|---------------|-------------------|------|
| Oh            | Refer to the text | D4   |

Select the attribute of an object.

0: Object attribute selection 1

1: Object attribute selection 2

For servo amplifiers with firmware version D4 or later, the PDO Mapping attribute of the following objects has been changed. To use the PDO Mapping attribute before the change, set "1" in this servo parameter.

| Index | Sub Index | Object name        | Setting value                                       |                                                      |  |
|-------|-----------|--------------------|-----------------------------------------------------|------------------------------------------------------|--|
|       |           |                    | 0 (Object attribute selection 1) (after the change) | 1 (Object attribute selection 2) (before the change) |  |
| 6072h | 00h       | Max Torque         | RxPDO                                               | TxPDO/RxPDO                                          |  |
| 607Ch | 00h       | Home Offset        | RxPDO                                               | TxPDO                                                |  |
| 6080h | 00h       | Max motor speed    | RxPDO                                               | TxPDO                                                |  |
| 608Fh | 01h       | Encoder increments | RxPDO                                               | TxPDO                                                |  |
| 608Fh | 02h       | Motor revolutions  | RxPDO                                               | TxPDO                                                |  |

When an ESI file is required to use the setting of "1" (Object attribute selection 2), contact the sales representative.

#### [Pr. PN05\_For manufacturer setting]

This servo parameter is for manufacturer setting.

#### [Pr. PN07\_Communication cycle initial setting (\*\*CCS)]

| Initial value | Setting range     | Setting method | Ver. |
|---------------|-------------------|----------------|------|
| 0000000h      | Refer to the text | Common         | B6   |

The initial value of the communication cycle in the PDO communication can be set.

Use this servo parameter when [Cycle Time (Obj. 1C32h: 02h)] and [Cycle Time (Obj. 1C33h: 02h)] are not to be set with the master controller (asynchronous mode). This servo parameter setting is not required for master controllers that can change the communication cycle with the objects in the asynchronous mode.

The setting value of this servo parameter will be set in [Cycle Time (Obj. 1C32h: 02h)] and [Cycle Time (Obj. 1C33h: 02h)] as the initial value. Once this servo parameter is set to "0", the objects will be set to "250000 ns (250  $\mu$ s)". Setting an unsupported communication cycle triggers [AL. 037 Parameter error].

| Setting value | Communication cycle |
|---------------|---------------------|
| 00            | Automatic (250 μs)  |
| 04            | 125 µs              |
| 05            | 250 μs              |
| 06            | 500 μs              |
| 07            | 1 ms                |
| 08            | 2 ms                |
| 09            | 4 ms                |
| 0A            | 8 ms                |

#### [Pr. PN13\_For manufacturer setting]

This servo parameter is for manufacturer setting.

## [Pr. PN18\_Counter level for communication error detection (CERN)]

| Initial value | Setting range | Setting method | Ver. |
|---------------|---------------|----------------|------|
| 9             | 0 to 32767    | Common         | A5   |

Set the threshold until [AL. 086.1 Network receive data error (Network communication error 1)] is detected.

When "0" is set, this parameter is disabled.

If the PDO data is not updated with Sync0, the internal error counter will be added by 3 at a time.

When the PDO data is updated properly, the internal error counter is subtracted by 1.

Refer to the following for the example of the counter.

| Receive (SM2) Event    | 1 | 0 | 1 | 0 | 1 | 0 | 1 | 0       | 1 | 0 | 1 |
|------------------------|---|---|---|---|---|---|---|---------|---|---|---|
| Internal Error Counter | 0 | 3 | 2 | 5 | 4 | 7 | 6 | 9       | 9 | 9 | 9 |
| (Setting value = 9)    |   |   |   |   |   |   |   | (error) |   |   |   |

This servo parameter corresponds to [Sync Error Counter Limit (Obj. 10F1h: 02h)].

If detection of [AL. 086.1] is disabled, the servo motor cannot be stopped at occurrence of a communication error. In addition, if the setting value is increased, it takes longer for the servo motor to stop at occurrence of a communication error. Be careful when changing the set value as there is a danger of collision.

#### [Pr. PN20\_For manufacturer setting]

This servo parameter is for manufacturer setting.

#### [Pr. PN22\_For manufacturer setting]

This servo parameter is for manufacturer setting.

#### [Pr. PN33\_Device Warning Mask (DWM)]

| Initial value | Setting range         | Setting method | Ver. |
|---------------|-----------------------|----------------|------|
| FFFFFFFh      | 00000000h to FFFFFFFh | Each axis      | D4   |

Set the mask values in [Active Device Warning Details (Obj. F381h)] and [Latched Device Warning Details (Obj. F391h)].

This servo parameter corresponds to [Device Warning Mask (Obj. F3A1h)].

For details of the mask values, refer to "[Device Warning Mask (Obj. F3A1h)]" in the following manual.

MR-J5-G-N1/MR-J5W-G-N1 User's Manual (Object Dictionary)

#### [Pr. PN34\_Device Error Mask (DEM)]

| Initial value | Setting range         | Setting method | Ver. |
|---------------|-----------------------|----------------|------|
| FFFFFFFh      | 00000000h to FFFFFFFh | Each axis      | D4   |

Set the mask values in [Active Device Error Details (Obj. F383h)] and [Latched Device Error Details (Obj. F393h)].

This servo parameter corresponds to [Device Error Mask (Obj. F3A3h)].

For details of the mask values, refer to "[Device Error Mask (Obj. F3A3h)]" in the following manual.

MR-J5-G-N1/MR-J5W-G-N1 User's Manual (Object Dictionary)

# 7.8 Positioning extension setting servo parameters group ([Pr. PV\_ ])

## [Pr. PV23\_Speed unit conversion - Electronic gear - Numerator (\*VCMX)]

| Initial value | Setting range | Setting method | Ver. |
|---------------|---------------|----------------|------|
| 1             | 1 to 1024     | Each axis      | A5   |

Set the electric gear numerator for converting the speed (command unit/s) into a value in speed units.

This function is enabled when [Pr. PT01.1 Speed/acceleration/deceleration unit selection] is set to "1".

## [Pr. PV24\_Speed unit conversion - Electronic gear - Denominator (\*VCDV)]

| Initial value | Setting range | Setting method | Ver. |
|---------------|---------------|----------------|------|
| 1             | 1 to 256      | Each axis      | A5   |

Set the electric gear denominator for converting the speed command (command unit/s) into a value in speed units.

This function is enabled when [Pr. PT01.1 Speed/acceleration/deceleration unit selection] is set to "1".

## [Pr. PV25\_Acceleration unit conversion - Electronic gear - Numerator (\*ACMX)]

| Initial value | Setting range | Setting method | Ver. |
|---------------|---------------|----------------|------|
| 1             | 1 to 1024     | Each axis      | A5   |

Set the electric gear numerator for converting the acceleration (command unit/s<sup>2</sup>) into a value in acceleration/deceleration units.

This function is enabled when [Pr. PT01.1 Speed/acceleration/deceleration unit selection] is set to "1".

## [Pr. PV26\_Acceleration unit conversion - Electronic gear - Denominator (\*ACDV)]

| Initial value | Setting range | Setting method | Ver. |
|---------------|---------------|----------------|------|
| 1             | 1 to 256      | Each axis      | A5   |

Set the electric gear denominator for converting the acceleration (command unit/s²) into a value in acceleration/deceleration units.

This function is enabled when [Pr. PT01.1 Speed/acceleration/deceleration unit selection] is set to "1".

#### [Pr. PV33\_For manufacturer setting]

This servo parameter is for manufacturer setting.

## 7.9 Lists of supported control modes

The following shows the meaning of each abbreviation used in the lists. "O" indicates the modes that can be used, and "—" indicates the modes that cannot be used or modes that are not used even if set.

| Mode           | List abbreviation | Meaning                          |
|----------------|-------------------|----------------------------------|
| Operation mode | Standard          | Standard control mode            |
|                | Linear            | Linear servo motor control mode  |
|                | DD                | Direct drive motor control mode  |
|                | Semi closed       | Semi closed loop control mode    |
|                | Fully closed      | Fully closed loop control mode   |
| Control mode   | csp               | Cyclic synchronous position mode |
|                | csv               | Cyclic synchronous velocity mode |
|                | cst               | Cyclic synchronous torque mode   |
|                | рр                | Profile position mode            |
|                | pv                | Profile velocity mode            |
|                | tq                | Profile torque mode              |
|                | hm                | Homing mode                      |
|                | pt                | Point table mode                 |
|                | ig                | JOG operation mode               |

## Basic setting servo parameters group ([Pr. PA\_ ])

| No.  | Detail No. | Operation | mode   |    |            |    | Conti | ol mod | е   |    |    |    |    |    |    |
|------|------------|-----------|--------|----|------------|----|-------|--------|-----|----|----|----|----|----|----|
|      |            | Semi clos | ed     |    | Fully clos | ed |       |        |     |    |    |    |    |    |    |
|      |            | Standard  | Linear | DD | Standard   | DD | csp   | csv    | cst | pp | pv | tq | hm | pt | jg |
| PA01 | PA01.0     | 0         | 0      | 0  | 0          | 0  | 0     | 0      | 0   | 0  | 0  | 0  | 0  | 0  | 0  |
|      | PA01.1     | 0         | 0      | 0  | 0          | 0  | 0     | 0      | 0   | 0  | 0  | 0  | 0  | 0  | 0  |
|      | PA01.4     | 0         | _      | 0  | 0          | 0  | 0     | 0      | 0   | 0  | 0  | 0  | 0  | 0  | 0  |
| PA03 | PA03.0     | 0         | 0      | 0  | 0          | 0  | 0     | 0      | 0   | 0  | 0  | 0  | 0  | 0  | 0  |
|      | PA03.1     | 0         | _      | _  | 0          | _  | 0     | 0      | 0   | 0  | 0  | 0  | 0  | 0  | 0  |
|      | PA03.2     | 0         | _      | _  | _          | _  | 0     | 0      | 0   | 0  | 0  | 0  | 0  | 0  | 0  |
| PA04 | PA04.2     | 0         | 0      | 0  | 0          | 0  | 0     | 0      | 0   | 0  | 0  | 0  | 0  | 0  | 0  |
|      | PA04.3     | 0         | 0      | 0  | 0          | 0  | 0     | 0      | _   | 0  | 0  | _  | 0  | 0  | 0  |
| PA06 | _          | 0         | 0      | 0  | 0          | 0  | 0     | 0      | 0   | 0  | 0  | 0  | 0  | 0  | 0  |
| PA07 | _          | 0         | 0      | 0  | 0          | 0  | 0     | 0      | 0   | 0  | 0  | 0  | 0  | 0  | 0  |
| PA08 | PA08.0     | 0         | 0      | 0  | 0          | 0  | 0     | 0      | _   | 0  | 0  | _  | 0  | 0  | 0  |
|      | PA08.4     | 0         | 0      | 0  | 0          | 0  | 0     | 0      | _   | 0  | 0  | _  | 0  | 0  | 0  |
|      | PA08.5     | 0         | 0      | 0  | 0          | 0  | 0     | 0      | _   | 0  | 0  | _  | 0  | 0  | 0  |
|      | PA08.6     | 0         | 0      | 0  | 0          | 0  | 0     | 0      | _   | 0  | 0  | _  | 0  | 0  | 0  |
| PA09 | _          | 0         | 0      | 0  | 0          | 0  | 0     | 0      | _   | 0  | 0  | _  | 0  | 0  | 0  |
| PA10 | _          | 0         | 0      | 0  | 0          | 0  | 0     | _      | _   | 0  | _  | _  | 0  | 0  | 0  |
| PA11 | _          | 0         | 0      | 0  | 0          | 0  | 0     | 0      | 0   | 0  | 0  | 0  | 0  | 0  | 0  |
| PA12 | _          | 0         | 0      | 0  | 0          | 0  | 0     | 0      | 0   | 0  | 0  | 0  | 0  | 0  | 0  |
| PA14 | _          | 0         | 0      | 0  | 0          | 0  | 0     | 0      | 0   | 0  | 0  | 0  | 0  | 0  | 0  |
| PA15 | _          | 0         | 0      | 0  | 0          | 0  | 0     | 0      | 0   | 0  | 0  | 0  | 0  | 0  | 0  |
| PA16 | _          | 0         | 0      | 0  | 0          | 0  | 0     | 0      | 0   | 0  | 0  | 0  | 0  | 0  | 0  |
| PA17 | _          | _         | 0      | 0  | _          | 0  | 0     | 0      | 0   | 0  | 0  | 0  | 0  | 0  | 0  |
| PA18 | PA18.0-3   | _         | 0      | 0  | _          | 0  | 0     | 0      | 0   | 0  | 0  | 0  | 0  | 0  | 0  |
| PA19 | _          | 0         | 0      | 0  | 0          | 0  | 0     | 0      | 0   | 0  | 0  | 0  | 0  | 0  | 0  |
| PA20 | PA20.1     | 0         | 0      | 0  | 0          | 0  | 0     | 0      | _   | 0  | 0  | -  | 0  | 0  | 0  |
| PA21 | PA21.0     | 0         | 0      | 0  | 0          | 0  | 0     | 0      | _   | 0  | 0  | -  | 0  | 0  | 0  |
| PA22 | PA22.1     | 0         | 0      | 0  | 0          | 0  | 0     | _      | _   | 0  | _  | -  | 0  | 0  | 0  |
|      | PA22.3     | 0         | 0      | 0  | _          | _  | 0     | 0      | 0   | 0  | 0  | 0  | 0  | 0  | 0  |
| PA23 | PA23.0-1   | 0         | 0      | 0  | 0          | 0  | 0     | 0      | 0   | 0  | 0  | 0  | 0  | 0  | 0  |
|      | PA23.2-4   | 0         | 0      | 0  | 0          | 0  | 0     | 0      | 0   | 0  | 0  | 0  | 0  | 0  | 0  |
| PA24 | PA24.0     | 0         | 0      | 0  | 0          | 0  | 0     | 0      | _   | 0  | 0  | _  | 0  | 0  | 0  |
|      | PA24.5     | 0         | 0      | 0  | 0          | 0  | 0     | 0      | _   | 0  | 0  | _  | 0  | 0  | 0  |
| PA25 | _          | 0         | 0      | 0  | 0          | 0  | 0     | _      | _   | 0  | _  | _  | 0  | 0  | 0  |
| PA26 | PA26.0     | 0         | 0      | 0  | 0          | 0  | 0     | 0      | 0   | 0  | 0  | 0  | 0  | 0  | 0  |
| PA28 | PA28.4     | 0         | 0      | 0  | 0          | 0  | 0     | 0      | 0   | 0  | 0  | 0  | 0  | 0  | 0  |
| PA34 | _          | 0         | 0      | 0  | 0          | 0  | 0     | 0      | 0   | 0  | 0  | 0  | 0  | 0  | 0  |

## Gain/filter setting servo parameters group ([Pr. PB\_ \_ ])

| No.  | Detail No. |           |        |    |            |    | Conti | rol mod | le  |    |                |          |    |    |    |
|------|------------|-----------|--------|----|------------|----|-------|---------|-----|----|----------------|----------|----|----|----|
|      |            | Semi clos | ed     |    | Fully clos | ed |       |         |     |    |                |          |    |    |    |
|      |            | Standard  | Linear | DD | Standard   | DD | csp   | csv     | cst | рр | pv             | tq       | hm | pt | jg |
| PB01 | PB01.0     | 0         | 0      | 0  | 0          | 0  | 0     | 0       | 0   | 0  | 0              | 0        | 0  | 0  | 0  |
|      | PB01.3     | 0         | 0      | 0  | 0          | 0  | 0     | 0       | _   | 0  | 0              | _        | 0  | 0  | 0  |
| PB02 | PB02.0     | 0         | 0      | 0  | 0          | 0  | 0     | _       | _   | 0  | _              | _        | 0  | 0  | 0  |
|      | PB02.1     | 0         | 0      | 0  | 0          | 0  | 0     | _       | _   | 0  | _              | _        | 0  | 0  | 0  |
| PB04 | _          | 0         | 0      | 0  | 0          | 0  | 0     | _       | _   | 0  | <del> </del> - | <u> </u> | 0  | 0  | 0  |
| PB06 | _          | 0         | 0      | 0  | 0          | 0  | 0     | 0       | _   | 0  | 0              | _        | 0  | 0  | 0  |
| PB07 | _          | 0         | 0      | 0  | 0          | 0  | 0     | 0       | _   | 0  | 0              | _        | 0  | 0  | 0  |
| PB08 | _          | 0         | 0      | 0  | 0          | 0  | 0     | _       | -   | 0  | _              | _        | 0  | 0  | 0  |
| PB09 | _          | 0         | 0      | 0  | 0          | 0  | 0     | 0       | _   | 0  | 0              | _        | 0  | 0  | 0  |
| PB10 | _          | 0         | 0      | 0  | 0          | 0  | 0     | 0       | _   | 0  | 0              | _        | 0  | 0  | 0  |
| PB11 | _          | 0         | 0      | 0  | 0          | 0  | 0     | 0       | _   | 0  | 0              | _        | 0  | 0  | 0  |
| PB12 | _          | 0         | 0      | 0  | 0          | 0  | 0     | _       | -   | 0  | _              | _        | 0  | 0  | 0  |
| PB13 | _          | 0         | 0      | 0  | 0          | 0  | 0     | 0       | 0   | 0  | 0              | 0        | 0  | 0  | 0  |
| PB14 | PB14.1     | 0         | 0      | 0  | 0          | 0  | 0     | 0       | 0   | 0  | 0              | 0        | 0  | 0  | 0  |
|      | PB14.2     | 0         | 0      | 0  | 0          | 0  | 0     | 0       | 0   | 0  | 0              | 0        | 0  | 0  | 0  |
| PB15 | _          | 0         | 0      | 0  | 0          | 0  | 0     | 0       | 0   | 0  | 0              | 0        | 0  | 0  | 0  |
| PB16 | PB16.0     | 0         | 0      | 0  | 0          | 0  | 0     | 0       | 0   | 0  | 0              | 0        | 0  | 0  | 0  |
|      | PB16.1     | 0         | 0      | 0  | 0          | 0  | 0     | 0       | 0   | 0  | 0              | 0        | 0  | 0  | 0  |
|      | PB16.2     | 0         | 0      | 0  | 0          | 0  | 0     | 0       | 0   | 0  | 0              | 0        | 0  | 0  | 0  |
| PB17 | PB17.0-1   | 0         | 0      | 0  | 0          | 0  | 0     | 0       | 0   | 0  | 0              | 0        | 0  | 0  | 0  |
|      | PB17.2     | 0         | 0      | 0  | 0          | 0  | 0     | 0       | 0   | 0  | 0              | 0        | 0  | 0  | 0  |
| PB18 | _          | 0         | 0      | 0  | 0          | 0  | 0     | 0       | _   | 0  | 0              | _        | 0  | 0  | 0  |
| PB19 | _          | 0         | 0      | 0  | 0          | 0  | 0     | _       | _   | 0  | _              | _        | 0  | 0  | 0  |
| PB20 | _          | 0         | 0      | 0  | 0          | 0  | 0     | _       | _   | 0  | _              | _        | 0  | 0  | 0  |
| PB21 | _          | 0         | 0      | 0  | 0          | 0  | 0     | _       | _   | 0  | _              | _        | 0  | 0  | 0  |
| PB22 | _          | 0         | 0      | 0  | 0          | 0  | 0     | _       | _   | 0  | _              | _        | 0  | 0  | 0  |
| PB23 | PB23.0     | 0         | 0      | 0  | 0          | 0  | 0     | 0       | 0   | 0  | 0              | 0        | 0  | 0  | 0  |
|      | PB23.1     | 0         | 0      | 0  | 0          | 0  | 0     | 0       | _   | 0  | 0              | -        | 0  | 0  | 0  |
|      | PB23.3     | 0         | 0      | 0  | 0          | 0  | 0     | 0       | 0   | 0  | 0              | 0        | 0  | 0  | 0  |
| PB24 | PB24.0     | 0         | 0      | 0  | 0          | 0  | 0     | _       | _   | 0  | _              | _        | 0  | 0  | 0  |
|      | PB24.1     | 0         | 0      | 0  | 0          | 0  | 0     | _       | _   | 0  | _              | _        | 0  | 0  | 0  |
| PB25 | PB25.0     | 0         | 0      | 0  | 0          | 0  | 0     | 0       | _   | 0  | 0              | _        | 0  | 0  | 0  |
| PB26 | PB26.0     | 0         | 0      | 0  | 0          | 0  | 0     | 0       | _   | 0  | 0              | _        | 0  | 0  | 0  |
|      | PB26.1     | 0         | 0      | 0  | 0          | 0  | 0     | 0       | _   | 0  | 0              | _        | 0  | 0  | 0  |
|      | PB26.2     | 0         | 0      | 0  | 0          | 0  | 0     | 0       | -   | 0  | 0              | _        | 0  | 0  | 0  |
|      | PB26.4     | 0         | 0      | 0  | 0          | 0  | 0     | 0       | -   | 0  | 0              | _        | 0  | 0  | 0  |
|      | PB26.5     | 0         | 0      | 0  | 0          | 0  | 0     | _       | _   | 0  | _              | -        | 0  | 0  | 0  |
| PB27 | _          | 0         | 0      | 0  | 0          | 0  | 0     | 0       | _   | 0  | 0              | _        | 0  | 0  | 0  |
| PB28 | _          | 0         | 0      | 0  | 0          | 0  | 0     | 0       | _   | 0  | 0              | -        | 0  | 0  | 0  |
| PB29 | _          | 0         | 0      | 0  | 0          | 0  | 0     | 0       | _   | 0  | 0              | _        | 0  | 0  | 0  |
| PB30 | _          | 0         | 0      | 0  | 0          | 0  | 0     | _       | -   | 0  | -              | -        | 0  | 0  | 0  |
| PB31 | _          | 0         | 0      | 0  | 0          | 0  | 0     | 0       | _   | 0  | 0              |          | 0  | 0  | 0  |
| PB32 | _          | 0         | 0      | 0  | 0          | 0  | 0     | 0       | -   | 0  | 0              | -        | 0  | 0  | 0  |
| PB33 | _          | 0         | 0      | 0  | 0          | 0  | 0     | _       | -   | 0  | -              | _        | 0  | 0  | 0  |
| PB34 | _          | 0         | 0      | 0  | 0          | 0  | 0     | _       | _   | 0  | _              | _        | 0  | 0  | 0  |
| PB35 | _          | 0         | 0      | 0  | 0          | 0  | 0     | _       | _   | 0  | _              | _        | 0  | 0  | 0  |
| PB36 | _          | 0         | 0      | 0  | 0          | 0  | 0     | -       | -   | 0  | -              | -        | 0  | 0  | 0  |

| No.  | Detail No. | Operation | mode   |    |            |    | Conti | ol mod | le       |    |          |    |    |    |    |
|------|------------|-----------|--------|----|------------|----|-------|--------|----------|----|----------|----|----|----|----|
|      |            | Semi clos | ed     |    | Fully clos | ed |       |        |          |    |          |    |    |    |    |
|      |            | Standard  | Linear | DD | Standard   | DD | csp   | csv    | cst      | pp | pv       | tq | hm | pt | jg |
| PB45 | PB45.0-1   | 0         | 0      | 0  | 0          | 0  | 0     | _      | <u> </u> | 0  | <b>—</b> | _  | 0  | 0  | 0  |
|      | PB45.2     | 0         | 0      | 0  | 0          | 0  | 0     | -      | _        | 0  | _        | _  | 0  | 0  | 0  |
| PB46 | _          | 0         | 0      | 0  | 0          | 0  | 0     | 0      | 0        | 0  | 0        | 0  | 0  | 0  | 0  |
| PB47 | PB47.0     | 0         | 0      | 0  | 0          | 0  | 0     | 0      | 0        | 0  | 0        | 0  | 0  | 0  | 0  |
|      | PB47.1     | 0         | 0      | 0  | 0          | 0  | 0     | 0      | 0        | 0  | 0        | 0  | 0  | 0  | 0  |
|      | PB47.2     | 0         | 0      | 0  | 0          | 0  | 0     | 0      | 0        | 0  | 0        | 0  | 0  | 0  | 0  |
| PB48 | _          | 0         | 0      | 0  | 0          | 0  | 0     | 0      | 0        | 0  | 0        | 0  | 0  | 0  | 0  |
| PB49 | PB49.0     | 0         | 0      | 0  | 0          | 0  | 0     | 0      | 0        | 0  | 0        | 0  | 0  | 0  | 0  |
|      | PB49.1     | 0         | 0      | 0  | 0          | 0  | 0     | 0      | 0        | 0  | 0        | 0  | 0  | 0  | 0  |
|      | PB49.2     | 0         | 0      | 0  | 0          | 0  | 0     | 0      | 0        | 0  | 0        | 0  | 0  | 0  | 0  |
| PB50 | _          | 0         | 0      | 0  | 0          | 0  | 0     | 0      | 0        | 0  | 0        | 0  | 0  | 0  | 0  |
| PB51 | PB51.0     | 0         | 0      | 0  | 0          | 0  | 0     | 0      | 0        | 0  | 0        | 0  | 0  | 0  | 0  |
|      | PB51.1     | 0         | 0      | 0  | 0          | 0  | 0     | 0      | 0        | 0  | 0        | 0  | 0  | 0  | 0  |
|      | PB51.2     | 0         | 0      | 0  | 0          | 0  | 0     | 0      | 0        | 0  | 0        | 0  | 0  | 0  | 0  |
| PB52 | _          | 0         | 0      | 0  | 0          | 0  | 0     | _      | _        | 0  | _        | _  | 0  | 0  | 0  |
| PB53 | _          | 0         | 0      | 0  | 0          | 0  | 0     | _      | -        | 0  | _        | _  | 0  | 0  | 0  |
| PB54 | _          | 0         | 0      | 0  | 0          | 0  | 0     | _      | _        | 0  | _        | _  | 0  | 0  | 0  |
| PB55 | _          | 0         | 0      | 0  | 0          | 0  | 0     | _      | _        | 0  | _        | _  | 0  | 0  | 0  |
| PB56 | _          | 0         | 0      | 0  | 0          | 0  | 0     | _      | _        | 0  | _        | _  | 0  | 0  | 0  |
| PB57 | _          | 0         | 0      | 0  | 0          | 0  | 0     | _      | _        | 0  | _        | _  | 0  | 0  | 0  |
| PB58 | _          | 0         | 0      | 0  | 0          | 0  | 0     | _      | _        | 0  | _        | _  | 0  | 0  | 0  |
| PB59 | _          | 0         | 0      | 0  | 0          | 0  | 0     | _      | _        | 0  | _        | _  | 0  | 0  | 0  |
| PB60 | _          | 0         | 0      | 0  | 0          | 0  | 0     | 0      | _        | 0  | 0        | _  | 0  | 0  | 0  |
| PB65 | _          | 0         | 0      | 0  | 0          | 0  | 0     | 0      | _        | 0  | 0        | _  | 0  | 0  | 0  |
| PB66 | _          | 0         | 0      | 0  | 0          | 0  | 0     | 0      | _        | 0  | 0        | _  | 0  | 0  | 0  |
| PB67 | _          | 0         | 0      | 0  | 0          | 0  | 0     | 0      | _        | 0  | 0        | _  | 0  | 0  | 0  |
| PB68 | _          | 0         | 0      | 0  | 0          | 0  | 0     | _      | _        | 0  | _        | _  | 0  | 0  | 0  |
| PB69 | _          | 0         | 0      | 0  | 0          | 0  | 0     | 0      | _        | 0  | 0        | _  | 0  | 0  | 0  |
| PB70 | _          | 0         | 0      | 0  | 0          | 0  | 0     | 0      |          | 0  | 0        | _  | 0  | 0  | 0  |
| PB71 | _          | 0         | 0      | 0  | 0          | 0  | 0     | _      |          | 0  |          | _  | 0  | 0  | 0  |
| PB72 | _          | 0         | 0      | 0  | 0          | 0  | 0     | _      |          | 0  | _        | _  | 0  | 0  | 0  |
| PB73 | _          | 0         | 0      | 0  | 0          | 0  | 0     | _      | _        | 0  | _        | _  | 0  | 0  | 0  |
| PB74 | _          | 0         | 0      | 0  | 0          | 0  | 0     | _      | _        | 0  | _        | _  | 0  | 0  | 0  |
| PB75 | _          | 0         | 0      | 0  | 0          | 0  | 0     | _      | _        | 0  | _        | _  | 0  | 0  | 0  |
| PB76 | _          | 0         | 0      | 0  | 0          | 0  | 0     | _      | _        | 0  | _        | _  | 0  | 0  | 0  |
| PB77 | _          | 0         | 0      | 0  | 0          | 0  | 0     | _      | _        | 0  | _        | _  | 0  | 0  | 0  |
| PB78 | _          | 0         | 0      | 0  | 0          | 0  | 0     | _      | _        | 0  | _        | _  | 0  | 0  | 0  |
| PB79 | _          | 0         | 0      | 0  | 0          | 0  | 0     | 0      |          | 0  | 0        | _  | 0  | 0  | 0  |
| PB81 | PB81.4     | 0         | 0      | 0  | 0          | 0  | 0     | _      |          | 0  |          | _  | 0  | 0  | 0  |
| PB82 | _          | 0         | 0      | 0  | 0          | 0  | 0     | -      | _        | 0  | _        | _  | 0  | 0  | 0  |

## Extension setting servo parameters group ([Pr. PC\_ ])

| No.          | Detail No.       | Operation mode |        |    |            |    | Cont         | rol mod        | le           |    |              |                |              |              |    |
|--------------|------------------|----------------|--------|----|------------|----|--------------|----------------|--------------|----|--------------|----------------|--------------|--------------|----|
|              | _ 3.0 110.       | Semi clos      |        |    | Fully clos | ed | - 50110      |                |              |    |              |                |              |              |    |
|              |                  | Standard       | Linear | DD | Standard   | DD | csp          | csv            | cst          | рр | pv           | tq             | hm           | pt           | jg |
| PC01         | _                | 0              | 0      | 0  | 0          | 0  | 0            | _              | _            | 0  | _            | -              | 0            | 0            | O  |
| PC02         | _                | 0              | 0      | 0  | 0          | 0  | 0            | 0              | 0            | 0  | 0            | 0              | 0            | 0            | 0  |
| PC03         | PC03.0           | 0              | 0      | 0  | 0          | 0  | 0            | 0              | 0            | 0  | 0            | 0              | 0            | 0            | 0  |
| 1 000        | PC03.1           | 0              | 0      | 0  | 0          | 0  | 0            | 0              | 0            | 0  | 0            | 0              | 0            | 0            | 0  |
|              | PC03.2           | 0              | 0      | 0  | 0          | 0  | 0            | 0              | 0            | 0  | 0            | 0              | 0            | 0            | 0  |
| PC04         | PC04.3           | 0              | 0      | 0  | 0          | 0  | 0            | 0              | 0            | 0  | 0            | 0              | 0            | 0            | 0  |
| PC05         | PC05.0           | 0              | _      | _  | _          | _  | 0            | 0              | 0            | 0  | 0            | 0              | 0            | 0            | 0  |
| 1 000        | PC05.4           | 0              | 0      | 0  | 0          | 0  | 0            | 0              | 0            | 0  | 0            | 0              | 0            | 0            | 0  |
| PC06         | PC06.0           | 0              | 0      | 0  | 0          | 0  | 0            | _              | _            | 0  | _            | _              | 0            | 0            | 0  |
| 1 000        | PC06.3           | 0              | 0      | 0  | 0          | 0  | 0            | _              | _            | 0  | _            | _              | 0            | 0            | 0  |
| PC07         | _                | 0              | 0      | 0  | 0          | 0  | 0            | 0              | 0            | 0  | 0            | 0              | 0            | 0            | 0  |
| PC08         | _                | 0              | 0      | 0  | 0          | 0  | 0            | 0              | 0            | 0  | 0            | 0              | 0            | 0            | 0  |
| PC09         | PC09.0-1         | 0              | 0      | 0  | 0          | 0  | 0            | 0              | 0            | 0  | 0            | 0              | 0            | 0            | 0  |
| 1 000        | PC09.3           | 0              | 0      | 0  | 0          | 0  | 0            | 0              | 0            | 0  | 0            | 0              | 0            | 0            | 0  |
| PC10         | PC10.0-1         | 0              | 0      | 0  | 0          | 0  | 0            | 0              | 0            | 0  | 0            | 0              | 0            | 0            | 0  |
| 1 010        | PC10.3           | 0              | 0      | 0  | 0          | 0  | 0            | 0              | 0            | 0  | 0            | 0              | 0            | 0            | 0  |
| PC11         | _                | 0              | 0      | 0  | 0          | 0  | 0            | 0              | 0            | 0  | 0            | 0              | 0            | 0            | 0  |
| PC12         | _                | 0              | 0      | 0  | 0          | 0  | 0            | 0              | 0            | 0  | 0            | 0              | 0            | 0            | 0  |
| PC16         | PC16.5           | 0              | 0      | 0  | 0          | 0  | 0            | 0              | 0            | 0  | 0            | 0              | 0            | 0            | 0  |
| PC17         | PC17.1           | _              | 0      | _  | _          | _  | 0            | 0              | 0            | 0  | 0            | 0              | 0            | 0            | 0  |
| PC19         | PC19.0           | 0              | 0      | 0  | 0          | 0  | 0            | 0              | _            | 0  | 0            | <del> </del> - | 0            | 0            | 0  |
| 1 010        | PC19.4           | 0              | 0      | 0  | 0          | 0  | 0            | 0              | 0            | 0  | 0            | 0              | 0            | 0            | 0  |
|              | PC19.6           | 0              | 0      | 0  | 0          | 0  | 0            | 0              | 0            | 0  | 0            | 0              | 0            | 0            | 0  |
| PC20         | PC20.2           | 0              | 0      | 0  | 0          | 0  | 0            | 0              | 0            | 0  | 0            | 0              | 0            | 0            | 0  |
| PC21         | PC21.0           | 0              | 0      | 0  | 0          | 0  | 0            | 0              | 0            | 0  | 0            | 0              | 0            | 0            | 0  |
| PC24         | — —              | 0              | 0      | 0  | 0          | 0  | 0            | 0              | _            | 0  | 0            | _              | 0            | 0            | 0  |
| PC26         | PC26.3           | 0              | 0      | 0  | 0          | 0  | 0            | 0              | 0            | 0  | 0            | 0              | 0            | 0            | 0  |
| PC27         | PC27.0           | 0              | 0      | 0  | 0          | 0  | 0            | 0              | 0            | 0  | 0            | 0              | 0            | 0            | 0  |
| 1 021        | PC27.2           | 0              | 0      | 0  | 0          | 0  | 0            | 0              | 0            | 0  | 0            | 0              | 0            | 0            | 0  |
|              | PC27.5           | 0              | 0      | 0  | _          | _  | 0            | 0              | 0            | 0  | 0            | 0              | 0            | 0            | 0  |
| PC29         | PC29.0           | 0              | _      | _  | 0          | _  | 0            | 0              | 0            | 0  | 0            | 0              | 0            | 0            | 0  |
| F 029        | PC29.0           | 0              | 0      | 0  | 0          | 0  | 0            | 0              | 0            | 0  | 0            | 0              | 0            | 0            | 0  |
|              | PC29.5           | 0              | _      | 0  | 0          | 0  | 0            | 0              | 0            | 0  | 0            | 0              | 0            | 0            | 0  |
| PC31         | — —              | 0              | 0      | 0  | 0          | 0  | 0            | _              | _            | 0  | <del> </del> | _              | 0            | 0            | 0  |
| PC38         | _                | 0              | 0      | 0  | 0          | 0  | 0            | _              | _            | 0  |              | +              | 0            | 0            | 0  |
| PC41         | PC41.0           | 0              | 0      | 0  | 0          | 0  | 0            | _              | _            | _  |              | _              | _            | <del>-</del> | _  |
| . 571        | PC41.3           | 0              | 0      | 0  | 0          | 0  | 0            | 0              | 0            | 0  | 0            | 0              | 0            | 0            | 0  |
| PC42         | F 041.3          | 0              | 0      | 0  | 0          | 0  | 0            | 0              | 0            | 0  | 0            | 0              | 0            | 0            | 0  |
| PC42         |                  | 0              | 0      | 0  | 0          | 0  | 0            | 0              | 0            | 0  | 0            | 0              | 0            | 0            | 0  |
| PC43         | _                | 0              | 0      | 0  | 0          | 0  | 0            | 0              | 0            | 0  | 0            | 0              | 0            | 0            | 0  |
| PC44         | PC46.1           | 0              | 0      | 0  | 0          | 0  | 0            | 0              | 0            | 0  | 0            | 0              | 0            | 0            | 0  |
| . 540        | PC46.1           | 0              | 0      | 0  | 0          | 0  | 0            | 0              | 0            | 0  | 0            | 0              | 0            | 0            | 0  |
|              | PC46.2<br>PC46.3 | 0              | 0      | 0  | 0          | 0  | 0            | 0              | 0            | 0  | 0            | 0              | 0            | 0            | 0  |
| PC65         | PC46.3           | 0              | 0      | 0  | 0          | 0  | _            | <u> </u>       | _            | _  | 0            | _              | _            | _            | _  |
| PC65<br>PC66 |                  | 0              | 0      | 0  | 0          | 0  | <del>-</del> | <del>-</del>   | <del>-</del> | _  | 0            |                | +-           | +            |    |
| PC67         |                  | 0              |        | 0  |            |    |              | <del>-</del>   |              | 0  | _            | +=             |              |              | 0  |
| PC67<br>PC69 |                  |                | 0      |    | 0          | 0  | 0            | <del>-</del>   | -<br> -      |    | <u> </u>     | +-             | <del>-</del> | 0            | 0  |
|              |                  | 0              | 0      | 0  | 0          | 0  | 0            | <del>  -</del> |              | 0  |              | <del>-</del>   |              | 0            |    |
| PC70         | _                | 0              | 0      | 0  | 0          | 0  |              |                | -            | 0  | -            |                | -            | 0            | 0  |

| No.  | Detail No. |            |        |    |             |    | Contr | ol mod | е   |    |    |    |    |    |    |
|------|------------|------------|--------|----|-------------|----|-------|--------|-----|----|----|----|----|----|----|
|      |            | Semi close | ed     |    | Fully close | ed |       |        |     |    |    |    |    |    |    |
|      |            | Standard   | Linear | DD | Standard    | DD | csp   | csv    | cst | pp | pv | tq | hm | pt | jg |
| PC71 | _          | 0          | 0      | 0  | 0           | 0  | _     | _      | _   | 0  | _  | _  | _  | 0  | 0  |
| PC72 | _          | 0          | 0      | 0  | 0           | 0  | _     | _      | _   | _  | 0  | _  | _  | _  | _  |
| PC73 | _          | 0          | 0      | 0  | 0           | 0  | _     | _      | _   | _  | 0  | _  | _  | _  | _  |
| PC76 | PC76.1     | 0          | 0      | 0  | 0           | 0  | 0     | 0      | 0   | 0  | 0  | 0  | 0  | 0  | 0  |
|      | PC76.2     | 0          | 0      | 0  | 0           | 0  | 0     | 0      | 0   | 0  | 0  | 0  | 0  | 0  | 0  |
|      | PC76.3     | 0          | 0      | 0  | 0           | 0  | 0     | 0      | 0   | 0  | 0  | 0  | 0  | 0  | 0  |
| PC78 | PC78.1     | 0          | 0      | 0  | 0           | 0  | 0     | 0      | 0   | 0  | 0  | 0  | 0  | 0  | 0  |
| PC79 | PC79.0-1   | 0          | 0      | 0  | 0           | 0  | 0     | 0      | 0   | 0  | 0  | 0  | 0  | 0  | 0  |

## I/O setting servo parameters group ([Pr. PD\_ \_ ])

| No.  | Detail No. | Operation | mode   |    |            |    | Contr | ol mod | е   |    |    |    |    |    |    |
|------|------------|-----------|--------|----|------------|----|-------|--------|-----|----|----|----|----|----|----|
|      |            | Semi clos | ed     |    | Fully clos | ed |       |        |     |    |    |    |    |    |    |
|      |            | Standard  | Linear | DD | Standard   | DD | csp   | csv    | cst | рр | pv | tq | hm | pt | jg |
| PD01 | PD01.0-7   | 0         | 0      | 0  | 0          | 0  | 0     | 0      | 0   | 0  | 0  | 0  | 0  | 0  | 0  |
| PD03 | PD03.0-1   | 0         | 0      | 0  | 0          | 0  | 0     | 0      | 0   | 0  | 0  | 0  | 0  | 0  | 0  |
| PD04 | PD04.0-1   | 0         | 0      | 0  | 0          | 0  | 0     | 0      | 0   | 0  | 0  | 0  | 0  | 0  | 0  |
| PD05 | PD05.0-1   | 0         | 0      | 0  | 0          | 0  | 0     | 0      | 0   | 0  | 0  | 0  | 0  | 0  | 0  |
|      | PD05.4     | 0         | 0      | 0  | 0          | 0  | 0     | 0      | 0   | 0  | 0  | 0  | 0  | 0  | 0  |
| PD07 | PD07.0-1   | 0         | 0      | 0  | 0          | 0  | 0     | 0      | 0   | 0  | 0  | 0  | 0  | 0  | 0  |
| PD08 | PD08.0-1   | 0         | 0      | 0  | 0          | 0  | 0     | 0      | 0   | 0  | 0  | 0  | 0  | 0  | 0  |
|      | PD08.2     | 0         | 0      | 0  | 0          | 0  | 0     | 0      | 0   | 0  | 0  | 0  | 0  | 0  | 0  |
|      | PD08.3     | 0         | 0      | 0  | 0          | 0  | 0     | 0      | 0   | 0  | 0  | 0  | 0  | 0  | 0  |
| PD09 | PD09.0-1   | 0         | 0      | 0  | 0          | 0  | 0     | 0      | 0   | 0  | 0  | 0  | 0  | 0  | 0  |
|      | PD09.2     | 0         | 0      | 0  | 0          | 0  | 0     | 0      | 0   | 0  | 0  | 0  | 0  | 0  | 0  |
|      | PD09.3     | 0         | 0      | 0  | 0          | 0  | 0     | 0      | 0   | 0  | 0  | 0  | 0  | 0  | 0  |
| PD11 | PD11.0     | 0         | 0      | 0  | 0          | 0  | 0     | 0      | 0   | 0  | 0  | 0  | 0  | 0  | 0  |
| PD12 | PD12.3     | 0         | 0      | 0  | 0          | 0  | 0     | 0      | 0   | 0  | 0  | 0  | 0  | 0  | 0  |
| PD13 | PD13.2     | 0         | 0      | 0  | 0          | 0  | 0     | _      | _   | 0  | _  | _  | 0  | 0  | 0  |
| PD14 | PD14.1     | 0         | 0      | 0  | 0          | 0  | 0     | 0      | 0   | 0  | 0  | 0  | 0  | 0  | 0  |
| PD38 | PD38.0-1   | 0         | 0      | 0  | 0          | 0  | 0     | 0      | 0   | 0  | 0  | 0  | 0  | 0  | 0  |
| PD39 | PD39.0-1   | 0         | 0      | 0  | 0          | 0  | 0     | 0      | 0   | 0  | 0  | 0  | 0  | 0  | 0  |
| PD41 | PD41.2     | 0         | 0      | 0  | 0          | 0  | 0     | 0      | 0   | 0  | 0  | 0  | 0  | 0  | 0  |
|      | PD41.3     | 0         | 0      | 0  | 0          | 0  | 0     | 0      | 0   | 0  | 0  | 0  | 0  | 0  | 0  |
| PD51 | PD51.0-1   | 0         | 0      | 0  | 0          | 0  | 0     | 0      | 0   | 0  | 0  | 0  | 0  | 0  | 0  |
|      | PD51.4     | 0         | 0      | 0  | 0          | 0  | 0     | 0      | 0   | 0  | 0  | 0  | 0  | 0  | 0  |
| PD60 | PD60.0-7   | 0         | 0      | 0  | 0          | 0  | 0     | 0      | 0   | 0  | 0  | 0  | 0  | 0  | 0  |

## Extension setting 2 servo parameters group ([Pr. PE\_ \_ ])

| No.  | Detail No. | Operation | mode   |    |            |    | Contr | ol mod   | е        |    |    |    |    |    |    |
|------|------------|-----------|--------|----|------------|----|-------|----------|----------|----|----|----|----|----|----|
|      |            | Semi clos | ed     |    | Fully clos | ed |       |          |          |    |    |    |    |    |    |
|      |            | Standard  | Linear | DD | Standard   | DD | csp   | csv      | cst      | pp | pv | tq | hm | pt | jg |
| PE01 | PE01.0     | _         | _      | _  | 0          | 0  | 0     | 0        | 0        | _  | -  | _  | _  | _  | -  |
|      | PE01.4     | _         | _      | _  | 0          | 0  | 0     | 0        | 0        | _  | _  | _  | _  | _  | _  |
| PE03 | PE03.0     | _         | _      | _  | 0          | 0  | 0     | _        | _        | 0  | _  | _  | 0  | 0  | 0  |
|      | PE03.1     | _         | _      | _  | 0          | 0  | 0     | _        | _        | 0  | _  | _  | 0  | 0  | 0  |
|      | PE03.3     | _         | _      | _  | 0          | 0  | 0     | _        | _        | 0  | _  | _  | 0  | 0  | 0  |
| PE04 | _          | _         | _      | _  | 0          | 0  | 0     | _        | _        | 0  | _  | _  | 0  | 0  | 0  |
| PE05 | _          | _         | _      | _  | 0          | 0  | 0     | _        | _        | 0  | _  | _  | 0  | 0  | 0  |
| PE06 | _          | _         | _      | _  | 0          | 0  | 0     | 0        | 0        | 0  | 0  | 0  | 0  | 0  | 0  |
| PE07 | -          | _         | _      | _  | 0          | 0  | 0     | 0        | 0        | 0  | 0  | 0  | 0  | 0  | 0  |
| PE08 | -          | _         | _      | _  | 0          | 0  | 0     | <u> </u> | <u> </u> | 0  | _  | _  | 0  | 0  | 0  |
| PE10 | PE10.1     | _         | _      | _  | 0          | 0  | 0     | 0        | 0        | 0  | 0  | 0  | 0  | 0  | 0  |
| PE41 | PE41.0     | 0         | 0      | 0  | 0          | 0  | 0     | 0        | 0        | 0  | 0  | 0  | 0  | 0  | 0  |
|      | PE41.6     | 0         | 0      | 0  | 0          | 0  | 0     | 0        | 0        | 0  | 0  | 0  | 0  | 0  | 0  |
| PE44 | _          | 0         | 0      | 0  | 0          | 0  | 0     | -        | -        | 0  | _  | -  | 0  | 0  | 0  |
| PE45 | _          | 0         | 0      | 0  | 0          | 0  | 0     | _        | _        | 0  | _  | _  | 0  | 0  | 0  |
| PE46 | _          | 0         | 0      | 0  | 0          | 0  | 0     | _        | _        | 0  | _  | _  | 0  | 0  | 0  |
| PE47 | _          | 0         | 0      | 0  | 0          | 0  | 0     | 0        | 0        | 0  | 0  | 0  | 0  | 0  | 0  |
| PE48 | PE48.0     | 0         | 0      | 0  | 0          | 0  | 0     | _        | _        | 0  | _  | _  | 0  | 0  | 0  |
|      | PE48.1     | 0         | 0      | 0  | 0          | 0  | 0     | _        | _        | 0  | _  | _  | 0  | 0  | 0  |
| PE49 | _          | 0         | 0      | 0  | 0          | 0  | 0     | _        | -        | 0  | _  | _  | 0  | 0  | 0  |
| PE50 | _          | 0         | 0      | 0  | 0          | 0  | 0     | _        | _        | 0  | _  | _  | 0  | 0  | 0  |
| PE51 | -          | 0         | 0      | 0  | 0          | 0  | 0     | 0        | 0        | 0  | 0  | 0  | 0  | 0  | 0  |
| PE53 | _          | 0         | 0      | 0  | 0          | 0  | 0     | 0        | 0        | 0  | 0  | 0  | 0  | 0  | 0  |

## Extension setting 3 servo parameters group ([Pr. PF\_\_])

|              |              | <u> </u>       |        |    |            |    |              | <b>3</b> 1 (L = 2.1) |          |    |    |    |    |    |    |
|--------------|--------------|----------------|--------|----|------------|----|--------------|----------------------|----------|----|----|----|----|----|----|
| No.          | Detail No.   | Operation mode |        |    |            |    | Control mode |                      |          |    |    |    |    |    |    |
|              |              | Semi clos      | ed     |    | Fully clos | ed |              |                      |          |    |    |    |    |    |    |
|              |              | Standard       | Linear | DD | Standard   | DD | csp          | csv                  | cst      | pp | pv | tq | hm | pt | jg |
| PF02         | PF02.0       | 0              | 0      | 0  | 0          | 0  | 0            | 0                    | 0        | 0  | 0  | 0  | 0  | 0  | 0  |
|              | PF02.4       | 0              | 0      | 0  | 0          | 0  | 0            | 0                    | 0        | 0  | 0  | 0  | 0  | 0  | 0  |
|              | PF02.5       | 0              | 0      | 0  | 0          | 0  | 0            | 0                    | 0        | 0  | 0  | 0  | 0  | 0  | 0  |
| PF06         | PF06.0       | 0              | _      | _  | 0          | _  | 0            | 0                    | 0        | 0  | 0  | 0  | 0  | 0  | 0  |
|              | PF06.1       | 0              | 0      | 0  | 0          | 0  | 0            | 0                    | 0        | 0  | 0  | 0  | 0  | 0  | 0  |
| PF12         | _            | 0              | _      | _  | 0          | _  | 0            | 0                    | 0        | 0  | 0  | 0  | 0  | 0  | 0  |
| PF18         | _            | 0              | 0      | 0  | 0          | 0  | 0            | 0                    | 0        | 0  | 0  | 0  | 0  | 0  | 0  |
| PF19         | _            | 0              | 0      | 0  | 0          | 0  | 0            | 0                    | 0        | 0  | 0  | 0  | 0  | 0  | 0  |
| PF20         | _            | 0              | 0      | 0  | 0          | 0  | 0            | 0                    | 0        | 0  | 0  | 0  | 0  | 0  | 0  |
| PF21         | _            | 0              | 0      | 0  | 0          | 0  | 0            | 0                    | 0        | 0  | 0  | 0  | 0  | 0  | 0  |
| PF23         | _            | 0              | 0      | 0  | 0          | 0  | 0            | 0                    | 0        | 0  | 0  | _  | 0  | 0  | 0  |
| PF24         | PF24.0       | 0              | 0      | 0  | 0          | 0  | 0            | 0                    | 0        | 0  | 0  | 0  | 0  | 0  | 0  |
| PF25         | _            | 0              | 0      | 0  | 0          | 0  | 0            | 0                    | 0        | 0  | 0  | 0  | 0  | 0  | 0  |
| PF29         | PF29.1       | 0              | 0      | 0  | 0          | 0  | 0            | 0                    | 0        | 0  | 0  | 0  | 0  | 0  | 0  |
| PF31         | _            | 0              | 0      | 0  | 0          | 0  | 0            | 0                    | 0        | 0  | 0  | 0  | 0  | 0  | 0  |
| PF32         | _            | 0              | 0      | 0  | 0          | 0  | 0            | 0                    | _        | 0  | 0  | _  | 0  | 0  | 0  |
| PF34         | PF34.0       | 0              | 0      | 0  | 0          | 0  | 0            | 0                    | 0        | 0  | 0  | 0  | 0  | 0  | 0  |
|              | PF34.1       | 0              | 0      | 0  | 0          | 0  | 0            | 0                    | 0        | 0  | 0  | 0  | 0  | 0  | 0  |
|              | PF34.2       | 0              | 0      | 0  | 0          | 0  | 0            | 0                    | 0        | 0  | 0  | 0  | 0  | 0  | 0  |
|              | PF34.5       | 0              | 0      | 0  | 0          | 0  | 0            | 0                    | 0        | 0  | 0  | 0  | 0  | 0  | 0  |
|              | PF34.6       | 0              | 0      | 0  | 0          | 0  | 0            | 0                    | 0        | 0  | 0  | 0  | 0  | 0  | 0  |
| PF40         | PF40.0       | 0              | 0      | 0  | 0          | 0  | 0            | 0                    | 0        | 0  | 0  | 0  | 0  | 0  | 0  |
|              | PF40.1       | 0              | 0      | 0  | 0          | 0  | 0            | 0                    | 0        | 0  | 0  | 0  | 0  | 0  | 0  |
|              | PF40.2       | 0              | 0      | 0  | 0          | 0  | 0            | 0                    | 0        | 0  | 0  | 0  | 0  | 0  | 0  |
|              | PF40.4       | 0              | 0      | 0  | 0          | 0  | 0            | 0                    | 0        | 0  | 0  | 0  | 0  | 0  | 0  |
|              | PF40.5       | 0              | 0      | 0  | 0          | 0  | 0            | 0                    | 0        | 0  | 0  | 0  | 0  | 0  | 0  |
| PF41         | —            | 0              | 0      | 0  | 0          | 0  | 0            | 0                    | 0        | 0  | 0  | 0  | 0  | 0  | 0  |
| PF42         |              | 0              | 0      | 0  | 0          | 0  | 0            | 0                    | 0        | 0  | 0  | 0  | 0  | 0  | 0  |
| PF43         |              | 0              | 0      | 0  | 0          | 0  | 0            | 0                    | 0        | 0  | 0  | 0  | 0  | 0  | 0  |
|              |              | 0              | 0      | 0  | 0          | 0  | 0            |                      | 0        | 0  | 0  | 0  | 0  | 0  | 0  |
| PF45<br>PF46 |              | 0              | 0      | 0  | 0          | 0  | 0            | 0                    | 0        | 0  | 0  | 0  | 0  | 0  | 0  |
|              | <del>-</del> |                |        |    | 0          |    | _            |                      |          |    |    |    | _  | 0  | 0  |
| PF47         |              | 0              | 0      | 0  |            | 0  | 0            | 0                    | 0        | 0  | 0  | 0  | 0  | _  |    |
| PF62         | —<br>—       | 0              | 0      | 0  | 0          | 0  | 0            | 0                    | 0        | 0  | 0  | 0  | 0  | 0  | 0  |
| PF63         | PF63.0       | 0              | 0      | 0  | 0          | 0  | 0            | 0                    | 0        | 0  | 0  | 0  | 0  | 0  | 0  |
| DEGG         | PF63.1       | 0              | 0      | 0  | 0          | 0  | 0            | 0                    | 0        | 0  | 0  | 0  | 0  | 0  | 0  |
| PF66         | PF66.0-3     | 0              | _      | 0  | 0          | 0  | 0            | 0                    | <u> </u> | 0  | 0  | _  | 0  | 0  | 0  |
| DE07         | PF66.4-7     | 0              | _      | 0  | 0          | 0  | 0            | 0                    | _        | 0  | 0  | _  | 0  | 0  | 0  |
| PF67         | _            | 0              | _      | 0  | 0          | 0  | 0            | 0                    | _        | 0  | 0  | -  | 0  | 0  | 0  |
| PF68         | _            | 0              | _      | 0  | 0          | 0  | 0            | 0                    | _        | 0  | 0  | _  | 0  | 0  | 0  |
| PF69         | _            | 0              | 0      | 0  | 0          | 0  | 0            | 0                    | 0        | 0  | 0  | 0  | 0  | 0  | 0  |
| PF70         | —<br>DET4.0  | 0              | 0      | 0  | 0          | 0  | 0            | 0                    | 0        | 0  | 0  | 0  | 0  | 0  | 0  |
| PF71         | PF71.0       | 0              | 0      | 0  | 0          | 0  | 0            | 0                    | 0        | 0  | 0  | 0  | 0  | 0  | 0  |
|              | PF71.1       | 0              | 0      | 0  | 0          | 0  | 0            | 0                    | 0        | 0  | 0  | 0  | 0  | 0  | 0  |
| PF72         | _            | 0              | _      | 0  | 0          | 0  | 0            | 0                    | 0        | 0  | 0  | 0  | 0  | 0  | 0  |
| PF73         | _            | 0              | _      | 0  | 0          | 0  | 0            | 0                    | 0        | 0  | 0  | 0  | 0  | 0  | 0  |
| PF74         | _            | 0              | _      | 0  | 0          | 0  | 0            | 0                    | 0        | 0  | 0  | 0  | 0  | 0  | 0  |
| PF75         | _            | 0              | _      | 0  | 0          | 0  | 0            | 0                    | 0        | 0  | 0  | 0  | 0  | 0  | 0  |
| PF76         | _            | 0              | _      | 0  | 0          | 0  | 0            | 0                    | 0        | 0  | 0  | 0  | 0  | 0  | 0  |

| No.  | Detail No. | Operation mode |        |    |             |    | Contr | ol mod | e   |    |    |    |    |    |    |
|------|------------|----------------|--------|----|-------------|----|-------|--------|-----|----|----|----|----|----|----|
|      |            | Semi clos      | ed     |    | Fully close | ed |       |        |     |    |    |    |    |    |    |
|      |            | Standard       | Linear | DD | Standard    | DD | csp   | csv    | cst | pp | pv | tq | hm | pt | jg |
| PF80 | PF80.0     | 0              | 0      | 0  | 0           | 0  | 0     | 0      | 0   | 0  | 0  | 0  | 0  | 0  | 0  |
|      | PF80.2-3   | 0              | 0      | 0  | 0           | 0  | 0     | 0      | 0   | 0  | 0  | 0  | 0  | 0  | 0  |
| PF81 | PF81.0     | 0              | 0      | 0  | 0           | 0  | 0     | 0      | 0   | 0  | 0  | 0  | 0  | 0  | 0  |
| PF82 | PF82.0     | 0              | 0      | 0  | 0           | 0  | 0     | 0      | 0   | 0  | 0  | 0  | 0  | 0  | 0  |
|      | PF82.1     | 0              | 0      | 0  | 0           | 0  | 0     | 0      | 0   | 0  | 0  | 0  | 0  | 0  | 0  |
|      | PF82.2     | 0              | 0      | 0  | 0           | 0  | 0     | 0      | 0   | 0  | 0  | 0  | 0  | 0  | 0  |
|      | PF82.3     | 0              | 0      | 0  | 0           | 0  | 0     | 0      | 0   | 0  | 0  | 0  | 0  | 0  | 0  |
| PF83 | PF83.0     | 0              | 0      | 0  | 0           | 0  | 0     | 0      | 0   | 0  | 0  | 0  | 0  | 0  | 0  |
| PF84 | PF84.0-1   | 0              | 0      | 0  | 0           | 0  | 0     | 0      | 0   | 0  | 0  | 0  | 0  | 0  | 0  |
|      | PF84.2-3   | 0              | 0      | 0  | 0           | 0  | 0     | 0      | 0   | 0  | 0  | 0  | 0  | 0  | 0  |
|      | PF84.4-5   | 0              | 0      | 0  | 0           | 0  | 0     | 0      | 0   | 0  | 0  | 0  | 0  | 0  | 0  |
| PF85 | _          | 0              | 0      | 0  | 0           | 0  | 0     | 0      | 0   | 0  | 0  | 0  | 0  | 0  | 0  |
| PF86 | _          | 0              | 0      | 0  | 0           | 0  | 0     | 0      | 0   | 0  | 0  | 0  | 0  | 0  | 0  |
| PF87 | PF87.0-2   | 0              | 0      | 0  | 0           | 0  | 0     | 0      | 0   | 0  | 0  | 0  | 0  | 0  | 0  |
|      | PF87.4-6   | 0              | 0      | 0  | 0           | 0  | 0     | 0      | 0   | 0  | 0  | 0  | 0  | 0  | 0  |
| PF88 | PF88.0-2   | 0              | 0      | 0  | 0           | 0  | 0     | 0      | 0   | 0  | 0  | 0  | 0  | 0  | 0  |
|      | PF88.4-6   | 0              | 0      | 0  | 0           | 0  | 0     | 0      | 0   | 0  | 0  | 0  | 0  | 0  | 0  |
| PF89 | PF89.0-2   | 0              | 0      | 0  | 0           | 0  | 0     | 0      | 0   | 0  | 0  | 0  | 0  | 0  | 0  |
|      | PF89.4-6   | 0              | 0      | 0  | 0           | 0  | 0     | 0      | 0   | 0  | 0  | 0  | 0  | 0  | 0  |
| PF90 | PF90.0-2   | 0              | 0      | 0  | 0           | 0  | 0     | 0      | 0   | 0  | 0  | 0  | 0  | 0  | 0  |
| PF91 | PF91.0-3   | 0              | 0      | 0  | 0           | 0  | 0     | 0      | 0   | 0  | 0  | 0  | 0  | 0  | 0  |
|      | PF91.4-7   | 0              | 0      | 0  | 0           | 0  | 0     | 0      | 0   | 0  | 0  | 0  | 0  | 0  | 0  |
| PF92 | PF92.0-3   | 0              | 0      | 0  | 0           | 0  | 0     | 0      | 0   | 0  | 0  | 0  | 0  | 0  | 0  |
|      | PF92.4-7   | 0              | 0      | 0  | 0           | 0  | 0     | 0      | 0   | 0  | 0  | 0  | 0  | 0  | 0  |
| PF93 | PF93.0-3   | 0              | 0      | 0  | 0           | 0  | 0     | 0      | 0   | 0  | 0  | 0  | 0  | 0  | 0  |
|      | PF93.4-7   | 0              | 0      | 0  | 0           | 0  | 0     | 0      | 0   | 0  | 0  | 0  | 0  | 0  | 0  |
| PF94 | PF94.0-3   | 0              | 0      | 0  | 0           | 0  | 0     | 0      | 0   | 0  | 0  | 0  | 0  | 0  | 0  |
|      | PF94.4-7   | 0              | 0      | 0  | 0           | 0  | 0     | 0      | 0   | 0  | 0  | 0  | 0  | 0  | 0  |
| PF95 | PF95.0     | 0              | 0      | 0  | 0           | 0  | 0     | 0      | 0   | 0  | 0  | 0  | 0  | 0  | 0  |

### Motor extension setting servo parameters group ([Pr. PL\_ ])

| No.  | Detail No. | Operation | mode   |    |            |    | Control mode |     |     |    |    |    |    |    |    |
|------|------------|-----------|--------|----|------------|----|--------------|-----|-----|----|----|----|----|----|----|
|      |            | Semi clos | ed     |    | Fully clos | ed |              |     |     |    |    |    |    |    |    |
|      |            | Standard  | Linear | DD | Standard   | DD | csp          | csv | cst | рр | pv | tq | hm | pt | jg |
| PL01 | PL01.0     | _         | 0      | 0  | _          | 0  | 0            | 0   | 0   | 0  | 0  | 0  | 0  | 0  | 0  |
|      | PL01.2     | _         | 0      | _  | _          | _  | _            | _   | _   | _  | _  | _  | 0  | _  | _  |
| PL02 | _          | _         | 0      | _  | _          | _  | 0            | 0   | 0   | 0  | 0  | 0  | 0  | 0  | 0  |
| PL03 | _          | _         | 0      | _  | _          | _  | 0            | 0   | 0   | 0  | 0  | 0  | 0  | 0  | 0  |
| PL04 | PL04.0     | _         | 0      | 0  | _          | 0  | 0            | 0   | 0   | 0  | 0  | 0  | 0  | 0  | 0  |
|      | PL04.3     | _         | 0      | 0  | _          | 0  | 0            | 0   | 0   | 0  | 0  | 0  | 0  | 0  | 0  |
| PL05 | _          | _         | 0      | 0  | _          | 0  | 0            | _   | _   | 0  | _  | _  | 0  | 0  | 0  |
| PL06 | _          | _         | 0      | 0  | _          | 0  | 0            | 0   | _   | 0  | 0  | _  | 0  | 0  | 0  |
| PL07 | _          | _         | 0      | 0  | _          | 0  | 0            | 0   | 0   | 0  | 0  | 0  | 0  | 0  | 0  |
| PL08 | PL08.0     | _         | 0      | 0  | _          | 0  | 0            | 0   | 0   | 0  | 0  | 0  | 0  | 0  | 0  |
|      | PL08.2     | _         | 0      | 0  | _          | 0  | 0            | 0   | 0   | 0  | 0  | 0  | 0  | 0  | 0  |
| PL09 | _          | _         | 0      | 0  | _          | 0  | 0            | 0   | 0   | 0  | 0  | 0  | 0  | 0  | 0  |
| PL17 | PL17.0     | _         | 0      | 0  | _          | 0  | 0            | 0   | 0   | 0  | 0  | 0  | 0  | 0  | 0  |
|      | PL17.1     | _         | 0      | 0  | _          | 0  | 0            | 0   | 0   | 0  | 0  | 0  | 0  | 0  | 0  |
| PL18 | _          | _         | 0      | 0  | _          | 0  | 0            | 0   | 0   | 0  | 0  | 0  | 0  | 0  | 0  |

## Positioning control setting servo parameters group ([Pr. PT\_ ])

| No.   | Detail No. | Operation                | mode   |    |          | Control mode |     |     |     |                |    |    |    |    |          |
|-------|------------|--------------------------|--------|----|----------|--------------|-----|-----|-----|----------------|----|----|----|----|----------|
| NO.   | Detail No. | Semi closed Fully closed |        |    |          |              |     |     |     |                |    |    |    |    |          |
|       |            | Standard                 | Linear | DD | Standard | DD           | csp | csv | cst | рр             | pv | tq | hm | pt | jg       |
| PT01  | PT01.1     | Otandard                 | O      | 0  | Otandard | 0            | О   | 0   | 0   | 0              | 0  | 0  | 0  | 0  | O        |
| - 101 | PT01.1     | 0                        | 0      | 0  | 0        | 0            | 0   | 0   | 0   | 0              | 0  | 0  | 0  | 0  | 0        |
| PT02  | PT02.7     | 0                        | 0      | 0  | 0        | 0            | _   | _   | _   | 0              | _  | _  | 0  | 0  | 0        |
| PT03  | PT03.2     | 0                        | _      | 0  | _        | _            | _   | _   | _   | 0              | _  | _  | _  | 0  | _        |
| PT05  | —          | 0                        | 0      | 0  | 0        | 0            | _   | _   | _   | <del> </del> - | _  | _  | 0  | _  |          |
| PT06  | _          | 0                        | 0      | 0  | 0        | 0            | _   | _   | _   | _              | _  | _  | 0  | _  |          |
| PT07  | _          | 0                        | 0      | 0  | 0        | 0            | 0   | 0   | 0   | 0              | 0  | 0  | 0  | 0  | 0        |
| PT08  | _          | 0                        | 0      | 0  | 0        | 0            | 0   | _   | _   | 0              | 0  | 0  | 0  | 0  | 0        |
| PT09  | _          | 0                        | 0      | 0  | 0        | 0            | 0   | 0   | 0   | 0              | 0  | 0  | 0  | 0  | 0        |
| PT10  | _          | 0                        | 0      | 0  | 0        | 0            | 0   | 0   | 0   | 0              | 0  | 0  | 0  | 0  | 0        |
| PT11  | _          | 0                        | 0      | 0  | 0        | 0            | 0   | 0   | 0   | 0              | 0  | 0  | 0  | 0  | 0        |
| PT12  | _          | 0                        | 0      | 0  | 0        | 0            | _   | _   | _   | 0              | -  | _  | 0  | 0  | _        |
| PT15  | _          | 0                        | 0      | 0  | 0        | 0            | 0   | _   | _   | 0              | _  | _  | _  | 0  | 0        |
| PT17  | _          | 0                        | 0      | 0  | 0        | 0            | 0   | _   | _   | 0              | _  | _  | _  | 0  | 0        |
| PT19  | _          | 0                        | 0      | 0  | 0        | 0            | 0   | _   | _   | 0              | _  | _  | _  | 0  | 0        |
| PT21  | _          | 0                        | 0      | 0  | 0        | 0            | 0   | _   | _   | 0              | _  | _  | _  | 0  | 0        |
| PT26  | PT26.4     | 0                        | 0      | 0  | 0        | 0            | 0   | 0   | 0   | 0              | 0  | 0  | 0  | 0  | 0        |
| PT29  | PT29.0     | 0                        | 0      | 0  | 0        | 0            | 0   | 0   | 0   | 0              | 0  | 0  | 0  | 0  | 0        |
| PT34  | PT34.0     | 0                        | 0      | 0  | 0        | 0            | 0   | 0   | 0   | 0              | 0  | 0  | 0  | 0  | 0        |
|       | PT34.3     | 0                        | 0      | 0  | 0        | 0            | 0   | 0   | 0   | 0              | 0  | 0  | 0  | 0  | 0        |
| PT38  | PT38.1     | 0                        | 0      | 0  | 0        | 0            | _   | _   | _   | _              | _  | _  | 0  | 0  | 0        |
|       | PT38.4     | 0                        | 0      | 0  | 0        | 0            | 0   | 0   | _   | _              | _  | _  | _  | _  | _        |
| PT41  | PT41.0     | 0                        | 0      | 0  | 0        | 0            | _   | _   | -   | _              | _  | _  | 0  | _  | <u> </u> |
| PT45  | _          | 0                        | 0      | 0  | 0        | 0            | -   | _   | _   | _              | _  | _  | 0  | _  | _        |
| PT49  | _          | 0                        | 0      | 0  | 0        | 0            | _   | _   | _   | 0              | 0  | _  | _  | _  | 0        |
| PT50  | _          | 0                        | 0      | 0  | 0        | 0            | _   | _   | _   | 0              | 0  | _  | _  | _  | 0        |
| PT51  | _          | 0                        | 0      | 0  | 0        | 0            | _   | _   | _   | 0              | 0  | _  | _  | 0  | 0        |
| PT53  | _          | 0                        | 0      | 0  | 0        | 0            | _   | _   | _   | _              | _  | 0  | _  | _  | _        |
| PT55  | PT55.0     | 0                        | 0      | 0  | 0        | 0            | _   | _   | _   | _              | _  | _  | 0  | _  | _        |
|       | PT55.1     | 0                        | 0      | 0  | 0        | 0            |     | _   | _   | _              | _  | _  | 0  | _  | _        |
| PT56  | _          | 0                        | 0      | 0  | 0        | 0            | _   | _   | _   | _              | _  | _  | 0  | _  | _        |
| PT57  | _          | 0                        | 0      | 0  | 0        | 0            | _   | _   | _   | _              | _  | _  | 0  | _  | _        |
| PT65  | _          | 0                        | 0      | 0  | 0        | 0            | _   | _   | _   | 0              | _  | _  | _  | _  | 0        |
| PT66  | _          | 0                        | 0      | 0  | 0        | 0            | _   | _   | _   | 0              | 0  | _  | _  | _  | 0        |
| PT67  | _          | 0                        | 0      | 0  | 0        | 0            | _   | _   | 0   | _              | _  | 0  | _  | _  | _        |
| PT68  | PT68.0     | 0                        | 0      | 0  | 0        | 0            | 0   | 0   | _   | 0              | 0  | _  | 0  | 0  | 0        |
|       | PT68.2     | 0                        | 0      | 0  | 0        | 0            | _   | _   | _   | 0              | 0  | 0  | 0  | 0  | 0        |
| PT83  | PT83.2     | 0                        | 0      | 0  | 0        | 0            | _   | _   | _   | _              | _  | _  | _  | 0  | _        |
| PT85  | _          | 0                        | _      | _  | _        | _            | 0   | _   | _   | _              | _  | _  | 0  | _  | _        |

### Network setting servo parameters group ([Pr. PN\_ \_ ])

| No.  | Detail No. | Operation | mode        |    |          |              | Control mode |     |     |    |    |    |    |    |    |  |
|------|------------|-----------|-------------|----|----------|--------------|--------------|-----|-----|----|----|----|----|----|----|--|
|      |            | Semi clos | Semi closed |    |          | Fully closed |              |     |     |    |    |    |    |    |    |  |
|      |            | Standard  | Linear      | DD | Standard | DD           | csp          | csv | cst | pp | pv | tq | hm | pt | jg |  |
| PN03 | PN03.3     | 0         | 0           | 0  | 0        | 0            | 0            | 0   | 0   | 0  | 0  | 0  | 0  | 0  | 0  |  |
| PN07 | _          | 0         | 0           | 0  | 0        | 0            | 0            | 0   | 0   | 0  | 0  | 0  | 0  | 0  | 0  |  |
| PN18 | _          | 0         | 0           | 0  | 0        | 0            | 0            | 0   | 0   | 0  | 0  | 0  | 0  | 0  | 0  |  |
| PN33 | _          | 0         | 0           | 0  | 0        | 0            | 0            | 0   | 0   | 0  | 0  | 0  | 0  | 0  | 0  |  |
| PN34 | _          | 0         | 0           | 0  | 0        | 0            | 0            | 0   | 0   | 0  | 0  | 0  | 0  | 0  | 0  |  |

## Positioning extension setting servo parameters group ([Pr. PV\_ \_ ])

| No.  | Detail No. | Operation mode |        |    |             |    | Control mode |     |     |    |    |    |    |    |    |
|------|------------|----------------|--------|----|-------------|----|--------------|-----|-----|----|----|----|----|----|----|
|      |            | Semi clos      | ed     |    | Fully close | ed |              |     |     |    |    |    |    |    |    |
|      |            | Standard       | Linear | DD | Standard    | DD | csp          | csv | cst | рр | pv | tq | hm | pt | jg |
| PV01 | _          | 0              | 0      | 0  | 0           | 0  | _            | _   | _   | 0  | _  | _  | _  | _  | 0  |
| PV03 | _          | 0              | 0      | 0  | 0           | 0  | _            | _   | _   | 0  | 0  | _  | _  | _  | 0  |
| PV05 | _          | 0              | 0      | 0  | 0           | 0  | _            | _   | _   | 0  | 0  | _  | _  | _  | 0  |
| PV07 | _          | 0              | 0      | 0  | 0           | 0  | _            | _   | _   | 0  | 0  | _  | _  | _  | 0  |
| PV09 | _          | 0              | 0      | 0  | 0           | 0  | 0            | 0   | _   | 0  | 0  | _  | 0  | 0  | 0  |
| PV11 | _          | 0              | 0      | 0  | 0           | 0  | _            | _   | _   | _  | _  | _  | 0  | _  | _  |
| PV13 | _          | 0              | 0      | 0  | 0           | 0  | _            | _   | _   | _  | _  | _  | 0  | _  | _  |
| PV15 | _          | 0              | 0      | 0  | 0           | 0  | _            | _   | _   | _  | _  | _  | 0  | _  | _  |
| PV17 | _          | 0              | 0      | 0  | 0           | 0  | _            | _   | _   | _  | _  | _  | 0  | _  | _  |
| PV19 | _          | 0              | 0      | 0  | 0           | 0  | _            | _   | _   | _  | 0  | _  | _  | _  | _  |
| PV20 | _          | 0              | 0      | 0  | 0           | 0  | _            | _   | _   | _  | 0  | _  | _  | _  | _  |
| PV21 | _          | 0              | 0      | 0  | 0           | 0  | _            | _   | 0   | _  | _  | 0  | _  | _  | _  |
| PV23 | _          | 0              | 0      | 0  | 0           | 0  | 0            | 0   | 0   | 0  | 0  | 0  | 0  | 0  | 0  |
| PV24 | _          | 0              | 0      | 0  | 0           | 0  | 0            | 0   | 0   | 0  | 0  | 0  | 0  | 0  | 0  |
| PV25 | _          | 0              | 0      | 0  | 0           | 0  | 0            | 0   | 0   | 0  | 0  | 0  | 0  | 0  | 0  |
| PV26 | _          | 0              | 0      | 0  | 0           | 0  | 0            | 0   | 0   | 0  | 0  | 0  | 0  | 0  | 0  |
| PV29 | _          | 0              | 0      | 0  | 0           | 0  | _            | _   | _   | 0  | 0  | _  | 0  | _  | 0  |
| PV31 | _          | 0              | 0      | 0  | 0           | 0  | _            | _   | _   | 0  | 0  | _  | 0  | _  | 0  |

## 7.10 Lists of servo parameter initial values

### Basic setting servo parameters group ([Pr. PA\_ \_ ])

| No.  | Initial value |
|------|---------------|
| PA01 | 00003000h     |
| PA02 | 0000000h      |
| PA03 | 0000000h      |
| PA04 | 00002000h     |
| PA05 | 10000         |
| PA06 | 1             |
| PA07 | 1             |
| PA08 | 0000001h      |
| PA09 | 16            |
| PA10 | 25600         |
| PA11 | 1000.0        |
| PA12 | 1000.0        |
| PA13 | 0000000h      |
| PA14 | 0             |
| PA15 | 4000          |
| PA16 | 1             |
| PA17 | 0000000h      |
| PA18 | 0000000h      |
| PA19 | 000000ABh     |
| PA20 | 0000000h      |
| PA21 | 00000001h     |
| PA22 | 0000000h      |
| PA23 | 0000000h      |
| PA24 | 0000000h      |
| PA25 | 0             |
| PA26 | 0000000h      |
| PA27 | 0000000h      |
| PA28 | 0000000h      |
| PA29 | 0             |
| PA30 | 0             |
| PA31 | 0             |
| PA32 | 0000000h      |
| PA33 | 0.0           |
| PA34 | 0             |
| PA35 | 0000000h      |
| PA36 | 0000000h      |
| PA37 | 0000000h      |
| PA38 | 0000000h      |
| PA39 | 0000000h      |
| PA40 | 0000000h      |
| PA41 | 0000000h      |
| PA42 | 0000000h      |
| PA43 | 0000000h      |
| PA44 | 0000000h      |

## Gain/filter setting servo parameters group ([Pr. PB\_ \_ ])

| No.  | Initial value |
|------|---------------|
| PB01 | 00000000h     |
| PB02 | 00000000h     |
| PB03 | 36000         |
| PB04 | 0             |
| PB05 | 500           |
| PB06 | 7.00          |
| PB07 | 15.0          |
| PB08 | 37.0          |
| PB09 | 823           |
| PB10 | 33.7          |
| PB11 | 980           |
| PB12 | 0             |
| PB13 | 4500          |
| PB14 | 0000000h      |
| PB15 | 4500          |
| PB16 | 0000000h      |
| PB17 | 0000000h      |
| PB18 | 3141          |
| PB19 | 100.0         |
| PB20 | 100.0         |
| PB21 | 0.00          |
| PB22 | 0.00          |
| PB23 | 00001000h     |
| PB24 | 0000000h      |
| PB25 | 0000000h      |
| PB26 | 0000000h      |
| PB27 | 10            |
| PB28 | 1             |
| PB29 | 7.00          |
| PB30 | 0.0           |
| PB31 | 0             |
| PB32 | 0.0           |
| PB33 | 0.0           |
| PB34 | 0.0           |
| PB35 | 0.00          |
| PB36 | 0.00          |
| PB37 | 1600          |
| PB38 | 0.000         |
| PB39 | 0.000         |
| PB40 | 0.000         |
| PB41 | 0000000h      |
| PB42 | 0000000h      |
| PB43 | 0000000h      |
| PB44 | 0.00          |
| PB45 | 0000000h      |
| PB46 | 4500          |
| PB47 | 0000000h      |
| PB48 | 4500          |
| PB49 | 0000000h      |
| PB50 | 4500          |
| PB51 | 0000000h      |
|      |               |

| No.  | Initial value |
|------|---------------|
| PB52 | 100.0         |
| PB53 | 100.0         |
| PB54 | 0.00          |
| PB55 | 0.00          |
| PB56 | 0.0           |
| PB57 | 0.0           |
| PB58 | 0.00          |
| PB59 | 0.00          |
| PB60 | 0.0           |
| PB61 | 0.0           |
| PB62 | 0000000h      |
| PB63 | 0000000h      |
| PB64 | 0000000h      |
| PB65 | 10            |
| PB66 | 1             |
| PB67 | 7.00          |
| PB68 | 0.0           |
| PB69 | 0             |
| PB70 | 0.0           |
| PB71 | 0.0           |
| PB72 | 0.0           |
| PB73 | 0.00          |
| PB74 | 0.00          |
| PB75 | 0.0           |
| PB76 | 0.0           |
| PB77 | 0.00          |
| PB78 | 0.00          |
| PB79 | 0.0           |
| PB80 | 177.0         |
| PB81 | 0000001h      |
| PB82 | 0.0           |
| PB83 | 00000000h     |
| PB84 | 00000000h     |
| PB85 | 00000000h     |
| PB86 | 00000000h     |
| PB87 | 00000000h     |
| PB88 | 00000000h     |
| PB89 | 00000000h     |
| PB90 | 00000000h     |
| PB91 | 00000000h     |
| PB92 | 00000000h     |

## Extension setting servo parameters group ([Pr. PC\_ ])

| No.   | Initial value |
|-------|---------------|
| PC01  | 0             |
| PC02  | 0             |
| PC03  | 00000000h     |
| PC04  | 00000000h     |
| PC05  | 00000000h     |
| PC06  | 00000000h     |
| PC07  | 50            |
| PC08  | 0             |
| PC09  | 00000000h     |
| PC10  | 00000001h     |
| PC11  | 0             |
| PC12  | 0             |
| PC13  | 0             |
| PC14  | 0             |
| PC15  | 0             |
| PC16  | 00000000h     |
| PC17  | 00000000h     |
| PC18  | 00000000h     |
| PC19  | 00000000h     |
| PC20  | 00000000h     |
| PC21  | 0000000h      |
| PC22  | 0             |
| PC23  | 00000000h     |
| PC24  | 100           |
| PC25  | 0             |
| PC26  | 00000050h     |
| PC27  | 00000000h     |
| PC28  | 00000000h     |
| PC29  | 00101000h     |
| PC30  | 0             |
| PC31  | 0             |
| PC32  | 0             |
| PC33  | 0             |
| PC34  | 100           |
| PC35  | 00000000h     |
| PC36  | 00000000h     |
| PC37  | 00000000h     |
| PC38  | 0             |
| PC39  | 0.0           |
| PC40  | 0.0           |
| PC41  | 00000000h     |
| PC42  | 00000000h     |
| PC43  | 1000.0        |
| PC44  | 1000.0        |
| PC45  | 00000000h     |
| PC46  | 00000000h     |
| PC47  | 00000000h     |
| PC48  | 00000000h     |
| PC49  | 00000000h     |
| PC50  | 00000000h     |
| PC51  | 00000000h     |
| 1 001 | 0000000011    |

| No.  | Initial value |
|------|---------------|
| PC52 | 0000000h      |
| PC53 | 0000000h      |
| PC54 | 0000000h      |
| PC55 | 0000000h      |
| PC56 | 0000000h      |
| PC57 | 0000000h      |
| PC58 | 0000000h      |
| PC59 | 0000000h      |
| PC60 | 0000000h      |
| PC61 | 0000000h      |
| PC62 | 0000000h      |
| PC63 | 0000000h      |
| PC64 | 0000000h      |
| PC65 | 50.00         |
| PC66 | 10            |
| PC67 | 00C00000h     |
| PC68 | 0000000h      |
| PC69 | 0             |
| PC70 | 400           |
| PC71 | 0             |
| PC72 | 20.00         |
| PC73 | 0             |
| PC74 | 10.0          |
| PC75 | 10            |
| PC76 | 00000001h     |
| PC77 | 1000.0        |
| PC78 | 00000010h     |
| PC79 | 0000000h      |
| PC80 | 0000000h      |
| PC81 | 0000000h      |
| PC82 | 0             |
| PC83 | 0000000h      |
| PC84 | 0000000h      |
| PC85 | 0000000h      |
| PC86 | 0000000h      |
| PC87 | 0000000h      |
| PC88 | 0000000h      |
| PC89 | 0000000h      |
| PC90 | 0000000h      |

## I/O setting servo parameters group ([Pr. PD\_ \_ ])

| <u> </u> | J 1 (L1/      |
|----------|---------------|
| No.      | Initial value |
| PD01     | 00000000h     |
| PD02     | 00000000h     |
| PD03     | 000000Ah      |
| PD04     | 000000Bh      |
| PD05     | 0000022h      |
| PD06     | 00000000h     |
| PD07     | 00000005h     |
| PD08     | 00000003h     |
| PD09     | 00000003h     |
| PD10     |               |
|          | 0000000h      |
| PD11     | 0000007h      |
| PD12     | 00000101h     |
| PD13     | 0000000h      |
| PD14     | 0000000h      |
| PD15     | 0000000h      |
| PD16     | 00000000h     |
| PD17     | 0000000h      |
| PD18     | 0000000h      |
| PD19     | 0000000h      |
| PD20     | 0             |
| PD21     | 0             |
| PD22     | 0             |
| PD23     | 0             |
| PD24     | 0000000h      |
| PD25     | 0000000h      |
| PD26     | 0000000h      |
| PD27     | 0000000h      |
| PD28     | 0000000h      |
| PD29     | 0000000h      |
| PD30     | 0             |
| PD31     | 0             |
| PD32     | 0             |
| PD33     | 0000000h      |
| PD34     | 00000000h     |
| PD35     | 00000000h     |
| PD36     | 00000000h     |
| PD37     | 00110001h     |
| PD38     | 000002Ch      |
| PD39     | 000002Dh      |
| PD40     | 0             |
| PD41     | 00000000h     |
| PD42     | 00000000h     |
| PD43     | 00000000h     |
| PD44     | 00000000h     |
| PD45     | 00000000h     |
| PD45     | 00000000h     |
| PD46     | 00000000h     |
|          |               |
| PD48     | 00000000h     |
| PD50     | 0             |
| PD50     | 0             |
| PD51     | 00000062h     |

| No.  | Initial value |
|------|---------------|
| PD52 | 0000000h      |
| PD53 | 0000000h      |
| PD54 | 0000000h      |
| PD55 | 0000000h      |
| PD56 | 0000000h      |
| PD57 | 0000000h      |
| PD58 | 0000000h      |
| PD59 | 0000000h      |
| PD60 | 0000000h      |
| PD61 | 0000000h      |
| PD62 | 0000000h      |
| PD63 | 0000000h      |
| PD64 | 0000000h      |
| PD65 | 0000000h      |
| PD66 | 0000000h      |
| PD67 | 0000000h      |
| PD68 | 0000000h      |
| PD69 | 0000000h      |
| PD70 | 0000000h      |
| PD71 | 0000000h      |
| PD72 | 0000000h      |

## Extension setting 2 servo parameters group ([Pr. PE\_ \_ ])

| No.  | Initial value          |
|------|------------------------|
| PE01 | 00000000h              |
| PE02 | 00000000h              |
| PE03 | 00000003h              |
| PE04 | 1                      |
| PE05 | 1                      |
| PE06 | 400                    |
| PE07 | 100                    |
| PE08 | 10                     |
| PE09 | 00000000h              |
| PE10 | 00000000h              |
| PE11 | 00000000h              |
| PE12 | 00000000h              |
| PE13 | 00000000h              |
| PE14 | 00000111h              |
| PE15 | 20                     |
| PE16 | 00000000h              |
| PE17 | 00000100h              |
| PE18 | 00000000h              |
| PE19 | 00000000h              |
| PE20 | 00000000h              |
| PE21 | 00000000h              |
| PE22 | 00000000h              |
| PE23 | 00000000h              |
| PE24 | 00000000h              |
| PE25 | 00000000h              |
| PE26 | 00000000h              |
| PE27 | 00000000h              |
| PE28 | 00000000h              |
| PE29 |                        |
| PE30 | 00000000h<br>00000000h |
| PE31 | 00000000h              |
| PE32 | 00000000h              |
| PE33 | 00000000h              |
| PE34 | 1                      |
| PE35 |                        |
|      | 1                      |
| PE36 | 0.0                    |
| PE37 | 0.00                   |
| PE38 | 0.00                   |
| PE39 | 20                     |
| PE40 | 00000000h              |
| PE41 | 00000000h              |
| PE42 | 0                      |
| PE43 | 0.0                    |
| PE44 | 0                      |
| PE45 | 0                      |
| PE46 | 0                      |
| PE47 | 0                      |
| PE48 | 00000000h              |
| PE49 | 0                      |
| PE50 | 0                      |
| PE51 | 0000000h               |
|      |                        |

| No.  | Initial value |
|------|---------------|
| PE52 | 00000000h     |
| PE53 | 1000.0        |
| PE54 | 0000000h      |
| PE55 | 0000000h      |
| PE56 | 0000000h      |
| PE57 | 0000000h      |
| PE58 | 0000000h      |
| PE59 | 0000000h      |
| PE60 | 0000000h      |
| PE61 | 0.000         |
| PE62 | 0.000         |
| PE63 | 0.000         |
| PE64 | 0.000         |
| PE65 | 0.0           |
| PE66 | 0.0           |
| PE67 | 0.0           |
| PE68 | 0000000h      |
| PE69 | 0000000h      |
| PE70 | 0.00          |
| PE71 | 0             |
| PE72 | 1.0000        |
| PE73 | 0000000h      |
| PE74 | 0000000h      |
| PE75 | 00000000h     |
| PE76 | 00000000h     |
| PE77 | 00000000h     |
| PE78 | 0             |
| PE79 | 0             |
| PE80 | 0000000h      |
| PE81 | 0000000h      |
| PE82 | 00000000h     |
| PE83 | 00000000h     |
| PE84 | 00000000h     |
| PE85 | 00000000h     |
| PE86 | 0000000h      |
| PE87 | 0000000h      |
| PE88 | 00000000h     |

## Extension setting 3 servo parameters group ([Pr. PF\_ ])

| No.  | Initial value |
|------|---------------|
| PF01 | 0000000h      |
| PF02 | 0000000h      |
| PF03 | 0000000h      |
| PF04 | 0             |
| PF05 | 0000000h      |
| PF06 | 0000013h      |
| PF07 | 0000000h      |
| PF08 | 0000000h      |
| PF09 | 0000000h      |
| PF10 | 0000000h      |
| PF11 | 0000000h      |
| PF12 | 2000          |
| PF13 | 0000000h      |
| PF14 | 10            |
| PF15 | 0000000h      |
| PF16 | 0000000h      |
| PF17 | 00000000h     |
| PF18 | 10            |
| PF19 | 0             |
| PF20 | 0             |
| PF21 | 0             |
| PF22 | 200           |
| PF23 | 20            |
| PF24 | 00000000h     |
| PF25 | 200           |
| PF26 | 0             |
| PF27 | 0             |
| PF28 | 0             |
| PF29 | 00000000h     |
| PF30 | 0             |
| PF31 | 0             |
| PF32 | 50            |
| PF33 | 0000000h      |
| PF34 | 0000000h      |
| PF35 | 0000000h      |
| PF36 | 0000000h      |
| PF37 | 0000000h      |
| PF38 | 0000000h      |
| PF39 | 0000000h      |
| PF40 | 0000000h      |
| PF41 | 0             |
| PF42 | 0             |
| PF43 | 0             |
| PF44 | 0             |
| PF45 | 0             |
| PF46 | 0             |
| PF47 | 0             |
| PF48 | 0000000h      |
| PF49 | 100           |
| PF50 | 100           |
| PF51 | 0000000h      |
|      |               |

| No.  | Initial value |
|------|---------------|
| PF52 | 0000000h      |
| PF53 | 0             |
| PF54 | 0             |
| PF55 | 0             |
| PF56 | 0             |
| PF57 | 00000000h     |
| PF58 | 0000000h      |
| PF59 | 0000000h      |
| PF60 | 0000000h      |
| PF61 | 0000000h      |
| PF62 | 0000000h      |
| PF63 | 0000000h      |
| PF64 | 0000000h      |
| PF65 | 0000000h      |
| PF66 | 0000000h      |
| PF67 | 0             |
| PF68 | 0             |
| PF69 | 0             |
| PF70 | 0             |
| PF71 | 00000000h     |
| PF72 | 0             |
| PF73 | 0             |
| PF74 | 0             |
| PF75 | 0             |
| PF76 | 0             |
| PF77 | 00000000h     |
| PF78 | 0000000h      |
| PF79 | 00110010h     |
| PF80 | 0000000h      |
| PF81 | 0000000h      |
| PF82 | 0000000h      |
| PF83 | 0000000h      |
| PF84 | 005A8101h     |
| PF85 | 0             |
| PF86 | 0             |
| PF87 | 00020201h     |
| PF88 | 02040003h     |
| PF89 | 00090205h     |
| PF90 | 000000Ch      |
| PF91 | 00120000h     |
| PF92 | 80058010h     |
| PF93 | 8000800Ah     |
| PF94 | 801D8015h     |
| PF95 | 00000000h     |
| PF96 | 00000000h     |
| PF97 | 00000000h     |
| PF98 | 00000000h     |
| PF99 | 00000000h     |
|      | 00000001      |

## Motor extension setting servo parameters group ([Pr. PL\_ ])

| No.  | Initial value |
|------|---------------|
| PL01 | 00000301h     |
| PL02 | 1000          |
| PL03 | 1000          |
| PL04 | 0000003h      |
| PL05 | 0             |
| PL06 | 0             |
| PL07 | 100           |
| PL08 | 00001010h     |
| PL09 | 30            |
| PL10 | 5             |
| PL11 | 100           |
| PL12 | 500           |
|      |               |
| PL13 | 00000000h     |
| PL14 | 00000000h     |
| PL15 | 20            |
| PL16 | 0             |
| PL17 | 00000000h     |
| PL18 | 0             |
| PL19 | 0             |
| PL20 | 0             |
| PL21 | 0             |
| PL22 | 0             |
| PL23 | 0000000h      |
| PL24 | 0             |
| PL25 | 0             |
| PL26 | 0000000h      |
| PL27 | 0000000h      |
| PL28 | 0000000h      |
| PL29 | 0000000h      |
| PL30 | 0000000h      |
| PL31 | 00000000h     |
| PL32 | 00000000h     |
| PL33 | 00000000h     |
| PL34 | 00000000h     |
| PL35 | 00000000h     |
| PL36 | 00000000h     |
|      |               |
| PL37 | 00000000h     |
| PL38 | 0000000h      |
| PL39 | 00000000h     |
| PL40 | 00000000h     |
| PL41 | 00000000h     |
| PL42 | 00000000h     |
| PL43 | 00000000h     |
| PL44 | 00000000h     |
| PL45 | 00000000h     |
| PL46 | 00000000h     |
| PL47 | 0000000h      |
| PL48 | 0000000h      |
| PL49 | 0000000h      |
| PL50 | 0             |
| PL51 | 0             |

| No.  | Initial value |
|------|---------------|
| PL52 | 12            |
| PL53 | 0             |
| PL54 | 0000000h      |
| PL55 | 0000000h      |
| PL56 | 0000000h      |
| PL57 | 0000000h      |
| PL58 | 0000000h      |
| PL59 | 0000000h      |
| PL60 | 0000000h      |
| PL61 | 0000000h      |
| PL62 | 0000000h      |
| PL63 | 0000000h      |
| PL64 | 0000000h      |
| PL65 | 0000000h      |
| PL66 | 0000000h      |
| PL67 | 0000000h      |
| PL68 | 0000000h      |
| PL69 | 0000000h      |
| PL70 | 0000000h      |
| PL71 | 0000000h      |
| PL72 | 0000000h      |

# Positioning control setting servo parameters group ([Pr. PT\_ ])

|       | <del>5 1 5 1 (1 == 1/</del>                  |
|-------|----------------------------------------------|
| No.   | Initial value                                |
| PT01  | 00000310h                                    |
| PT02  | 00000001h                                    |
| PT03  | 00000000h                                    |
| PT04  | 00000000h                                    |
| PT05  | 100.00                                       |
| PT06  | 10.00                                        |
| PT07  | 0                                            |
| PT08  | 0                                            |
| PT09  | 1000                                         |
| PT10  | 100                                          |
| PT11  | 15.0                                         |
| PT12  | 0                                            |
| PT13  | 0000000h                                     |
| PT14  | 0                                            |
| PT15  | 0                                            |
| PT16  | 00000000h                                    |
| PT17  | 0                                            |
| PT18  | 00000000h                                    |
| PT19  | 0                                            |
| PT20  | 00000000h                                    |
| PT21  | 0                                            |
| PT22  | 00000000h                                    |
| PT23  | 0000000h                                     |
| PT24  | 0000000h                                     |
| PT25  | 0000000h                                     |
| PT26  | 0000000h                                     |
| PT27  | 00000000h                                    |
| PT28  | 8                                            |
| PT29  | 00000000h                                    |
| PT30  | 0000000h                                     |
| PT31  | 0000000h                                     |
| PT32  | 00000100h                                    |
| PT33  | 0000000h                                     |
| PT34  | 0000000h                                     |
| PT35  | 0000000h                                     |
| PT36  | 0000000h                                     |
| PT37  | 10                                           |
| PT38  | 0000000h                                     |
| PT39  | 100                                          |
| PT40  | 0                                            |
| PT41  | 0000010h                                     |
| PT42  | 0000000h                                     |
| PT43  | 00000000h                                    |
| PT44  | 0000000h                                     |
| PT45  | 37                                           |
| PT46  | 0                                            |
| PT47  | 00000000h                                    |
| PT48  | 00000000h                                    |
| PT49  | 0                                            |
| PT50  | 0                                            |
| PT51  | 0                                            |
| 1 101 | <u>                                     </u> |

| No.  | Initial value |
|------|---------------|
| PT52 | 0             |
| PT53 | 100.0         |
| PT54 | 0             |
| PT55 | 0000000h      |
| PT56 | 0             |
| PT57 | 0             |
| PT58 | 100.00        |
| PT59 | 500.00        |
| PT60 | 1000.00       |
| PT61 | 200.00        |
| PT62 | 0000000h      |
| PT63 | 0000000h      |
| PT64 | 0000000h      |
| PT65 | 100.00        |
| PT66 | 20000.00      |
| PT67 | 3000.00       |
| PT68 | 0000002h      |
| PT69 | 0000000h      |
| PT70 | 0000000h      |
| PT71 | 0000000h      |
| PT72 | 1             |
| PT73 | 0000000h      |
| PT74 | 1             |
| PT75 | 0000000h      |
| PT76 | 0000000h      |
| PT77 | 0000000h      |
| PT78 | 0000000h      |
| PT79 | 0000000h      |
| PT80 | 0000000h      |
| PT81 | 0             |
| PT82 | 0             |
| PT83 | 0000000h      |
| PT84 | 0000000h      |
| PT85 | 0000000h      |
| PT86 | 0000000h      |
| PT87 | 0000000h      |
| PT88 | 0000000h      |
| PT89 | 0000000h      |
| PT90 | 0000000h      |

# Network setting servo parameters group ([Pr. PN\_ \_ ])

| No.  | Initial value |
|------|---------------|
| PN01 | 0000000h      |
| PN02 | 0             |
| PN03 | 0000000h      |
| PN04 | 0             |
| PN05 | 0             |
| PN06 | 0000000h      |
| PN07 | 0000000h      |
| PN08 | 0000000h      |
| PN09 | 1             |
| PN10 | 0             |
| PN11 | 3600          |
| PN12 | 0000001h      |
| PN13 | 00000100h     |
| PN14 | 0000000h      |
| PN15 | 0000000h      |
| PN16 | 0000000h      |
| PN17 | 0000000h      |
| PN18 | 9             |
| PN19 | 0000000h      |
| PN20 | 0             |
| PN21 | 0000000h      |
| PN22 | 0000000h      |
| PN23 | 0000000h      |
| PN24 | 0000000h      |
| PN25 | 0000000h      |
| PN26 | 0000000h      |
| PN27 | 0000000h      |
| PN28 | 0000000h      |
| PN29 | 0000000h      |
| PN30 | 0000000h      |
| PN31 | 0000000h      |
| PN32 | 0000000h      |
| PN33 | FFFFFFFh      |
| PN34 | FFFFFFFh      |

# Positioning extension setting servo parameters group ([Pr. PV\_\_ ])

| No.         Initial value           PV01         0           PV02         0           PV03         214743847           PV04         0           PV05         0           PV06         0           PV07         0           PV8         0           PV08         0           PV10         0           PV11         0           PV11         0           PV11         0           PV13         0           PV14         0           PV15         0           PV16         0           PV17         0           PV18         0           PV19         0           PV16         0           PV17         0           PV18         0           PV19         0           PV19         0           PV20         0           PV21         2           PV22         0           PV23         1           PV24         1           PV25         1           PV26         1           PV27         1 </th <th></th> <th></th>     |      |               |
|----------------------------------------------------------------------------------------------------|------|---------------|
| PV02         0           PV03         2147483647           PV04         0           PV05         0           PV06         0           PV07         0           PV08         0           PV09         0           PV10         0           PV11         500000           PV12         0           PV13         100000           PV14         0           PV15         0           PV16         0           PV17         0           PV18         0           PV19         0           PV19         0           PV19         0           PV20         0           PV21         0           PV22         0           PV21         1           PV22         0           PV23         1           PV24         1           PV25         1           PV26         1           PV27         1           PV28         1           PV29         0           PV30         0           PV31         0<                            | No.  | Initial value |
| PV03         2147483647           PV04         0           PV05         0           PV07         0           PV08         0           PV09         0           PV09         0           PV10         0           PV11         50000           PV12         0           PV13         100000           PV14         0           PV15         0           PV16         0           PV17         0           PV18         0           PV19         0           PV19         0           PV19         0           PV19         0           PV19         0           PV19         0           PV20         0           PV21         2147483647           PV22         0           PV23         1           PV24         1           PV25         1           PV26         1           PV27         1           PV28         1           PV29         0           PV30         0           PV31                               |      |               |
| PV06         0           PV06         0           PV07         0           PV08         0           PV09         0           PV10         0           PV11         500000           PV12         0           PV13         100000           PV14         0           PV15         0           PV16         0           PV17         0           PV18         0           PV19         2000           PV20         20           PV21         2147483647           PV22         0           PV23         1           PV24         1           PV25         1           PV26         1           PV27         1           PV28         1           PV29         0           PV30         0           PV31         0           PV32         0           PV33         0           PV34         0           PV35         0           PV36         0           PV37         0           PV38 <t< td=""><td></td><td></td></t<> |      |               |
| PV06         0           PV07         0           PV08         0           PV09         0           PV10         0           PV11         500000           PV12         0           PV13         100000           PV14         0           PV15         0           PV16         0           PV17         0           PV18         0           PV19         2000           PV20         20           PV21         2147483647           PV22         0           PV23         1           PV24         1           PV25         1           PV26         1           PV27         1           PV28         1           PV29         0           PV21         1           PV22         0           PV23         1           PV24         1           PV25         1           PV26         1           PV27         1           PV30         0           PV31         0           PV32 <t< td=""><td></td><td></td></t<> |      |               |
| PV06         0           PV07         0           PV08         0           PV09         0           PV10         0           PV11         50000           PV12         0           PV13         10000           PV14         0           PV15         0           PV16         0           PV17         0           PV18         0           PV19         2000           PV20         20           PV21         2147483647           PV22         0           PV23         1           PV24         1           PV25         1           PV26         1           PV27         1           PV28         1           PV29         0           PV20         0           PV30         0           PV31         1           PV29         0           PV29         0           PV30         0           PV31         0           PV32         0           PV33         0           PV34                                     |      |               |
| PV07         0           PV08         0           PV10         0           PV11         500000           PV12         0           PV13         100000           PV14         0           PV15         0           PV16         0           PV17         0           PV18         0           PV19         20000           PV20         20           PV21         2147483647           PV22         0           PV23         1           PV24         1           PV25         1           PV26         1           PV27         1           PV28         1           PV29         0           PV30         0           PV31         0           PV32         1           PV33         0           PV34         0           PV35         0           PV36         0           PV37         0           PV38         0           PV39         0           PV36         0           PV37         <                        |      |               |
| PV08         0           PV09         0           PV10         0           PV11         500000           PV12         0           PV13         100000           PV14         0           PV15         0           PV16         0           PV17         0           PV18         0           PV19         20000           PV20         20           PV21         2147483647           PV22         0           PV23         1           PV24         1           PV25         1           PV26         1           PV27         1           PV28         1           PV29         0           PV28         1           PV29         0           PV30         0           PV31         0           PV32         0           PV33         0           PV34         0           PV35         0           PV36         0           PV37         0           PV38         0           PV39         <                        |      |               |
| PV09         0           PV10         0           PV11         500000           PV12         0           PV13         100000           PV14         0           PV15         0           PV16         0           PV17         0           PV18         0           PV19         20000           PV20         20           PV21         2147483647           PV22         0           PV23         1           PV24         1           PV25         1           PV26         1           PV27         1           PV28         1           PV29         0           PV30         0           PV31         0           PV32         0           PV33         0           PV34         0           PV35         0           PV36         0           PV37         0           PV38         0           PV39         0           PV36         0           PV37         0           PV38         <                        |      | 0             |
| PV10         0           PV11         500000           PV12         0           PV13         100000           PV14         0           PV15         0           PV16         0           PV17         0           PV18         0           PV19         20000           PV20         20           PV21         214748347           PV22         0           PV23         1           PV24         1           PV25         1           PV26         1           PV27         1           PV28         1           PV29         0           PV30         0           PV31         0           PV32         0           PV31         0           PV32         0           PV33         0           PV34         0           PV35         0           PV36         0           PV37         0           PV38         0           PV39         0           PV30         0           PV31 <t< td=""><td></td><td></td></t<> |      |               |
| PV11         500000           PV12         0           PV13         100000           PV14         0           PV15         0           PV16         0           PV17         0           PV18         0           PV19         20000           PV20         20           PV21         2147483647           PV22         0           PV23         1           PV24         1           PV25         1           PV26         1           PV27         1           PV28         1           PV29         0           PV30         0           PV31         0           PV32         0           PV33         0           PV34         0           PV35         0000000h           PV36         0000000h           PV37         0000000h           PV38         0000000h           PV39         0000000h                                                                                                    |      | 0             |
| PV12         0           PV13         100000           PV14         0           PV15         0           PV16         0           PV17         0           PV18         0           PV19         20000           PV20         20           PV21         2147483647           PV22         0           PV23         1           PV24         1           PV25         1           PV26         1           PV27         1           PV28         1           PV29         0           PV30         0           PV31         0           PV32         0           PV33         0           PV34         0           PV35         00000000h           PV36         00000000h           PV37         00000000h           PV38         00000000h           PV39         00000000h                                                                                                    |      |               |
| PV13         100000           PV14         0           PV15         0           PV16         0           PV17         0           PV18         0           PV19         20000           PV20         2           PV21         2147483647           PV22         0           PV23         1           PV24         1           PV25         1           PV26         1           PV27         1           PV28         1           PV29         0           PV30         0           PV31         0           PV32         0           PV33         0           PV34         0           PV35         0000000h           PV36         0000000h           PV37         0000000h           PV38         0000000h           PV39         0000000h                                                                                                    | PV11 | 500000        |
| PV14         0           PV16         0           PV17         0           PV18         0           PV19         20000           PV20         20           PV21         2147483647           PV22         0           PV23         1           PV24         1           PV25         1           PV26         1           PV27         1           PV28         1           PV29         0           PV30         0           PV31         0           PV32         0           PV31         0           PV32         0           PV33         0           PV34         0           PV35         00000000h           PV36         00000000h           PV37         00000000h           PV38         00000000h           PV39         00000000h                                                                                                    | PV12 | 0             |
| PV15         0           PV16         0           PV17         0           PV18         0           PV19         20000           PV20         20           PV21         2147483647           PV22         0           PV23         1           PV24         1           PV25         1           PV26         1           PV27         1           PV28         1           PV29         0           PV30         0           PV31         0           PV32         0           PV33         0           PV34         0           PV35         00000000h           PV36         00000000h           PV37         00000000h           PV38         00000000h           PV38         00000000h                                                                                                    | PV13 | 100000        |
| PV16         0           PV17         0           PV18         0           PV19         20000           PV20         20           PV21         2147483647           PV22         0           PV23         1           PV24         1           PV25         1           PV26         1           PV27         1           PV28         1           PV29         0           PV30         0           PV31         0           PV32         0           PV33         0           PV34         0           PV35         0000000h           PV36         0000000h           PV37         0000000h           PV38         0000000h           PV38         0000000h                                                                                                    | PV14 | 0             |
| PV17         0           PV18         0           PV19         20000           PV20         20           PV21         2147483647           PV22         0           PV23         1           PV24         1           PV25         1           PV26         1           PV27         1           PV28         1           PV29         0           PV30         0           PV31         0           PV32         0           PV33         0           PV34         0           PV35         00000000h           PV36         00000000h           PV37         00000000h           PV38         00000000h                                                                                                    | PV15 | 0             |
| PV18         0           PV19         20000           PV20         20           PV21         2147483647           PV22         0           PV23         1           PV24         1           PV25         1           PV26         1           PV27         1           PV28         1           PV29         0           PV30         0           PV31         0           PV32         0           PV33         0           PV34         0           PV35         0000000h           PV36         0000000h           PV37         0000000h           PV38         0000000h           PV39         0000000h                                                                                                    | PV16 | 0             |
| PV19         20000           PV20         20           PV21         2147483647           PV22         0           PV23         1           PV24         1           PV25         1           PV26         1           PV27         1           PV28         1           PV29         0           PV30         0           PV31         0           PV32         0           PV33         0           PV34         0           PV35         0000000h           PV36         0000000h           PV37         0000000h           PV38         0000000h           PV39         0000000h                                                                                                    | PV17 | 0             |
| PV20         20           PV21         2147483647           PV22         0           PV23         1           PV24         1           PV25         1           PV26         1           PV27         1           PV28         1           PV29         0           PV30         0           PV31         0           PV32         0           PV33         0           PV34         0           PV35         00000000h           PV36         00000000h           PV37         00000000h           PV38         00000000h           PV39         00000000h                                                                                                    | PV18 | 0             |
| PV21         2147483647           PV22         0           PV23         1           PV24         1           PV25         1           PV26         1           PV27         1           PV28         1           PV29         0           PV30         0           PV31         0           PV32         0           PV33         0           PV34         0           PV35         0000000h           PV36         0000000h           PV37         0000000h           PV38         0000000h           PV39         0000000h                                                                                                    | PV19 | 20000         |
| PV22         0           PV23         1           PV24         1           PV25         1           PV26         1           PV27         1           PV28         1           PV29         0           PV30         0           PV31         0           PV32         0           PV33         0           PV34         0           PV35         0000000h           PV36         0000000h           PV37         0000000h           PV38         0000000h           PV39         0000000h                                                                                                    | PV20 | 20            |
| PV23         1           PV24         1           PV25         1           PV26         1           PV27         1           PV28         1           PV29         0           PV30         0           PV31         0           PV32         0           PV33         0           PV34         0           PV35         0000000h           PV36         0000000h           PV37         0000000h           PV38         0000000h           PV39         0000000h                                                                                                    | PV21 | 2147483647    |
| PV24         1           PV25         1           PV26         1           PV27         1           PV28         1           PV29         0           PV30         0           PV31         0           PV32         0           PV33         0           PV34         0           PV35         00000000h           PV36         00000000h           PV37         00000000h           PV38         00000000h           PV39         00000000h                                                                                                    | PV22 | 0             |
| PV25         1           PV26         1           PV27         1           PV28         1           PV29         0           PV30         0           PV31         0           PV32         0           PV33         0           PV34         0           PV35         0000000h           PV36         0000000h           PV37         0000000h           PV38         0000000h           PV39         0000000h                                                                                                    | PV23 | 1             |
| PV26       1         PV27       1         PV28       1         PV29       0         PV30       0         PV31       0         PV32       0         PV33       0         PV34       0         PV35       0000000h         PV36       0000000h         PV37       0000000h         PV38       0000000h         PV39       00000000h                                                                                                    | PV24 | 1             |
| PV27       1         PV28       1         PV29       0         PV30       0         PV31       0         PV32       0         PV33       0         PV34       0         PV35       00000000h         PV36       00000000h         PV37       00000000h         PV38       00000000h         PV39       00000000h                                                                                                    | PV25 | 1             |
| PV28       1         PV29       0         PV30       0         PV31       0         PV32       0         PV33       0         PV34       0         PV35       00000000h         PV36       00000000h         PV37       00000000h         PV38       00000000h         PV39       00000000h                                                                                                    | PV26 | 1             |
| PV29       0         PV30       0         PV31       0         PV32       0         PV33       0         PV34       0         PV35       00000000h         PV36       00000000h         PV37       00000000h         PV38       00000000h         PV39       00000000h                                                                                                    | PV27 | 1             |
| PV30       0         PV31       0         PV32       0         PV33       0         PV34       0         PV35       00000000h         PV36       00000000h         PV37       00000000h         PV38       00000000h         PV39       00000000h                                                                                                    | PV28 | 1             |
| PV31       0         PV32       0         PV33       0         PV34       0         PV35       00000000h         PV36       00000000h         PV37       00000000h         PV38       00000000h         PV39       00000000h                                                                                                    | PV29 | 0             |
| PV32       0         PV33       0         PV34       0         PV35       00000000h         PV36       00000000h         PV37       00000000h         PV38       00000000h         PV39       00000000h                                                                                                    | PV30 | 0             |
| PV33       0         PV34       0         PV35       00000000h         PV36       0000000h         PV37       0000000h         PV38       0000000h         PV39       00000000h                                                                                                    | PV31 | 0             |
| PV34       0         PV35       00000000h         PV36       00000000h         PV37       00000000h         PV38       00000000h         PV39       00000000h                                                                                                    | PV32 | 0             |
| PV35       00000000h         PV36       00000000h         PV37       00000000h         PV38       00000000h         PV39       00000000h                                                                                                    | PV33 | 0             |
| PV36       00000000h         PV37       00000000h         PV38       00000000h         PV39       00000000h                                                                                                    | PV34 | 0             |
| PV37       00000000h         PV38       00000000h         PV39       00000000h                                                                                                    | PV35 | 0000000h      |
| PV38         00000000h           PV39         00000000h                                                                                                    | PV36 | 0000000h      |
| PV39 00000000h                                                                                                    | PV37 | 0000000h      |
|                                                                                                    | PV38 | 0000000h      |
| PV40 00000000h                                                                                                    | PV39 | 0000000h      |
|                                                                                                    | PV40 | 0000000h      |

# 8 NETWORK PARAMETERS

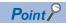

Refer to the following manual for the parameters not described in this chapter.

MR-J5-G/MR-J5W-G User's Manual (Parameters)

# 8.1 Network basic parameters

## [Pr. NPA01\_For manufacturer setting]

This network parameter is for manufacturer setting.

#### [Pr. NPA02\_For manufacturer setting]

This network parameter is for manufacturer setting.

#### [Pr. NPA04\_For manufacturer setting]

This network parameter is for manufacturer setting.

#### [Pr. NPA08\_For manufacturer setting]

This network parameter is for manufacturer setting.

#### [Pr. NPA09\_Node address setting]

| Initial value | Setting range          | Size    | Ver. |
|---------------|------------------------|---------|------|
| 00000000h     | 00000000h to 0000FFFFh | 4 bytes | A5   |

Set the node address of the network.

When using this network parameter, set the ID setting switch to "00h".

## [Pr. NPA12\_For manufacturer setting]

This network parameter is for manufacturer setting.

# 8.2 User authentication parameters

#### [Pr. NPB01\_For manufacturer setting]

This network parameter is for manufacturer setting.

#### [Pr. NPB04\_For manufacturer setting]

This network parameter is for manufacturer setting.

#### [Pr. NPB05\_For manufacturer setting]

This network parameter is for manufacturer setting.

#### [Pr. NPB06\_For manufacturer setting]

This network parameter is for manufacturer setting.

#### [Pr. NPB07\_For manufacturer setting]

This network parameter is for manufacturer setting.

#### [Pr. NPB08\_For manufacturer setting]

This network parameter is for manufacturer setting.

#### [Pr. NPB09\_For manufacturer setting]

This network parameter is for manufacturer setting.

#### [Pr. NPB10\_For manufacturer setting]

This network parameter is for manufacturer setting.

#### [Pr. NPB11\_For manufacturer setting]

This network parameter is for manufacturer setting.

#### [Pr. NPB12\_For manufacturer setting]

This network parameter is for manufacturer setting.

#### [Pr. NPB13 For manufacturer setting]

This network parameter is for manufacturer setting.

#### [Pr. NPB14\_For manufacturer setting]

This network parameter is for manufacturer setting.

#### [Pr. NPB15\_For manufacturer setting]

This network parameter is for manufacturer setting.

#### [Pr. NPB16\_For manufacturer setting]

This network parameter is for manufacturer setting.

#### [Pr. NPB17 For manufacturer setting]

This network parameter is for manufacturer setting.

#### [Pr. NPB18\_For manufacturer setting]

This network parameter is for manufacturer setting.

#### [Pr. NPB19\_For manufacturer setting]

This network parameter is for manufacturer setting.

#### [Pr. NPB20\_For manufacturer setting]

This network parameter is for manufacturer setting.

#### [Pr. NPB21\_For manufacturer setting]

This network parameter is for manufacturer setting.

#### [Pr. NPB22\_For manufacturer setting]

This network parameter is for manufacturer setting.

#### [Pr. NPB23\_For manufacturer setting]

This network parameter is for manufacturer setting.

#### [Pr. NPB24\_For manufacturer setting]

This network parameter is for manufacturer setting.

## [Pr. NPB25\_For manufacturer setting]

This network parameter is for manufacturer setting.

## [Pr. NPB26\_For manufacturer setting]

This network parameter is for manufacturer setting.

#### [Pr. NPB27\_For manufacturer setting]

This network parameter is for manufacturer setting.

# **FUNCTIONAL SAFETY PARAMETERS**

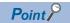

Refer to the following manual for the parameters not described in this chapter.

MR-J5-G/MR-J5W-G User's Manual (Parameters)

# 9.1 Safety sub-function 1 parameters group ([Pr. PSA\_

## [Pr. PSA01\_Safety sub-function mode selection (\*\*SOA)]

| Initial value | Setting range                    | Setting method | Ver.                             |
|---------------|----------------------------------|----------------|----------------------------------|
| 0000000h      | Refer to the relevant detail No. | Common         | Refer to the relevant detail No. |

Set the safety sub-function.

#### [Pr. PSA01.0 Safety sub-function activation setting]

| Initial value | Setting range     | Ver. |
|---------------|-------------------|------|
| 0h            | Refer to the text | B2   |

0: Disabled

1: Enabled

When setting this functional safety parameter to "1" (enabled), check the setting of each relevant parameter for problems. When setting this parameter to "0" (disabled), only the STO function with the CN8 connector can be used.

#### [Pr. PSA01.1\_Input mode selection]

| Initial value | Setting range     | Ver. |
|---------------|-------------------|------|
| 0h            | Refer to the text | B2   |

0: Safety sub-function control by input device

2: Test operation

When setting this functional safety parameter to "2" (test operation), the safety sub-function is not available.

For information regarding test operation, refer to "Test operation" in the User's Manual (Introduction).

If the functional safety parameter is set incorrectly, [AL. 537.2 Parameter combination error A (safety sub-function)] occurs.

If the functional safety parameter is set to "1", [AL. 537.1 Parameter setting range error A (safety sub-function)] occurs.

#### [Pr. PSA05 For manufacturer setting]

This functional safety parameter is for manufacturer setting.

#### [Pr. PSA06 For manufacturer setting]

This functional safety parameter is for manufacturer setting.

#### [Pr. PSA07 For manufacturer setting]

This functional safety parameter is for manufacturer setting.

## [Pr. PSA08 For manufacturer setting]

This functional safety parameter is for manufacturer setting.

## [Pr. PSA09 For manufacturer setting]

#### [Pr. PSA10\_For manufacturer setting]

This functional safety parameter is for manufacturer setting.

#### [Pr. PSA11\_For manufacturer setting]

This functional safety parameter is for manufacturer setting.

#### [Pr. PSA12\_For manufacturer setting]

This functional safety parameter is for manufacturer setting.

#### [Pr. PSA13\_For manufacturer setting]

This functional safety parameter is for manufacturer setting.

#### [Pr. PSA14\_For manufacturer setting]

This functional safety parameter is for manufacturer setting.

#### [Pr. PSA17\_For manufacturer setting]

This functional safety parameter is for manufacturer setting.

#### [Pr. PSA18\_For manufacturer setting]

This functional safety parameter is for manufacturer setting.

#### [Pr. PSA19\_For manufacturer setting]

This functional safety parameter is for manufacturer setting.

## [Pr. PSA27\_For manufacturer setting]

This functional safety parameter is for manufacturer setting.

#### [Pr. PSA28\_For manufacturer setting]

# 9.2 Safety sub-function 2 parameters group ([Pr. PSB\_\_ ])

## [Pr. PSB01\_For manufacturer setting]

This functional safety parameter is for manufacturer setting.

#### [Pr. PSB02\_For manufacturer setting]

This functional safety parameter is for manufacturer setting.

#### [Pr. PSB06\_For manufacturer setting]

This functional safety parameter is for manufacturer setting.

#### [Pr. PSB10\_For manufacturer setting]

This functional safety parameter is for manufacturer setting.

#### [Pr. PSB11\_For manufacturer setting]

This functional safety parameter is for manufacturer setting.

### [Pr. PSB12\_For manufacturer setting]

This functional safety parameter is for manufacturer setting.

#### [Pr. PSB13\_For manufacturer setting]

This functional safety parameter is for manufacturer setting.

## [Pr. PSB14\_For manufacturer setting]

This functional safety parameter is for manufacturer setting.

#### [Pr. PSB15\_For manufacturer setting]

This functional safety parameter is for manufacturer setting.

#### [Pr. PSB16\_For manufacturer setting]

This functional safety parameter is for manufacturer setting.

#### [Pr. PSB17 For manufacturer setting]

This functional safety parameter is for manufacturer setting.

#### [Pr. PSB18\_For manufacturer setting]

# 9.3 Network parameters group ([Pr. PSC\_\_])

## [Pr. PSC01\_For manufacturer setting]

This functional safety parameter is for manufacturer setting.

## [Pr. PSC03\_For manufacturer setting]

This functional safety parameter is for manufacturer setting.

## [Pr. PSC06\_For manufacturer setting]

# 9.4 Safety I/O device parameters group ([Pr. PSD\_ ])

## [Pr. PSD01\_For manufacturer setting]

This functional safety parameter is for manufacturer setting.

## [Pr. PSD02\_Input device selection DI1 (\*\*SDI1)]

| Initial value | Setting range                    | Setting method | Ver.                             |
|---------------|----------------------------------|----------------|----------------------------------|
| 00000000h     | Refer to the relevant detail No. | Each axis      | Refer to the relevant detail No. |

Select the device to be assigned to the input signal of the CN8-4/CN8-5 pin. Assign a device to [Pr. PSD02 Input device selection DI1] if "0" (safety sub-function control by input device) is selected in [Pr. PSA01.1 Input mode selection]. If no device is set to [Pr. PSD02], [AL. 537.2 Parameter combination error A (safety sub-function)] occurs.

If this functional safety parameter is set incorrectly, [AL. 537.2] occurs.

#### [Pr. PSD02.0-1\_Safety input device selection DI1]

| Initial value | Setting range     | Ver. |
|---------------|-------------------|------|
| 00h           | Refer to the text | B2   |

Select the device to be assigned to the input signal of the CN8-4/CN8-5 pin.

Refer to the following table for setting values.

| Setting value | Input device       |
|---------------|--------------------|
| 00            | None               |
| 01            | STOC (STO command) |
| 02            | SS1C (SS1 command) |

If a value other than "00" (none), "01" (STOC), or "02" (SS1C) is selected, [AL. 537.1 Parameter setting range error A (safety sub-function)] occurs.

#### [Pr. PSD02.3\_Input axis selection DI1]

| Initial value | Setting range     | Ver. |
|---------------|-------------------|------|
| 0h            | Refer to the text | B2   |

For a multi-axis drive unit, set which axis will use the input device that was assigned in [Pr. PSD02.0-1 Safety input device selection DI1].

When this functional safety parameter is set to "0h", the input device is enabled for all axes using the automatic setting.

| Servo parameter number | Setting digit (BIN) | Setting details                         |
|------------------------|---------------------|-----------------------------------------|
| PSD02.3                | x                   | A-axis selection 0: Disabled 1: Enabled |
|                        | x_                  | B-axis selection 0: Disabled 1: Enabled |
|                        | _x                  | C-axis selection 0: Disabled 1: Enabled |
|                        | x                   | For manufacturer setting                |

When A-axis selection is enabled, the device name is \_ \_ \_-A. (example: "STOC-A")

When B-axis selection is enabled, the device name is \_ \_ \_-B. (example: "STOC-B")

When C-axis selection is enabled, the device name is \_ \_ \_-C. (example: "STOC-C")

When multiple axes are enabled with this functional safety parameter, the input device signal is enabled for multiple axes simultaneously.

For example, when [Pr. PSD02.3] = "5h" (A and C-axes enabled) and [Pr. PSD02.0] = "01h" (STOC) are set for the A-axis, STOC-A and STOC-C are enabled with the input signal of the DI1 pin.

In the following cases, [AL. 537 Parameter setting range error (safety sub-function)] occurs.

- When other than "0h" is set on the MR-J5D1-\_G\_-N1.
- When C-axis selection is enabled on the MR-J5D2-\_G\_-N1.

## [Pr. PSD08\_Output device selection DO1 (\*\*SDO1)]

| Initial value | Setting range                    | Setting method | Ver.                             |
|---------------|----------------------------------|----------------|----------------------------------|
| 0000000h      | Refer to the relevant detail No. | Common         | Refer to the relevant detail No. |

Select the device to be assigned to the output signal of the CN8-6/CN8-7 pin.

If this functional safety parameter is set incorrectly, [AL. 537.2 Parameter combination error A (safety sub-function)] occurs.

#### [Pr. PSD08.0-1\_Safety output device selection DO1]

| Initial value | Setting range     | Ver. |
|---------------|-------------------|------|
| 00h           | Refer to the text | B2   |

Select the device to be assigned to the output signal of the CN8-6/CN8-7 pin.

Refer to the following table for setting values.

| Setting value | Output device     |
|---------------|-------------------|
| 00            | None              |
| 01            | STOS (STO output) |
| 02            | SS1S (SS1 output) |
| 0A            | SBCS (SBC output) |

If a value other than "00" (none), "01" (STOS), "02" (SS1S), or "0A" (SBCS) is selected, [AL. 537.1 Parameter setting range error A (safety sub-function)] occurs.

#### [Pr. PSD08.2\_All-axis output condition selection DO1]

| Initial value | Setting range     | Ver. |
|---------------|-------------------|------|
| 0h            | Refer to the text | B2   |

0: AND output

1: OR output

For AND output, the condition becomes significant (on or off) when the A, B, and C-axes all satisfy the condition.

The device name at this time is C-\_\_\_. (example: "C-STOS")

For OR output, the condition becomes significant (on or off) when any of A, B, or C-axis satisfies the condition.

The device name at this time is X-\_\_\_. (example: "X-STOS")

This functional safety parameter is enabled when [Pr. PSD08.3 Output axis selection] is set to "0" (all axes) while a multi-axis drive unit is used.

#### [Pr. PSD08.3\_Output axis selection DO1]

| Initial value | Setting range     | Ver. |
|---------------|-------------------|------|
| 0h            | Refer to the text | B2   |

0: All axes

1: A-axis

2: B-axis

3: C-axis

If the setting value is 1, the device name is  $\_\_$ -A. (example: "STOS-A")

If the setting value is 2, the device name is \_ \_ \_-B. (example: "STOS-B")

If the setting value is 3, the device name is \_ \_ \_-C. (example: "STOS-C")

# 9.5 Lists of functional safety parameter initial values

Refer to "LISTS OF FUNCTIONAL SAFETY PARAMETER INITIAL VALUES" in the following manual. 

MR-J5-G/MR-J5W-G User's Manual (Parameters)

## **REVISIONS**

\*The manual number is given on the bottom left of the back cover.

| Revision date | *Manual number      | Description                                                                                                    |
|---------------|---------------------|----------------------------------------------------------------------------------------------------|
| June 2021     | IB(NA)-0300543ENG-A | First edition                                                                                                    |
| July 2022     | IB(NA)-0300543ENG-B | ■Added/edited: Section 1.7, Chapter 4, Chapter 6, Section 6.1, Section 6.2, Section 6.4, Section 7.4, Section 7.6, Section 7.7, Section 7.8, Section 7.9, Section 7.10                                                            |
| January 2023  | IB(NA)-0300543ENG-C | ■The following function is added: Override function ■EU WEEE Directive is added. ■Added/edited: Section 2.2, Section 3.1, Section 3.2, Section 4.1, Section 4.5, Section 5.2, Section 6.3, Section 7.7, Section 7.9, Section 7.10 |

This manual confers no industrial property rights or any rights of any other kind, nor does it confer any patent licenses. Mitsubishi Electric Corporation cannot be held responsible for any problems involving industrial property rights which may occur as a result of using the contents noted in this manual.

#### © 2021 MITSUBISHI ELECTRIC CORPORATION

#### WARRANTY

#### **Warranty**

#### 1. Warranty period and coverage

We will repair any failure or defect hereinafter referred to as "failure" in our FA equipment hereinafter referred to as the "Product" arisen during warranty period at no charge due to causes for which we are responsible through the distributor from which you purchased the Product or our service provider. However, we will charge the actual cost of dispatching our engineer for an on-site repair work on request by customer in Japan or overseas countries. We are not responsible for any on-site readjustment and/or trial run that may be required after a defective unit are repaired or replaced.

. Terml

For terms of warranty, please contact your original place of purchase. [Limitations]

- (1) You are requested to conduct an initial failure diagnosis by yourself, as a general rule.
  - It can also be carried out by us or our service company upon your request and the actual cost will be charged. However, it will not be charged if we are responsible for the cause of the failure.
- (2) This limited warranty applies only when the condition, method, environment, etc. of use are in compliance with the terms and conditions and instructions that are set forth in the instruction manual and user manual for the Product and the caution label affixed to the Product
- (3) Even during the term of warranty, the repair cost will be charged on you in the following cases;
  - 1. a failure caused by your improper storing or handling, carelessness or negligence, etc., and a failure caused by your hardware or software problem
  - 2. a failure caused by any alteration, etc. to the Product made on your side without our approval
  - a failure which may be regarded as avoidable, if your equipment in which the Product is incorporated is equipped with a safety device required by applicable laws and has any function or structure considered to be indispensable according to a common sense in the industry
  - 4. a failure which may be regarded as avoidable if consumable parts designated in the instruction manual, etc. are duly maintained and replaced
  - 5. any replacement of consumable parts (battery, fan, smoothing capacitor, etc.)
  - 6. a failure caused by external factors such as inevitable accidents, including without limitation fire and abnormal fluctuation of voltage, and acts of God, including without limitation earthquake, lightning and natural disasters
  - 7. a failure generated by an unforeseeable cause with a scientific technology that was not available at the time of the shipment of the Product from our company
  - 8. any other failures which we are not responsible for or which you acknowledge we are not responsible for

#### 2. Term of warranty after the stop of production

- (1) We may accept the repair at charge for another seven (7) years after the production of the product is discontinued. The announcement of the stop of production for each model can be seen in our Sales and Service, etc.
- (2) Please note that the Product (including its spare parts) cannot be ordered after its stop of production.

#### 3. Service in overseas countries

Our regional FA Center in overseas countries will accept the repair work of the Product. However, the terms and conditions of the repair work may differ depending on each FA Center. Please ask your local FA center for details.

#### 4. Exclusion of loss in opportunity and secondary loss from warranty liability

Regardless of the gratis warranty term, Mitsubishi shall not be liable for compensation to:

- (1) Damages caused by any cause found not to be the responsibility of Mitsubishi.
- (2) Loss in opportunity, lost profits incurred to the user by Failures of Mitsubishi products.
- (3) Special damages and secondary damages whether foreseeable or not, compensation for accidents, and compensation for damages to products other than Mitsubishi products.
- (4) Replacement by the user, maintenance of on-site equipment, start-up test run and other tasks.

#### 5. Change of Product specifications

Specifications listed in our catalogs, manuals or technical documents may be changed without notice.

#### 6. Application and use of the Product

- (1) For the use of our AC Servo, its applications should be those that may not result in a serious damage even if any failure or malfunction occurs in AC Servo, and a backup or fail-safe function should operate on an external system to AC Servo when any failure or malfunction occurs.
- (2) Our AC Servo is designed and manufactured as a general purpose product for use at general industries. Therefore, applications substantially influential on the public interest for such as atomic power plants and other power plants of electric power companies, and also which require a special quality assurance system, including applications for railway companies and government or public offices are not recommended, and we assume no responsibility for any failure caused by these applications when used.
  - In addition, applications which may be substantially influential to human lives or properties for such as airlines, medical treatments, railway service, incineration and fuel systems, man-operated material handling equipment, entertainment machines, safety machines, etc. are not recommended, and we assume no responsibility for any failure caused by these applications when used. We will review the acceptability of the abovementioned applications, if you agree not to require a specific quality for a specific application. Please contact us for consultation.
- (3) Mitsubishi Electric shall have no responsibility or liability for any problems involving programmable controller trouble and system trouble caused by DoS attacks, unauthorized access, computer viruses, and other cyberattacks.

## **TRADEMARKS**

MELSERVO is a trademark or registered trademark of Mitsubishi Electric Corporation in Japan and/or other countries. EtherCAT® is a registered trademark and patented technology licensed by Beckhoff Automation GmbH, Germany. All other product names and company names are trademarks or registered trademarks of their respective companies.

IB(NA)-0300543ENG-C(2301)MEE

MODEL:

MODEL CODE:

## MITSUBISHI ELECTRIC CORPORATION

HEAD OFFICE: TOKYO BLDG., 2-7-3, MARUNOUCHI, CHIYODA-KU, TOKYO 100-8310, JAPAN NAGOYA WORKS: 1-14, YADA-MINAMI 5-CHOME, HIGASHI-KU, NAGOYA 461-8670, JAPAN

When exported from Japan, this manual does not require application to the Ministry of Economy, Trade and Industry for service transaction permission.

Specifications are subject to change without notice.

Compliance with the indicated global standards and regulations is current as of the release date of this manual.